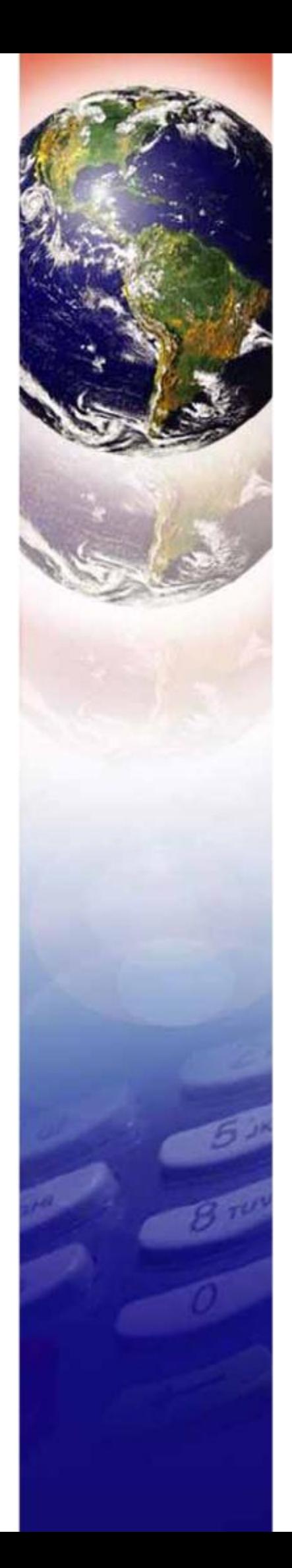

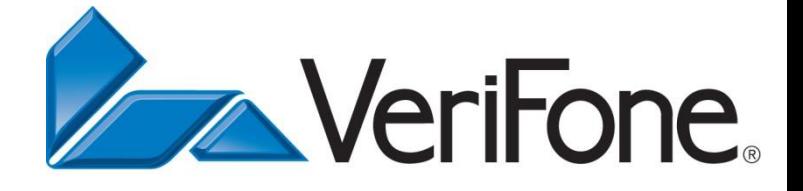

# **Vx 675 ECR Kullanım Kılavuzu**

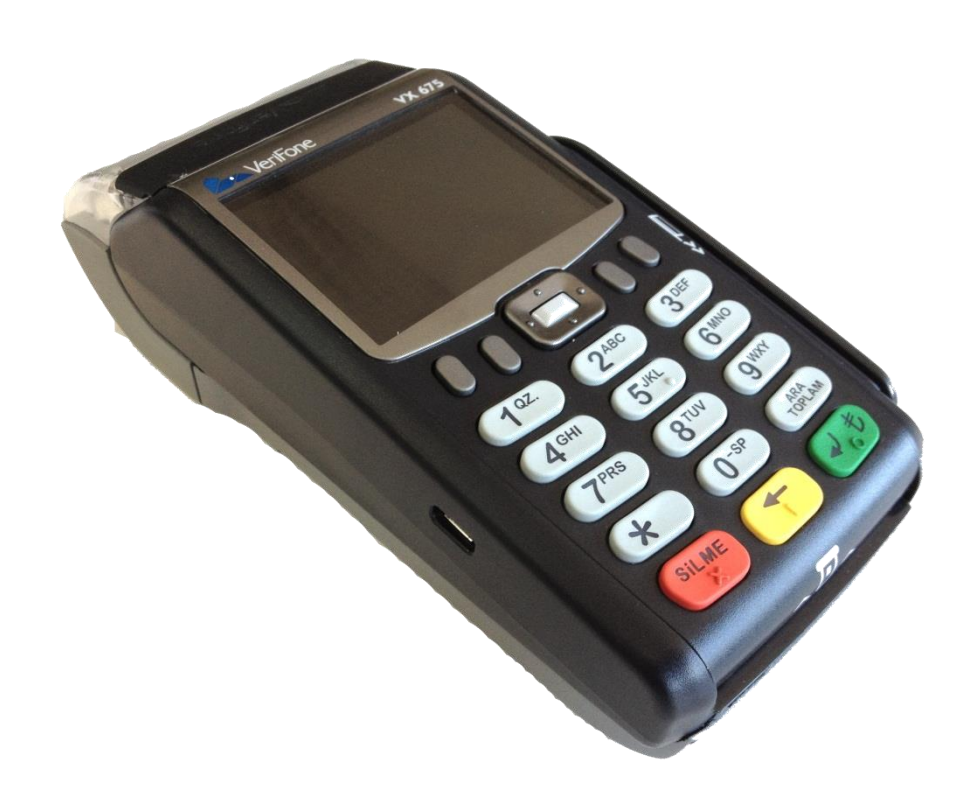

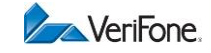

#### **VeriFone Vx 675 ECR model cihazımızı seçtiğiniz için teşekkür ederiz.**

Bu kullanma kılavuzu, cihazınızı kolayca kullanabilmeniz için size gerekli bilgileri vermektedir.

Yazarkasanızı çalıştırmadan önce mutlaka bu kullanım kılavuzunu okuyunuz ve daima kolayca ulaşabileceğiniz bir yerde muhafaza ediniz.

# **UYARILAR**

- 3100 sayılı kanun doğrultusunda, ödeme kaydedici cihazların yetkili servis elemanları dışında açılması, tamir edilmesi ve benzeri işlemlerin yapılması kesinlikle yasaktır.
- Arızalanan yazarkasanız için yetkili bir servis elemanını çağırdığınızda, mutlaka gelen kişiden servis tanıtma kartını isteyiniz.
- Yazarkasanızı bağladığınız şebeke geriliminde başka bir cihazın bağlı olmamasına özen gösteriniz.
- Yazarkasa çalışır konumda iken fişini prizden çekip takmamaya özen gösteriniz.
- Yazarkasanızı sadece temiz, yumuşak ve tüylü olmayan bir bezle temizleyiniz. Herhangi bir kimyasal (alkol, tiner vb.) madde kullanmayınız.
- Yazarkasanızı ıslak, rutubetli ya da ani ısı değişimlerinden etkilenmeyeceği düzgün bir yere koyunuz.
- Cihazınızda 56mm. genişliğinde ve 40mm. çapında termal rulo kullanabilirsiniz.

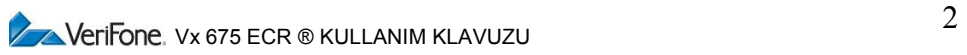

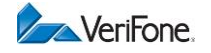

# İçindekiler

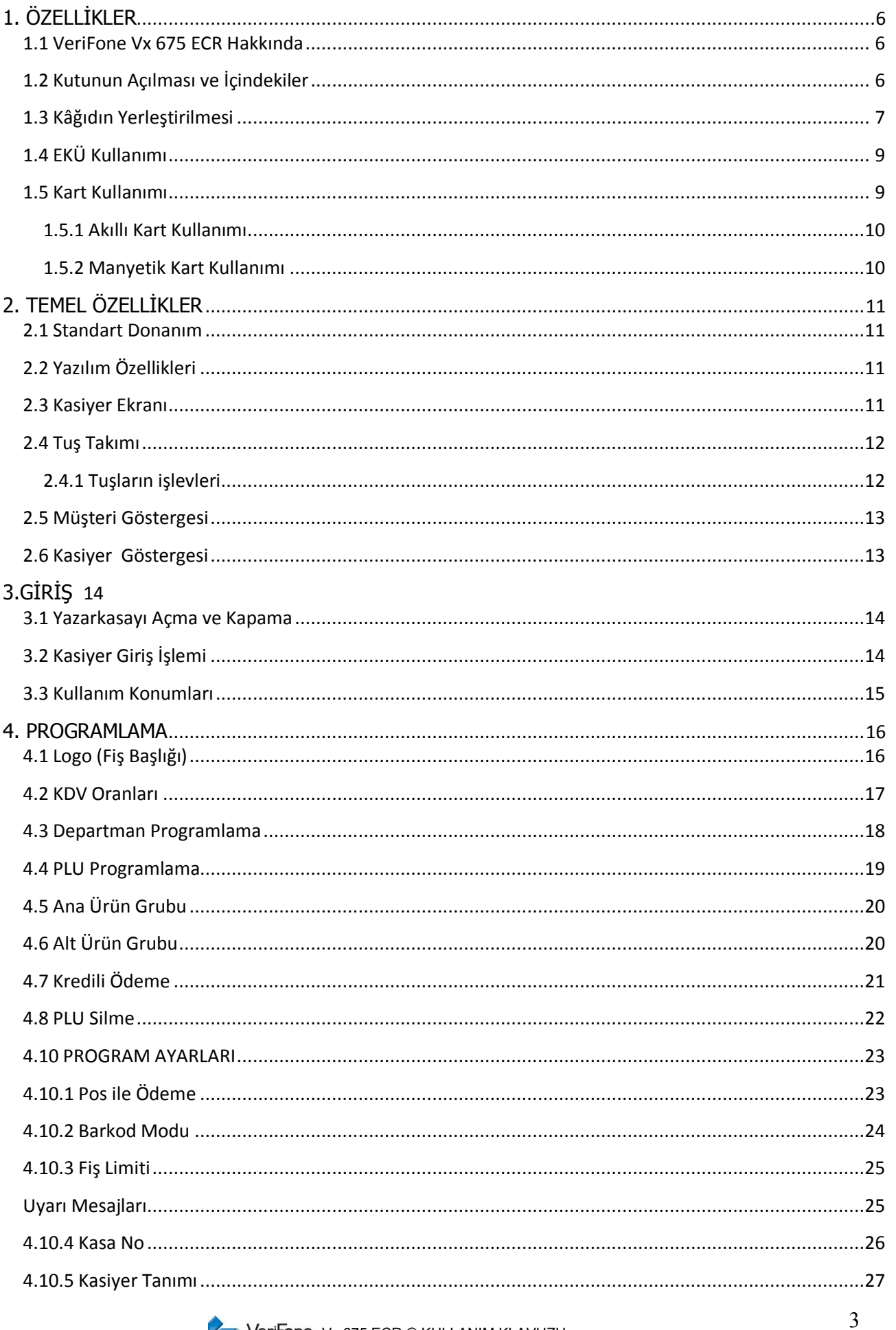

VeriFone. Vx 675 ECR ® KULLANIM KLAVUZU

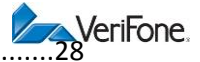

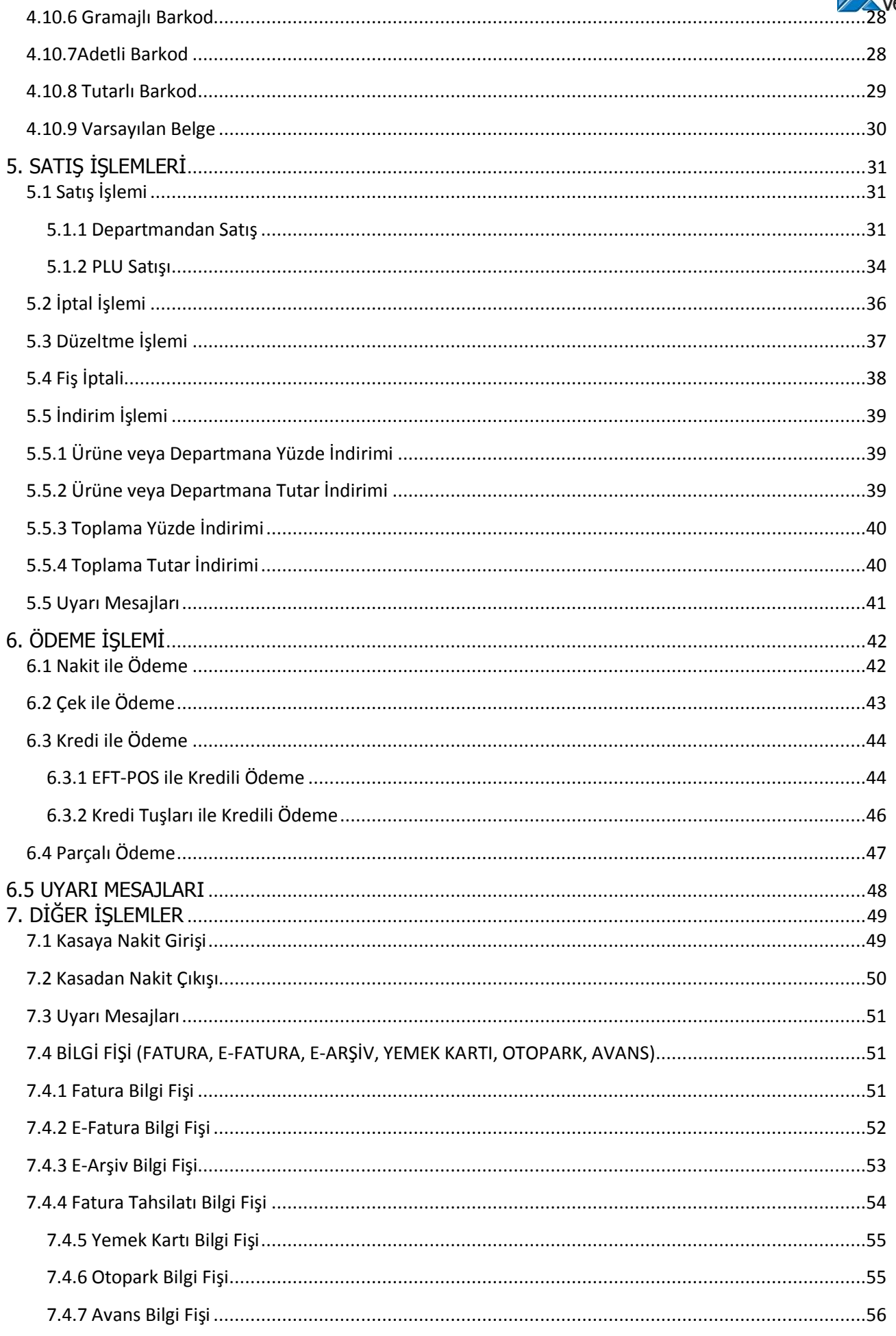

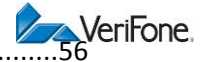

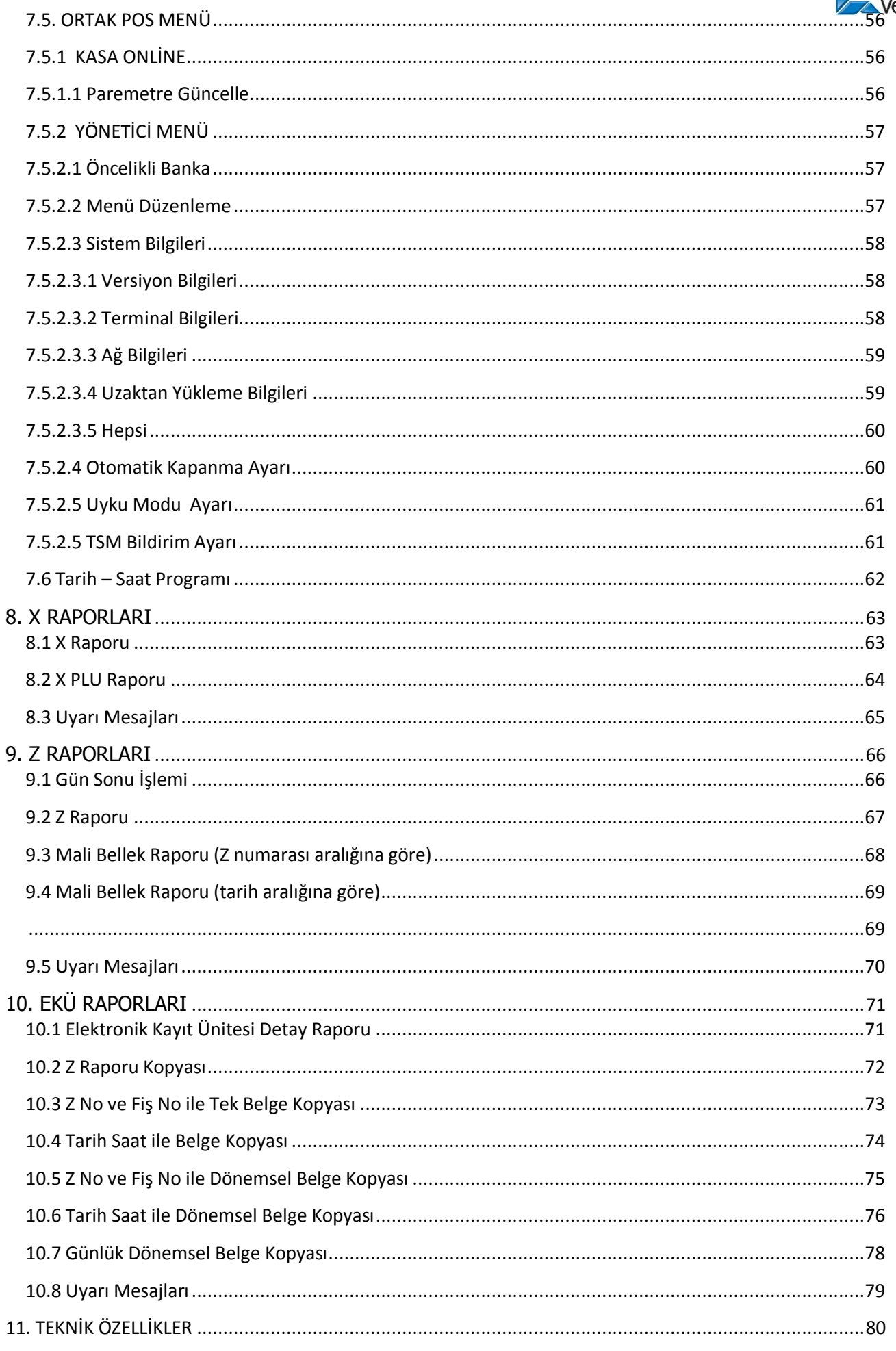

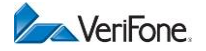

# <span id="page-5-0"></span>**1. ÖZELLİKLER**

#### <span id="page-5-1"></span>**1.1 VeriFone Vx 675 ECR Hakkında**

- VeriFone Vx 675 ECR model yazarkasanızda, EFT-POS özelliği mevcuttur.
- VeriFone Vx 675 ECR üzerinde 24 adet tuş bulunmaktadır. Bu tuşlardan 14'ü fonksiyon tuşu, 10'u sayısal işlem tuşudur.
- VeriFone Vx 675 ECR, termal yazıcısı sayesinde okunaklı ve hızlı fiş ve rapor almanıza imkân tanır.

#### <span id="page-5-2"></span>**1.2 Kutunun Açılması ve İçindekiler**

- 1. Karton kutuyu açın.
- 2. Kutunun içinde aşağıdakiler bulunur:
	- Yazarkasa
	- Kullanım kılavuzu
	- Kâğıt rulosu
	- Güç adaptörü
	- Elektronik Kayıt Ünitesi
	- Ruhsat
	- Garanti belgesi
	- Yetkili servis listesi
- 3. Yazarkasaya takılı bulunan koruyucu köpükleri çıkartın.
- 4. Yazarkasayı topraklı bir elektrik hattına takın.

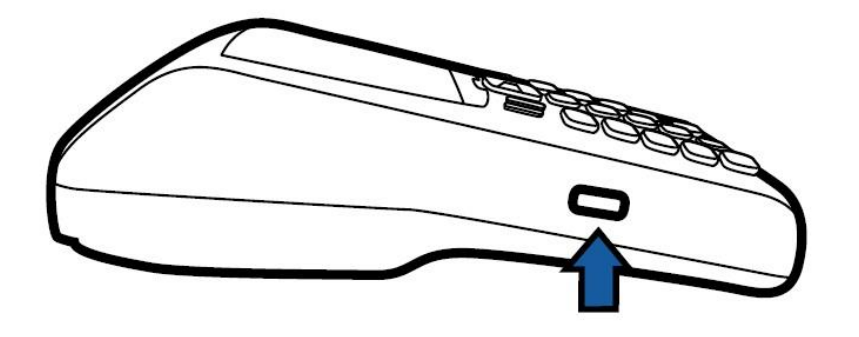

Adaptör bağlantısı için cihazın sol tarafında bulunan konektör kullanılır.

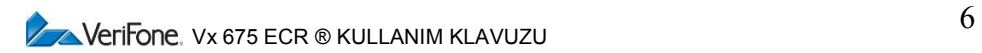

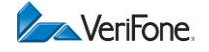

#### <span id="page-6-0"></span>**1.3 Kâğıdın Yerleştirilmesi**

NOT: 3100 SAYILI ÖDEME KAYDEDİCİ CİHAZLARLA İLGİLİ KANUNUN 52 SIRALI TEBLİĞİ UYARINCA, TERMAL YAZICILI ÖDEME KAYDEDİCİ CİHAZLARDA, TSE ONAYLI KÂĞIT KULLANILMASI ZORUNLUDUR. AKSİ DURUMLAR MALİYE BAKANLIĞININ CEZA UYGULAMASINA TABİDİR.

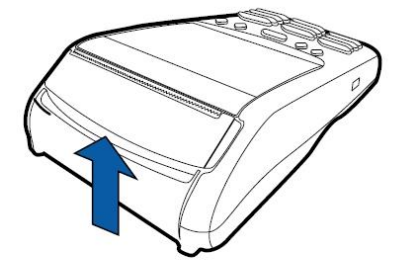

1) Rulo kapağının üstünde yer alan mandalı resimde gösterilen işaretli kısımdan tutarak ok yönünde kaldırınız.

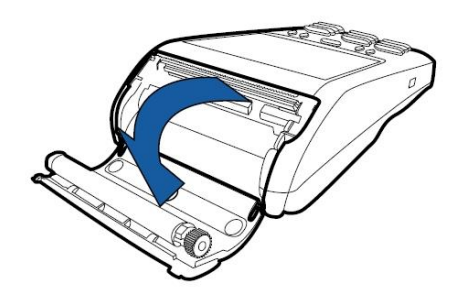

2) Rulo kapağını açınız.

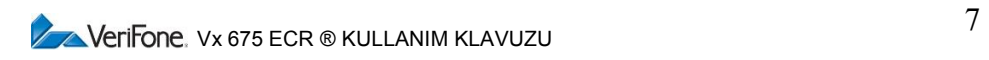

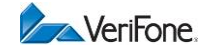

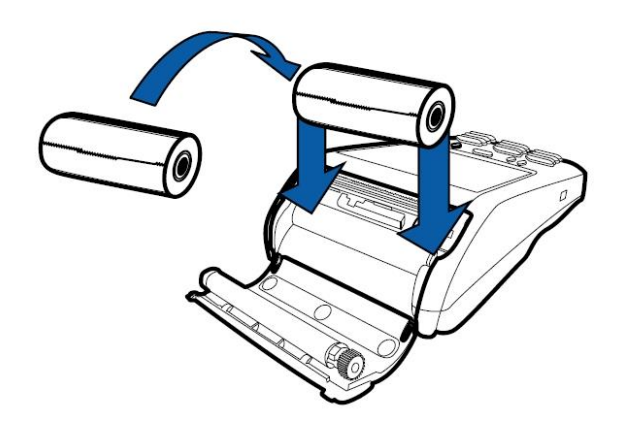

3) Şekilde görüldüğü gibi kâğıt rulosunu yuvaya yerleştiriniz.

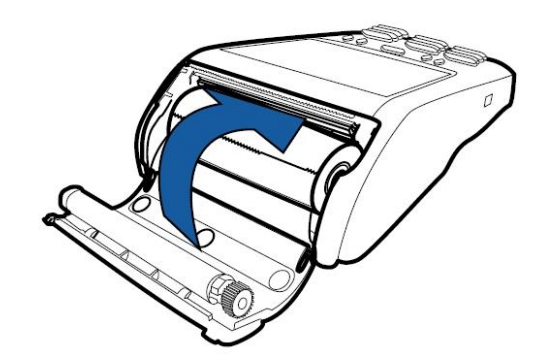

4) Kâğıdı 5-6 cm dışarıda bırakarak yazıcı kapağını kapatınız.

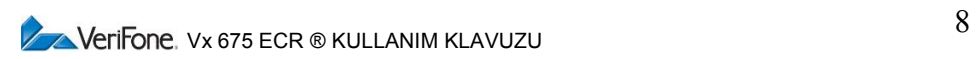

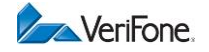

#### <span id="page-8-0"></span>**1.4 EKÜ Kullanımı**

Yazarkasanızda, tüm fişlerin kopyalarını elektronik ortamda saklayan Elektronik Kayıt Ünitesi (EKÜ) bulunmaktadır. EKÜ'nün kapasitesi 1.211.091 satırdır.

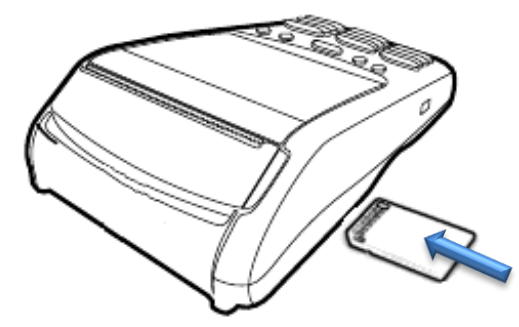

EKÜ' nün takılı olduğunu kontrol ediniz. Cihaz mali konumdayken EKÜ'süz çalışmaz.

EKÜ' nün dolmasına 20.000 satır kaldığında her fiş başında aşağıdaki gibi bir uyarı verilir.

**EKÜ KALAN SATIR 19.990**

Bu uyarı, hafızanın yakın zamanda dolacağını ve yeni bir EKÜ temin etmeniz gerektiğini bildirir. EKÜ' leri yetkili servislerden temin edebilirsiniz. Yetkili servis listesini cihazınızın kutusunda bulabilirsiniz.

EKÜ dolduktan sonra aşağıdaki uyarı mesajı görüntülenir.

```
EKÜ DOLU
Z RAPORU ALINMALI
```
Z raporu alındıktan sonra yeni EKÜ takılır.

```
1- EKÜ ONAYI
ONAYLA(NAKİT)
```
NAKİT tuşuna basılarak yeni EKÜ ataması yapılır.

```
EKÜ DEĞİŞTİ
EKÜ NO: 0002
```
Bu işlemlerden sonra yeni EKÜ kullanıma alınmış olur. Eski EKÜ'nün üzerine EKÜ numarasını yazıp, kaybetmeyeceğiniz bir yerde saklamanız kanunen zorunludur.

**NOT:** Kullanıma kapatılan EKÜ' deki son belge Z raporu olmalıdır.

#### <span id="page-8-1"></span>**1.5 Kart Kullanımı**

Yazarkasanızda bulunan EFT-POS özelliği sayesinde, satış işlemlerini tamamladıktan sonra kredi ve banka kartları ile anlaşmalı kurum üzerinden tahsilat yapabilirsiniz. (Bkz. [6](#page-43-2))

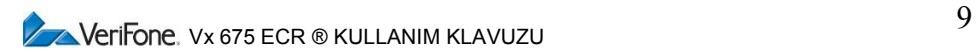

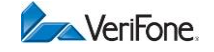

#### <span id="page-9-0"></span>**1.5.1 Akıllı Kart Kullanımı**

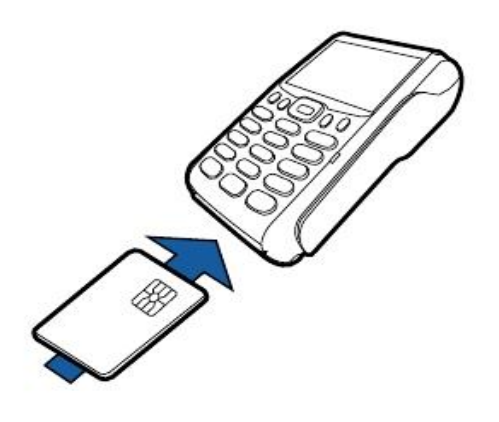

İşlem sonuçlanana kadar akıllı kartı Islem sonuçlarıdıra Karta İslam kart okuyucusundan çıkarmayınız. Kartın erken çıkarılması işlemi geçersiz hale getirir.

Akıllı kartı, kontak yüzeyi yukarı bakacak şekilde tutunuz.

Akıllı kartı yumuşak fakat sürekli bir hareketle tam olarak oturana kadar itiniz.

Uygulama, işlemin tamamlandığını belirttikten sonra kartı çıkartınız.

#### <span id="page-9-1"></span>**1.5.2 Manyetik Kart Kullanımı**

Manyetik kartı, şerit kısmı okuyucunun içinde kalacak ve tuş takımına doğru bakacak şekilde yerleştiriniz.

Manyetik kartın okunabilmesi için, kullanıcı kartı ünitenin üst kısmından yerleştirmelidir.

Kartı manyetik kart okuyucusundan çekiniz.

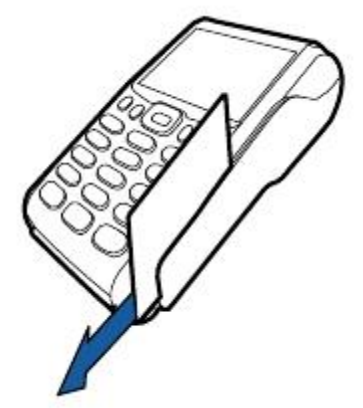

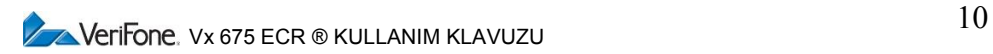

# <span id="page-10-0"></span>**2. TEMEL ÖZELLİKLER**

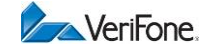

#### <span id="page-10-1"></span>**2.1 Standart Donanım**

- Termal fiş yazıcı
- 320 x 240 piksel renkli grafik kullanıcı ekranı
- Arka ışıklandırmalı tuş takımı
- 8 haneli sayısal müşteri ekranı
- Manyetik ve çipli kart okuyucu
- Mali hafıza
- EKÜ
- GPRS Modem
- Dâhili batarya

#### <span id="page-10-2"></span>**2.2 Yazılım Özellikleri**

- 1000 PLU kapasitesi
- 8 Departman
- 8 KDV oranı
- 3 ödeme tipi
- Menü tabanlı kolay kullanıcı ara yüzü

#### <span id="page-10-3"></span>**2.3 Kasiyer Ekranı**

Ana ekran

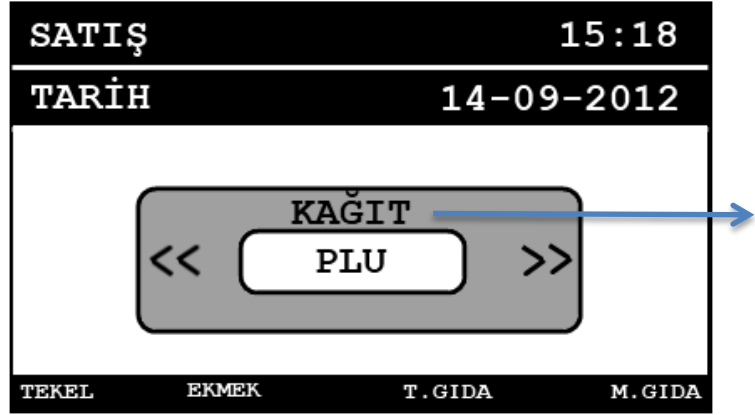

Ekranın orta kısmında ok (sağ, sol, yukarı, aşağı) tuşlarının açıklamaları görüntülenir. (Bkz. 2.4.1 [Tuşların](#page-11-1) işlevleri)

Satış esnası

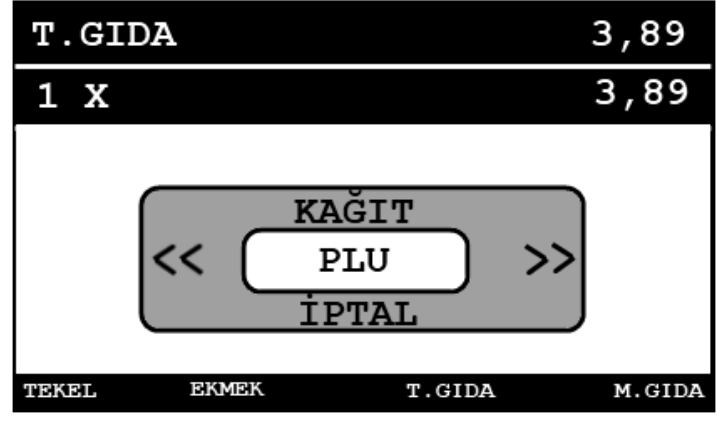

 $\sqrt{\phantom{a}}\$  Verifone,  $v_x$  675 ECR ® KULLANIM KLAVUZU

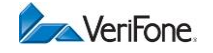

#### <span id="page-11-0"></span>**2.4 Tuş Takımı**

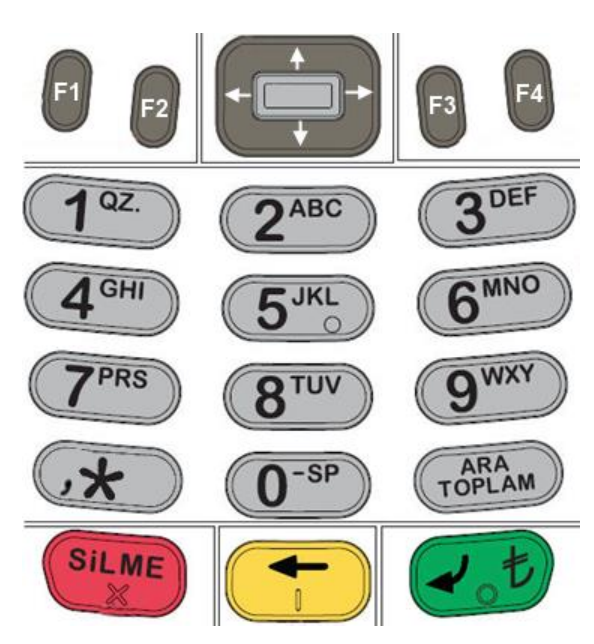

#### **Tuş takımı ile karakter girişi**

Karakter girişi gerektiren ekranlar kılavuzda [ABC] olarak belirtilmiştir.

1) İstenilen karakter görülene kadar ilgili sayı tuşuna (1-9) basın. Örneğin E karakteri için 3 tuşuna peş peşe 2 kere basın. 2) Bir sonraki karakteri girin. Bu karakter önceki ile aynı sayı tuşu üzerindeyse, girişten önce 1 saniye bekleyin.

Nokta için 1 tuşuna (3 kere), boşluk için 0 tuşuna, diğer imla işaretleri için Ayraç/Miktar tuşuna basın.

Uzun numerik giriş gerektiren durumlarda (örnek: firmanızın vergi numarası) ARATOPLAM tuşunu kullanarak karakter ve sayı modu arasında geçiş yapabilirsiniz.

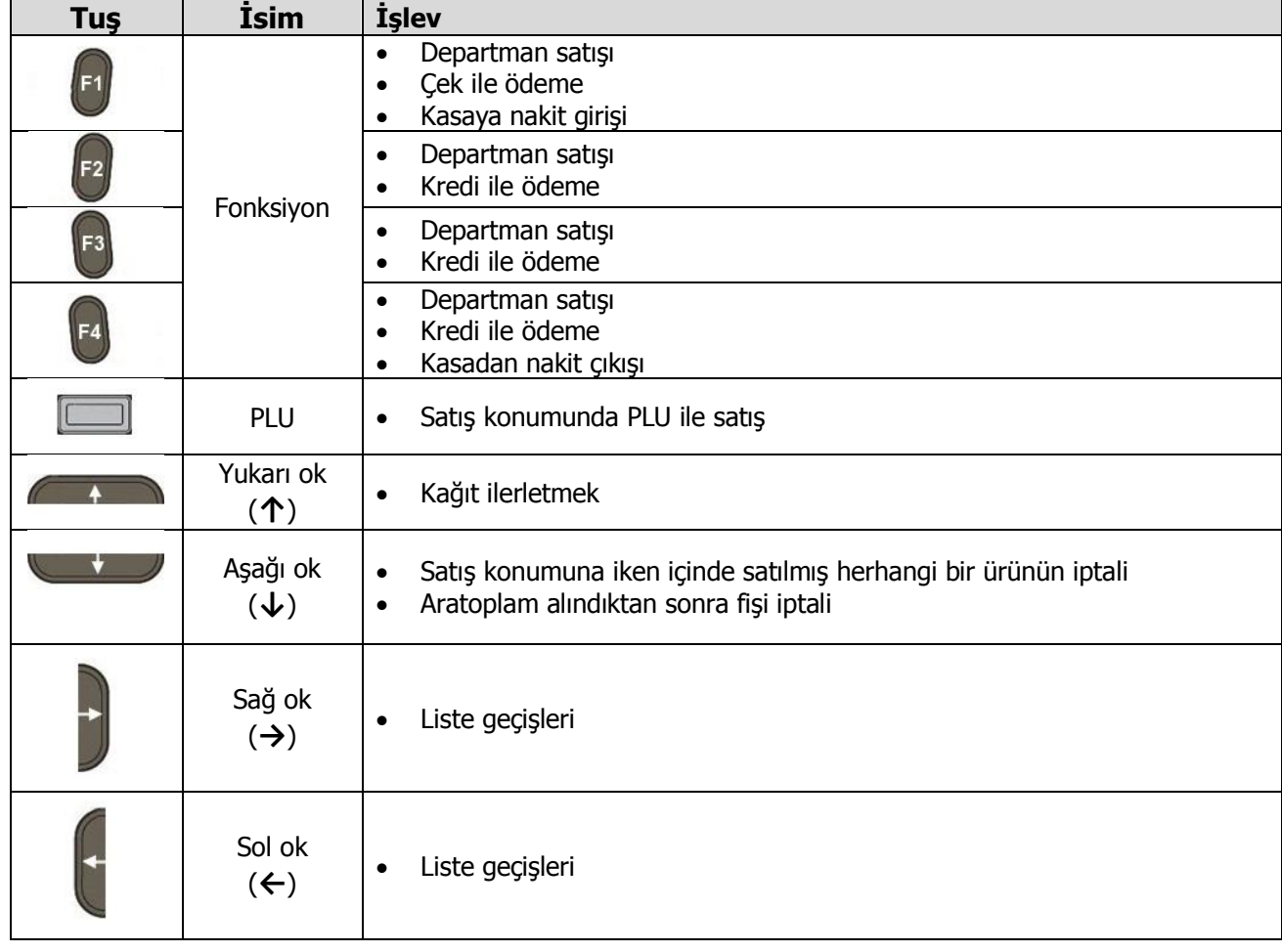

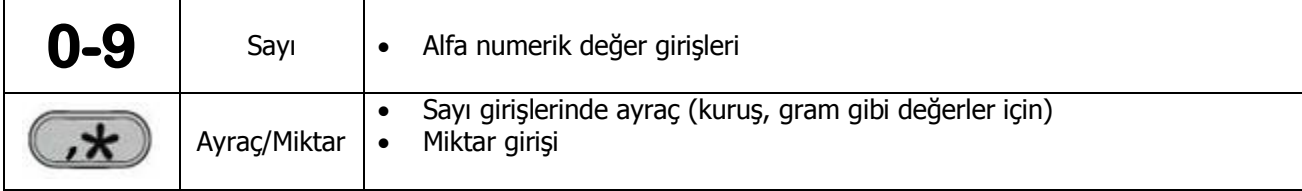

# $\sqrt{2}$ Verifone, vx 675 ECR ® KULLANIM KLAVUZU

#### <span id="page-11-1"></span>**2.4.1 Tuşların işlevleri**

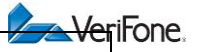

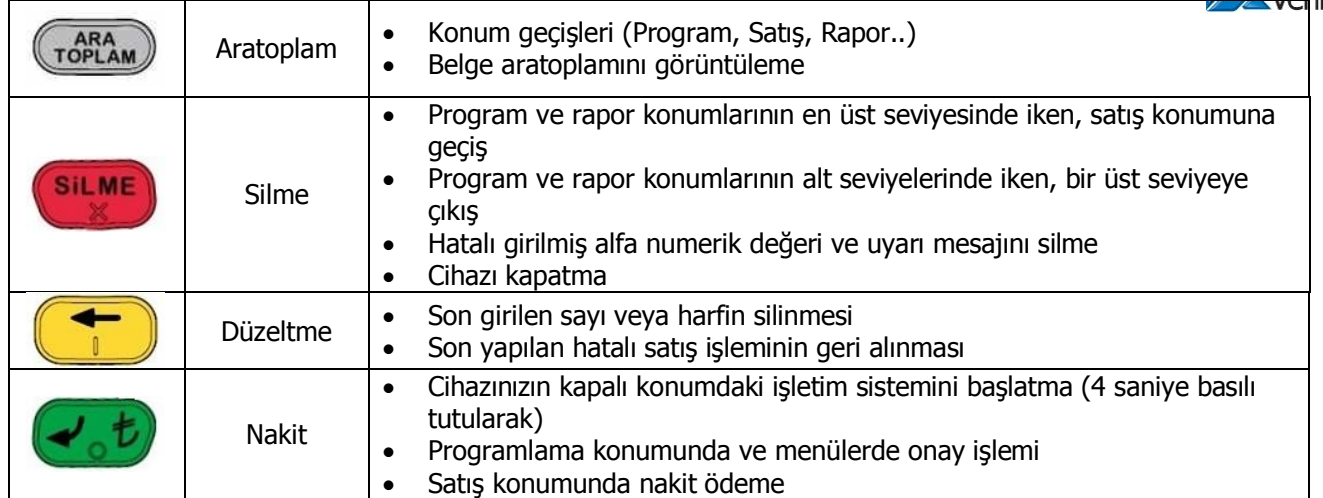

#### <span id="page-12-0"></span>**2.5 Müşteri Göstergesi**

#### **Satış işlemi**

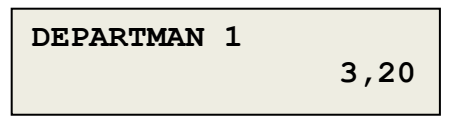

# **İptal ve Düzeltme işlemi**

**DEPARTMAN 1 -3,20**

# <span id="page-12-1"></span>**2.6 Kasiyer Göstergesi**

#### **Satış Konumu (BEKLEMEDE)**

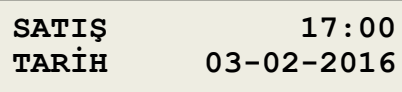

# **Satış Konumu (ÜRÜN SATIŞ)**

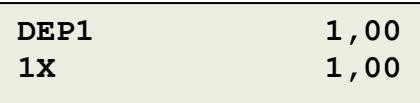

#### **Satış Konumu (ARATOPLAM)**

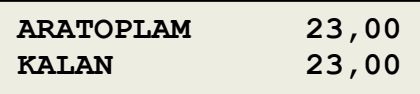

**V** Verifone, Vx 675 ECR ® KULLANIM KLAVUZU

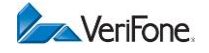

# <span id="page-13-0"></span>**3.GİRİŞ**

#### <span id="page-13-1"></span>**3.1 Yazarkasayı Açma ve Kapama**

Cihaz elektriğe bağlandıktan sonra, otomatik olarak açılacaktır. Sistemin yüklenmesi ve kullanıma hazır hale gelmesi yaklaşık bir dakika sürer.

**SILME** Cihazınızı kapatmak için şarj kablosunu çıkartıp, tuşunu 4 saniye boyunca basılı tutunuz. Kapalı durumdaki cihazı açmak için, şarj kablosunu takınız (cihaz otomatik olarak açılacaktır) veya

pil ile kullanım için  $(t,t)$  tuşunu 4 saniye boyunca basılı tutup bırakınız.

#### <span id="page-13-2"></span>**3.2 Kasiyer Giriş İşlemi**

Cihaz kasiyer giriş ekranında açılır ve kasiyer no ve şifre girişi yapıldıktan sonra işlem yapılabilir. 9 farklı kasiyer mevcuttur. Kasiyer şifre ve yetki bilgileri aşağıdaki tabloda gösterilmiştir.

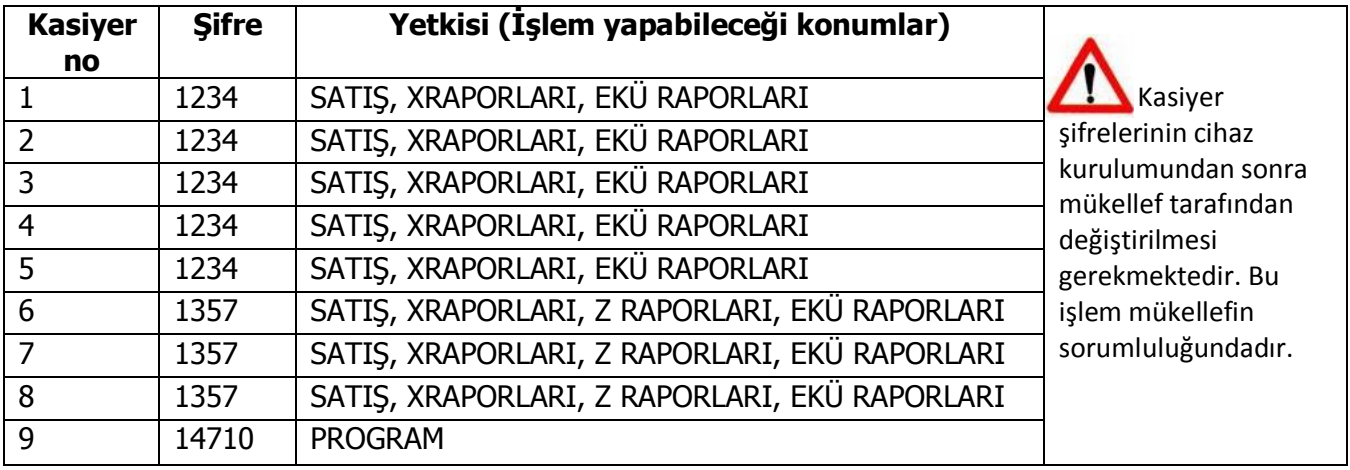

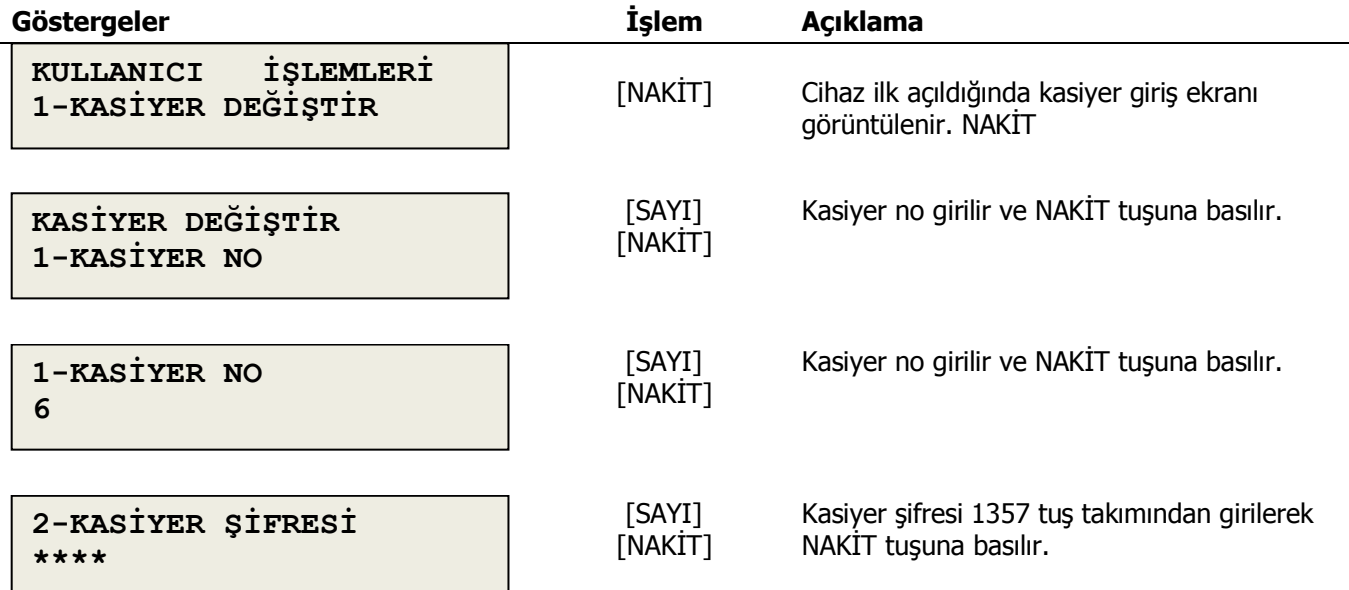

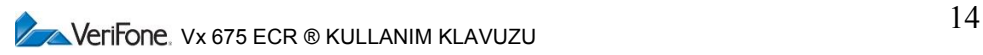

Aynı kasiyer ile 5 defa yanlış şifre girilmesi durumunda deneme yapılan kasiyer 24 saat boyunca giriş yapamaz. KASİYER KİLİTLİ YARINI BEKLEYİN uyarısı görüntülenir.

#### <span id="page-14-0"></span>**3.3 Kullanım Konumları**

Yazarkasanızda yapılabilecek işlemler 5 ayrı konum altında gruplanmıştır.

- **1. PROGRAM** Cihaz ayarları ve tanımlama işlemleri yapılır. **2. SATIŞ (ANA KONUM)** 
	- Satış ve tahsilat işlemleri yapılır. (Sistem bu konumda açılır)
- **3. X RAPORLARI** Mali niteliği olmayan raporlar alınır.
- **4. Z RAPORLARI** Z raporları alınır.
- **5. EKÜ RAPORLARI** EKÜ' de kayıtlı olan fiş ve rapor kopyaları alınır.

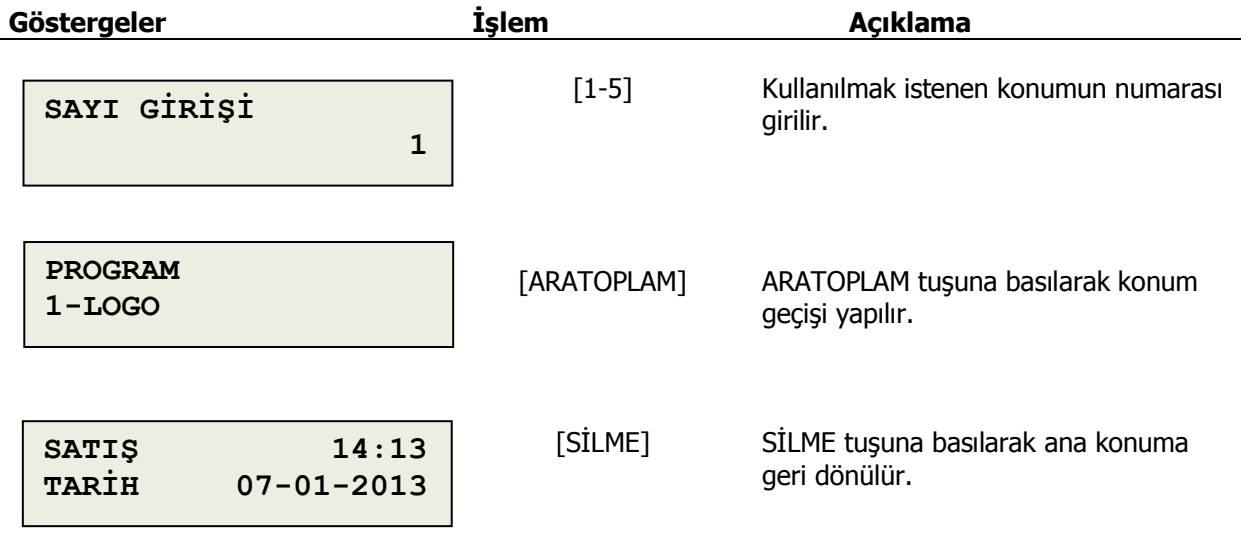

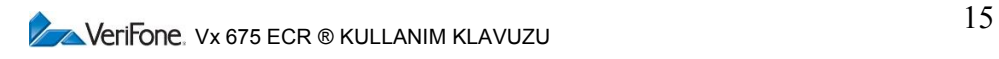

**A**VeriFone.

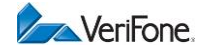

#### <span id="page-15-0"></span>**4. PROGRAMLAMA**

Bu bölümde yazarkasa program konumunda yapılabilecek işlemler anlatılmıştır. Kasanız yetkili servis tarafından programlandı ise bir sonraki bölüme geçebilirsiniz.

#### <span id="page-15-1"></span>**4.1 Logo (Fiş Başlığı)**

Yazarkasanızda fiş ve raporların en üst kısmında yer alacak başlık bilgisi boşluklar dâhil her biri 32 karakteri aşmayacak 6 satır halinde düzenlenmelidir. Başlık bilgilerinde firma adı, adresi, vergi dairesi ve vergi hesap numarasının programlanması gereklidir ve aşağıda gösterilen şekilde yapılır:

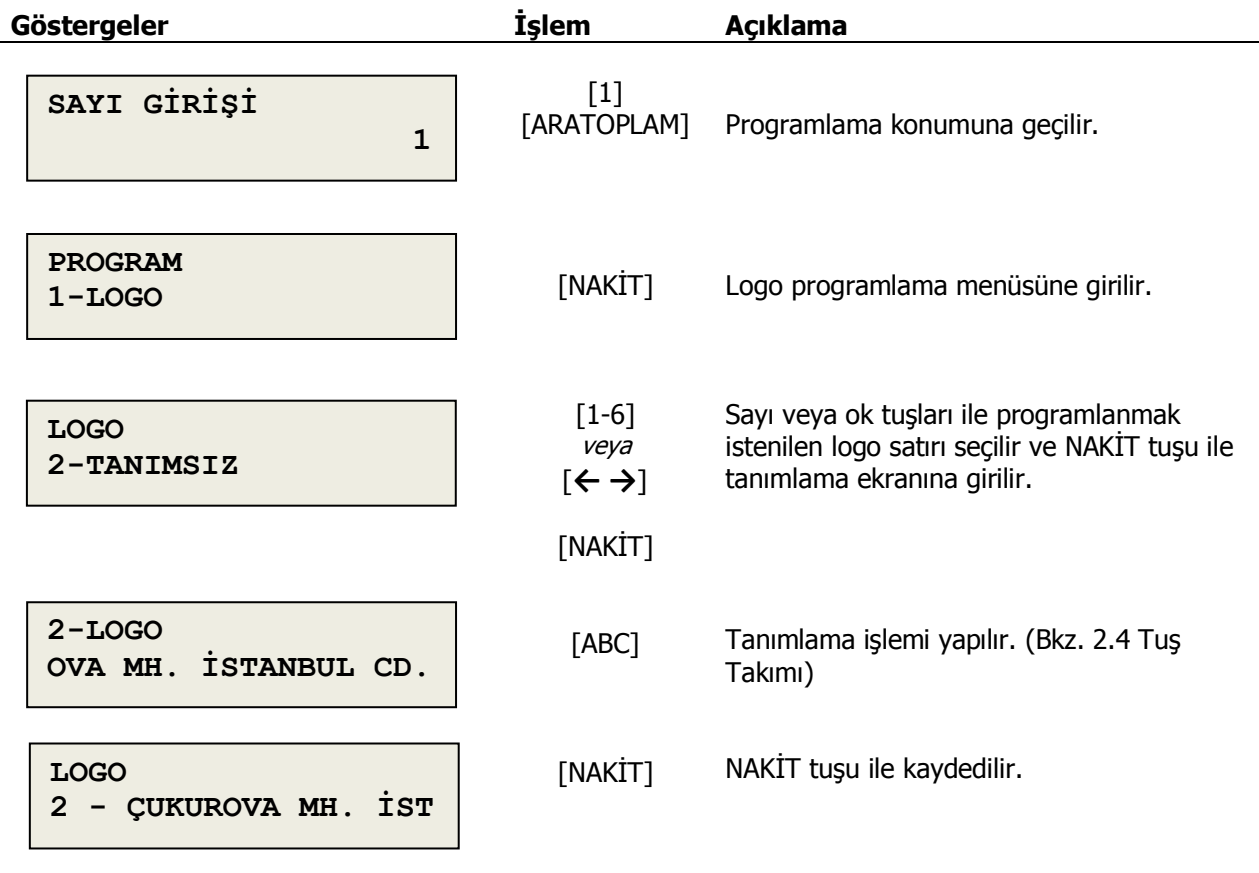

Dikkat: Bu programın yapılabilmesi için, ilk önce Z raporu alınıp günlük hafızadaki bilgilerin sıfırlanmış olması gerekir.

**V**  $\sim$  Verifone.  $Vx 675$  ECR ® KULLANIM KLAVUZU

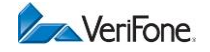

#### <span id="page-16-0"></span>**4.2 KDV Oranları**

Yazarkasanızda 8 adet farklı KDV oranı programlayabilirsiniz. Her KDV oranının bir program kodu vardır ve departmanlara bu kodlar vasıtası ile atanır.

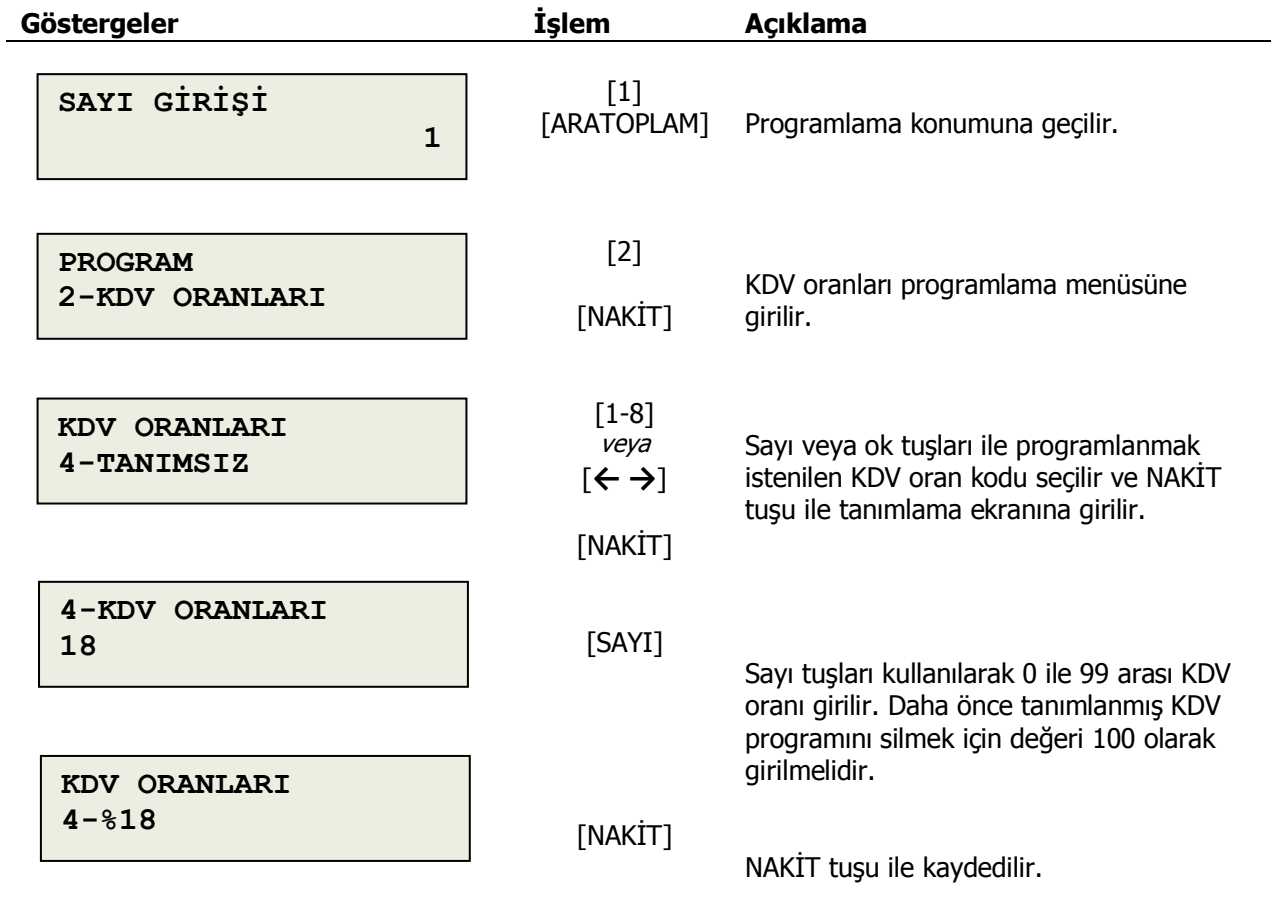

Dikkat: Bu programın yapılabilmesi için ilk önce Z raporu alınıp günlük hafızadaki bilgilerin sıfırlanmış olması gerekir.

Bir KDV oranı birden fazla program koduna atanamaz.

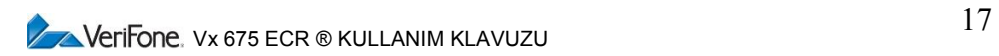

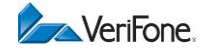

# <span id="page-17-0"></span>**4.3 Departman Programlama**

Yazarkasanızda 8 departman bulunur. Programlama işlemleri 4 alt başlıkta gruplanmıştır:

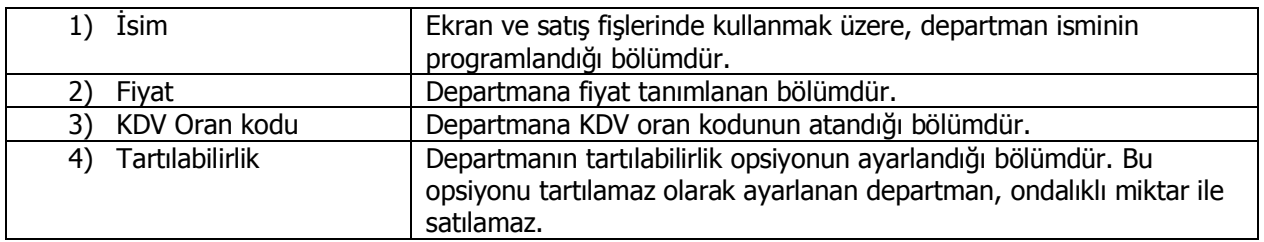

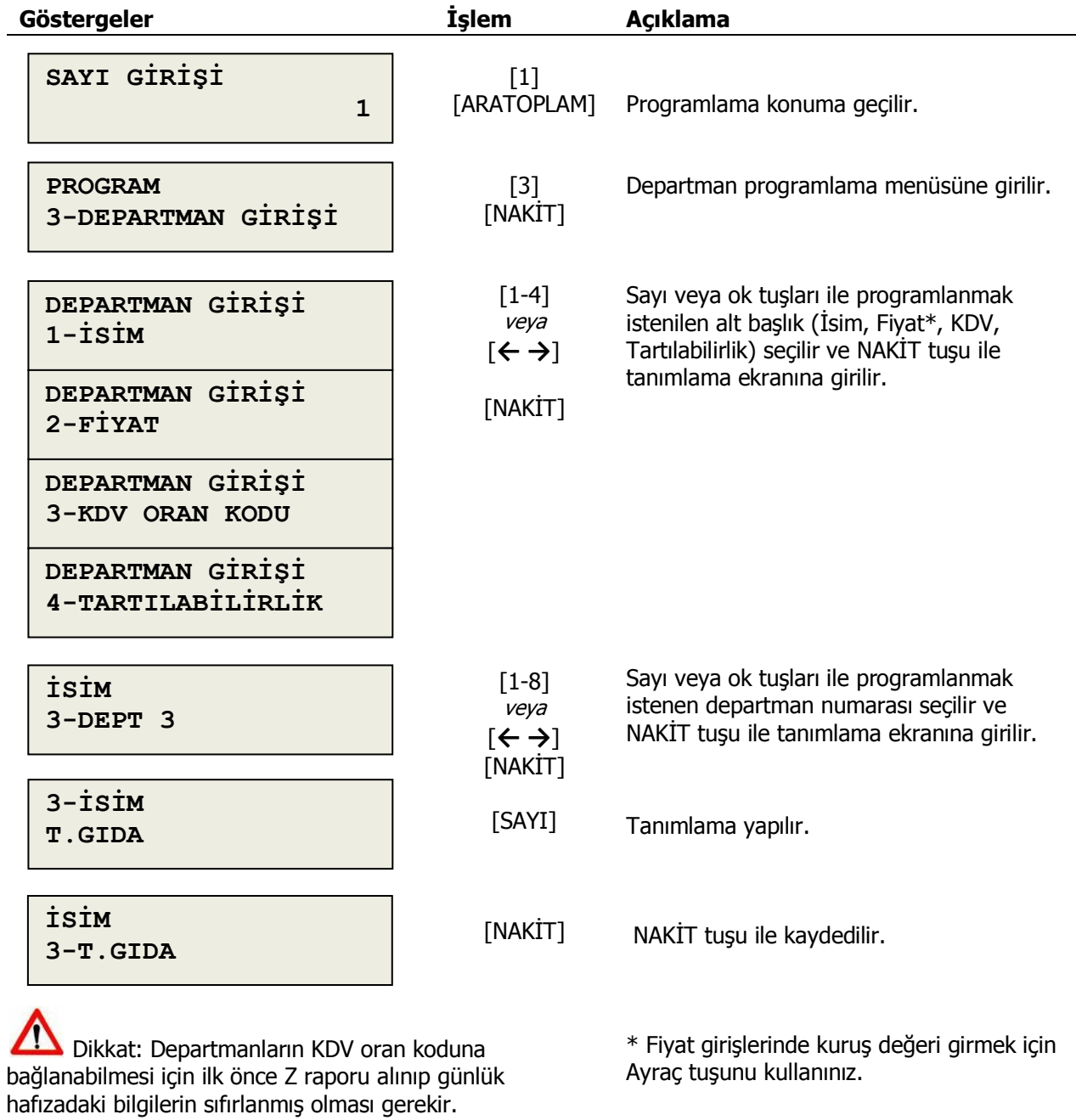

**V** NeriFone. Vx 675 ECR ® KULLANIM KLAVUZU

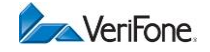

# <span id="page-18-0"></span>**4.4 PLU Programlama**

PLU programında ürün adı, fiyatı, departman kodu, alt ürün grubu, tartılabilirlik ve barkod özelliği tanımlanabilir. Programlama işlemleri 6 alt başlıkta gruplanmıştır:

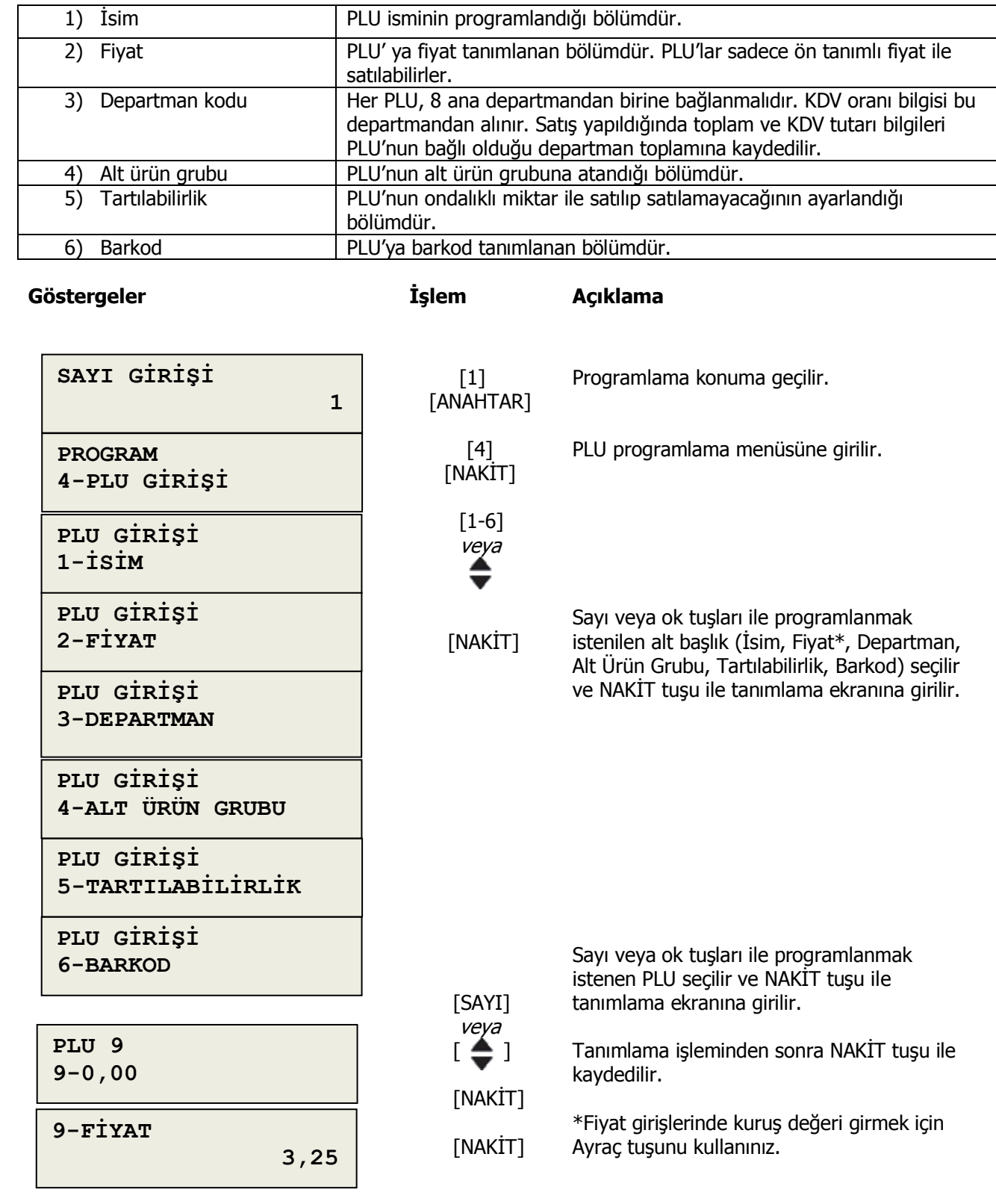

Dikkat: Gün içerisinde satışı yapılmış bir PLU' nun, departman bağlantısının değiştirilebilmesi için ilk önce Z raporu ile günlük hafızadaki bilgiler sıfırlanmalıdır.

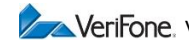

# <span id="page-19-0"></span>**4.5 Ana Ürün Grubu**

Alt ürün gruplarının bağlı olduğu ana ürün grupları tanımlandığı bölümdür.

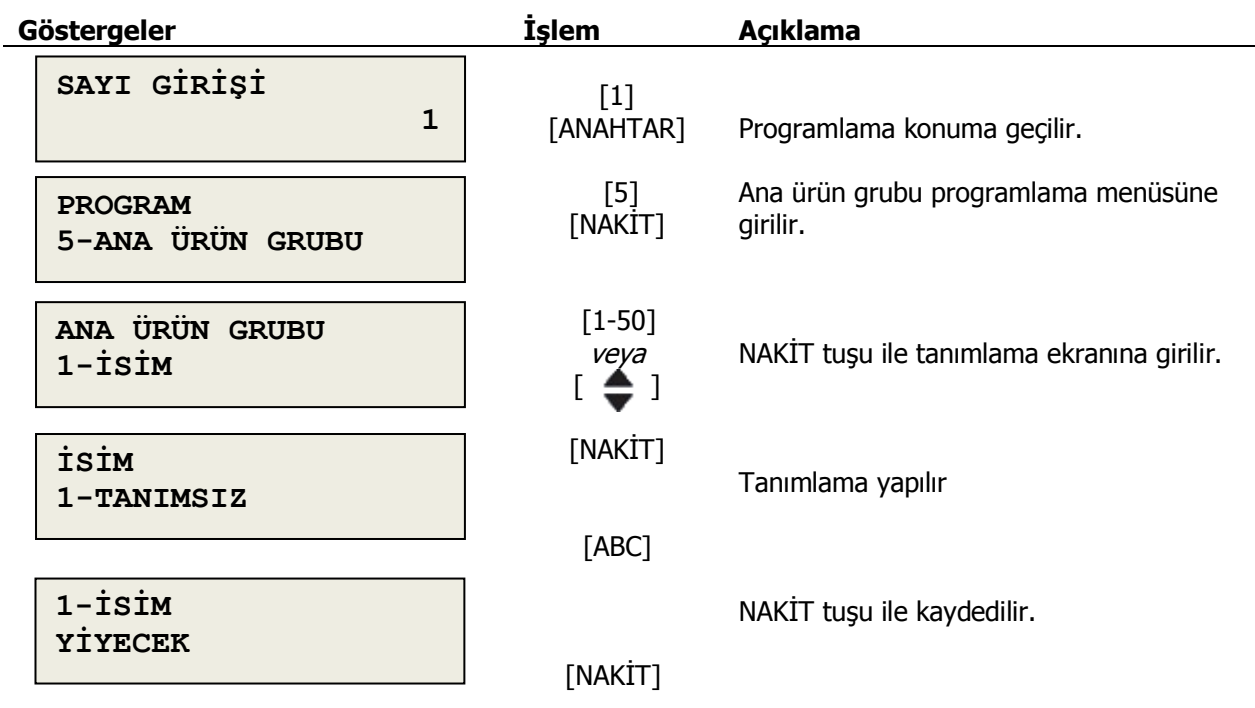

# <span id="page-19-1"></span>**4.6 Alt Ürün Grubu**

Alt ürün gruplarının tanımı ve ana ürün grup bağlantısının tanımlandığı bölümüdür.

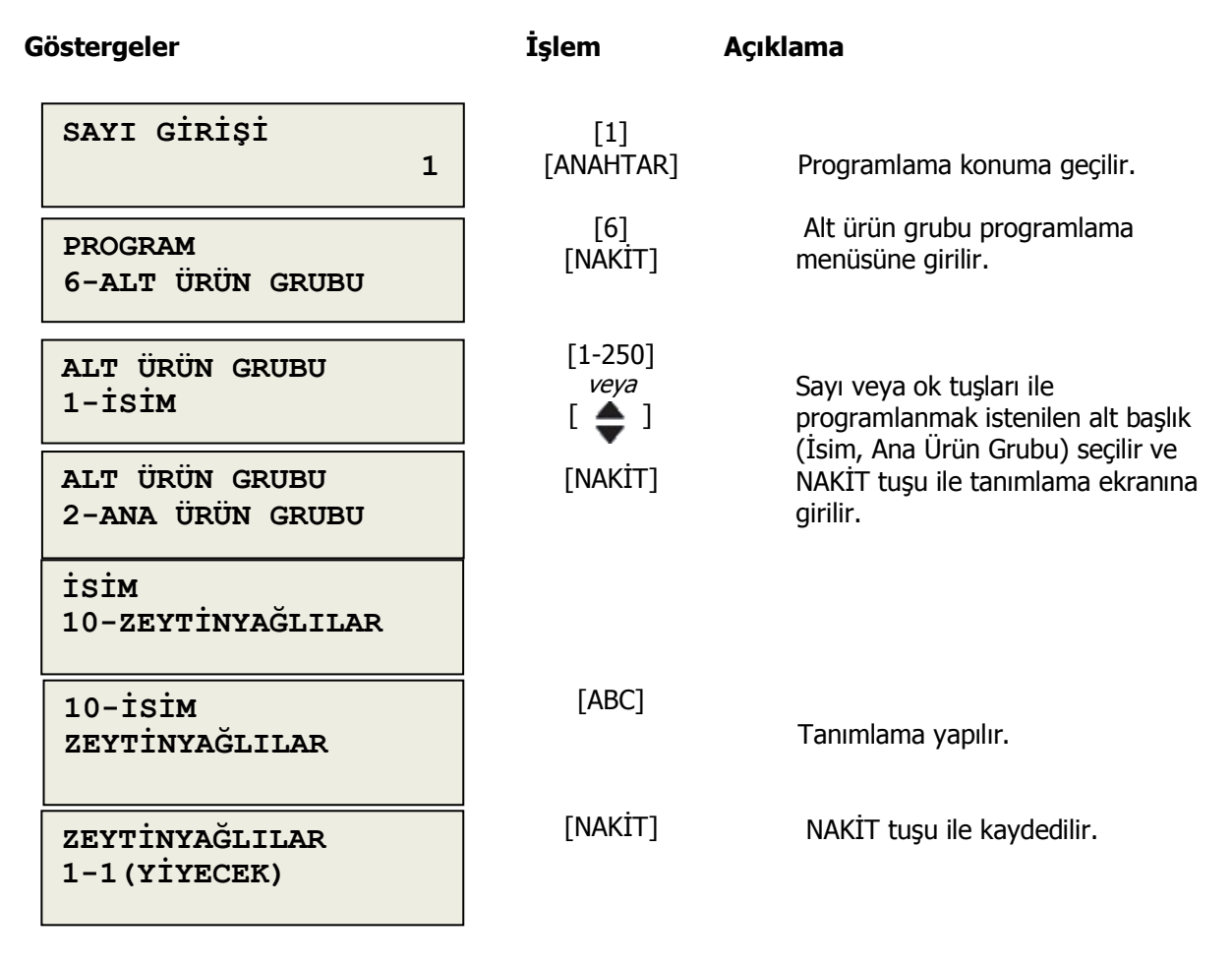

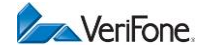

# <span id="page-20-0"></span>**4.7 Kredili Ödeme**

Yazarkasanızda 4 farklı kredili ödeme türü tanımlanabilir. 1 numaralı kredili ödeme türü, cihazınızın entegre kart okuyucusu kullanılarak yapılan ödemelerde kullanılır sabit EFT-POS adı ile tanımlıdır değiştirilemez. Diğer 3 kredili ödeme türü, ödeme ekranında, F2-F4 tuşları ile kullanılır.

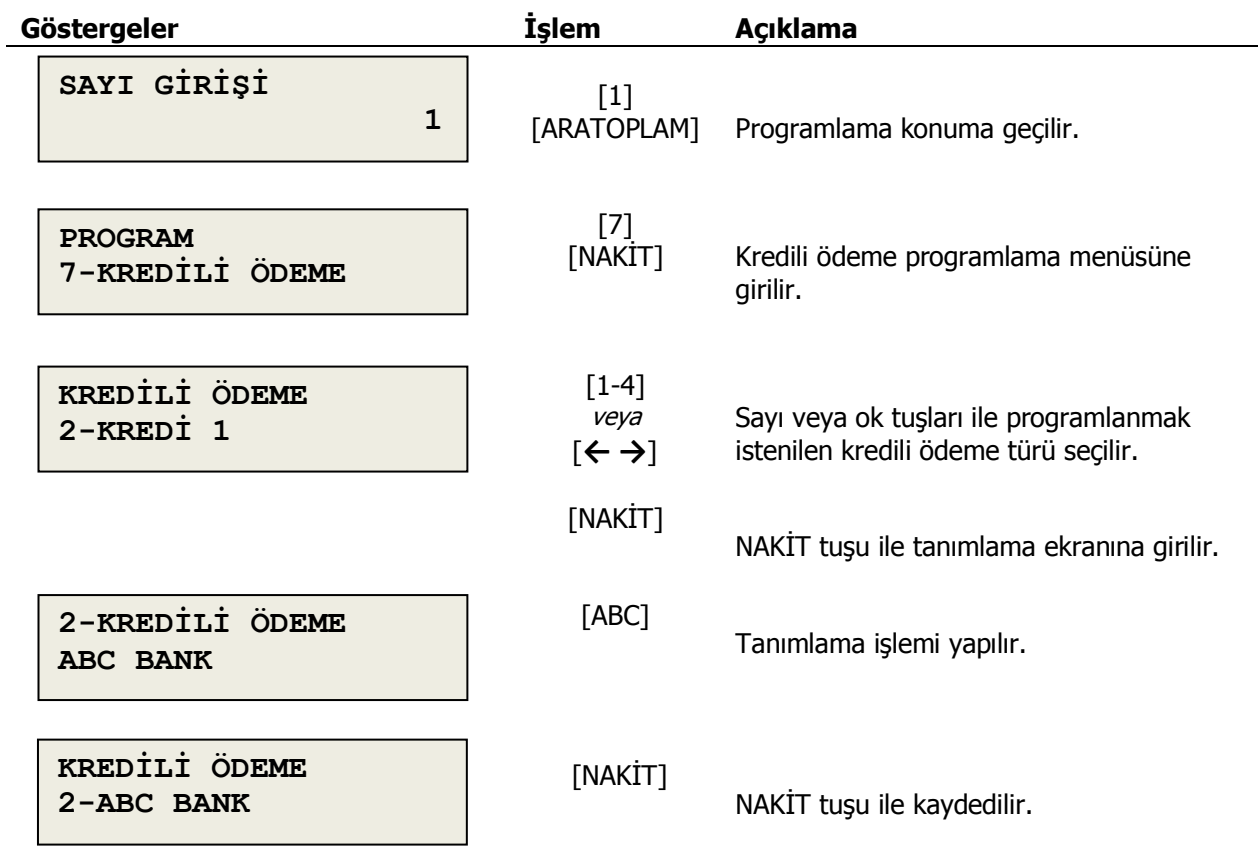

Dikkat: Gün içerisinde kredili ödeme yapıldı ise, bu program için ilk önce Z raporu ile günlük hafızadaki bilgiler sıfırlanmalıdır.

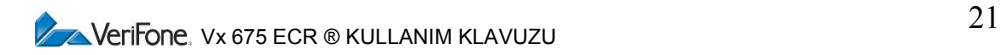

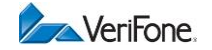

#### <span id="page-21-0"></span>**4.8 PLU Silme**

Daha önce programlanmış PLU' lar bu bölümden silinir.

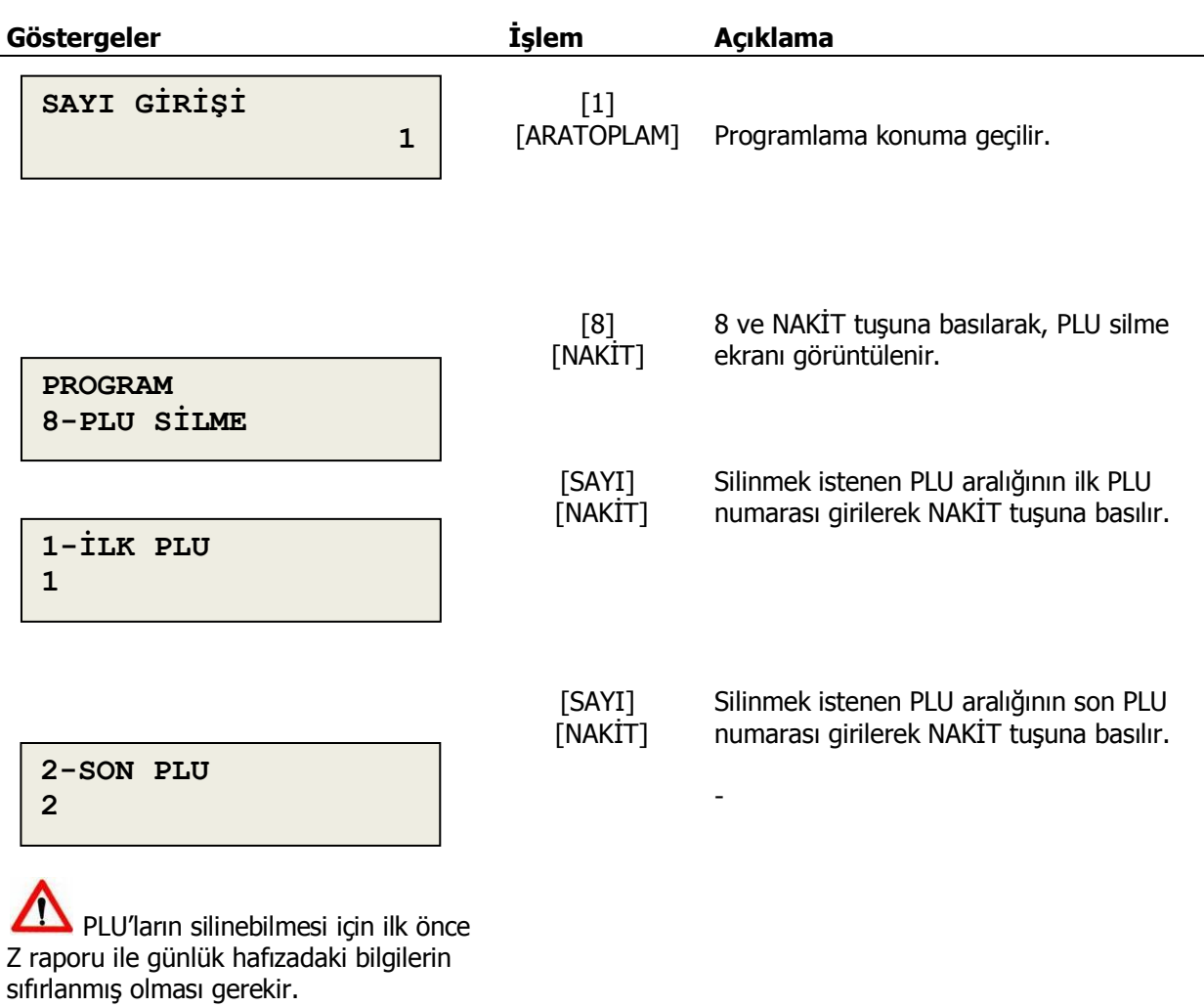

Tek PLU silme işleminde ilk ve son PLU numarası olarak aynı değer girilir.

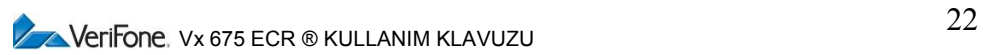

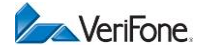

#### <span id="page-22-0"></span>**4.10 PROGRAM AYARLARI**

# <span id="page-22-1"></span>**4.10.1 Pos ile Ödeme**

Cihazınızda bulunan entegre kredi kart okuyucu özelliği bu bölümden aktif edilir.

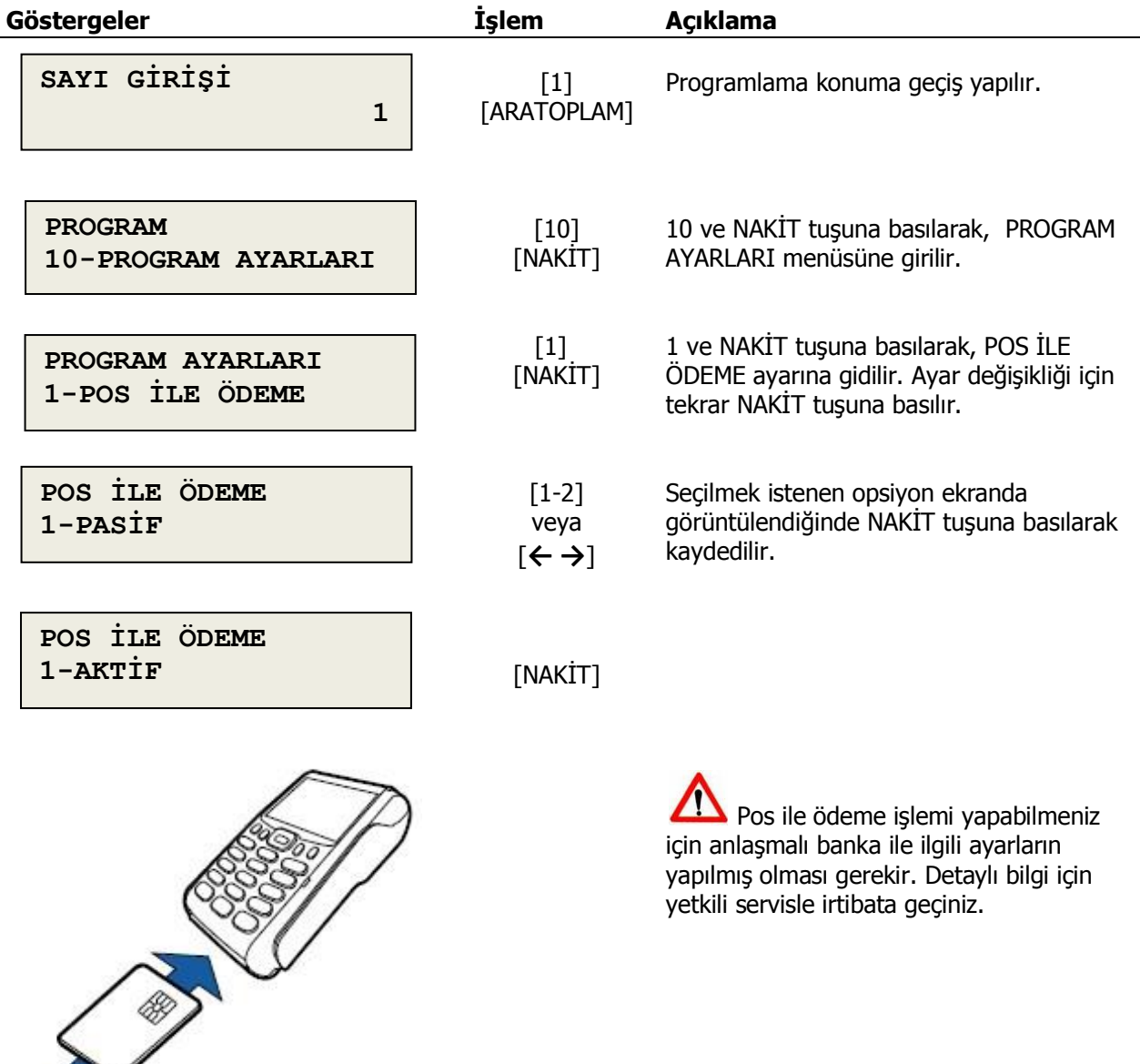

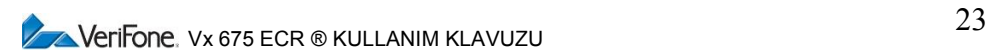

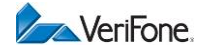

#### <span id="page-23-0"></span>**4.10.2 Barkod Modu**

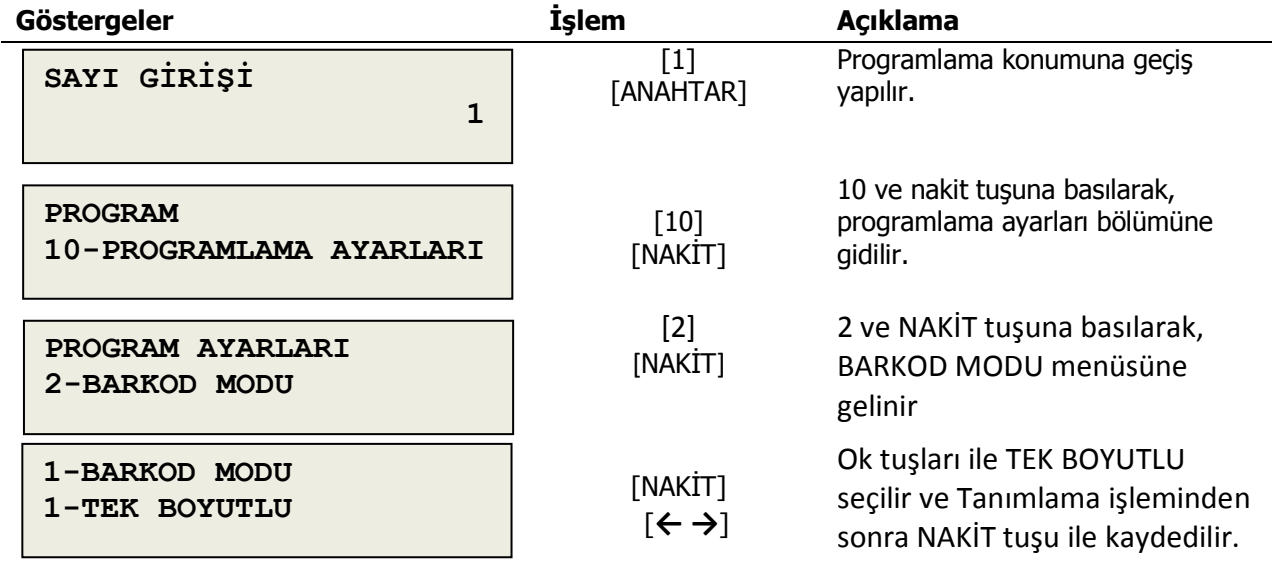

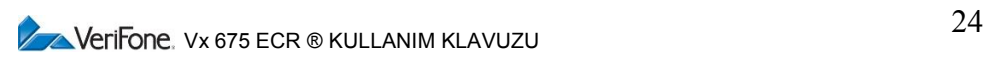

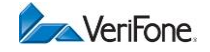

#### <span id="page-24-0"></span>**4.10.3 Fiş Limiti**

Yazarkasanızda toplam değeri 1 milyon TL'ye kadar satış fişi düzenlenmesi teknik olarak mümkündür, fakat bu tutar Vergi Usul Kanununca her sene güncellenen fiş tutar üst limitinden çok daha yüksektir. Fiş limiti tanımlamanız ve güncel tutmanız önerilir. Bu sayede, kanuni fiş limitini aşan satış işlemleri otomatik olarak engellenecek ve ekranda sesli hata sinyali ile birlikte uyarı mesajı görülecektir.

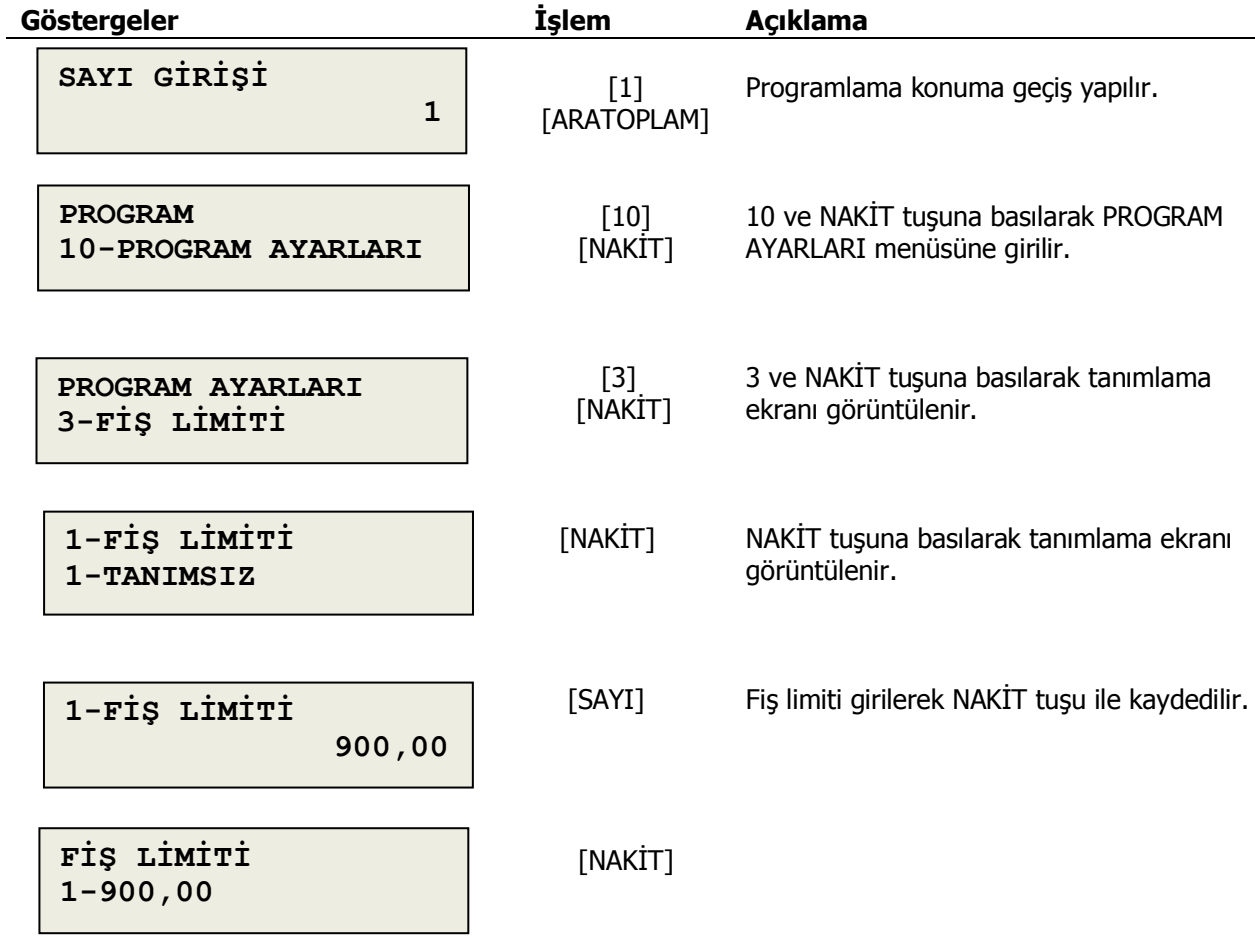

#### <span id="page-24-1"></span>**Uyarı Mesajları**

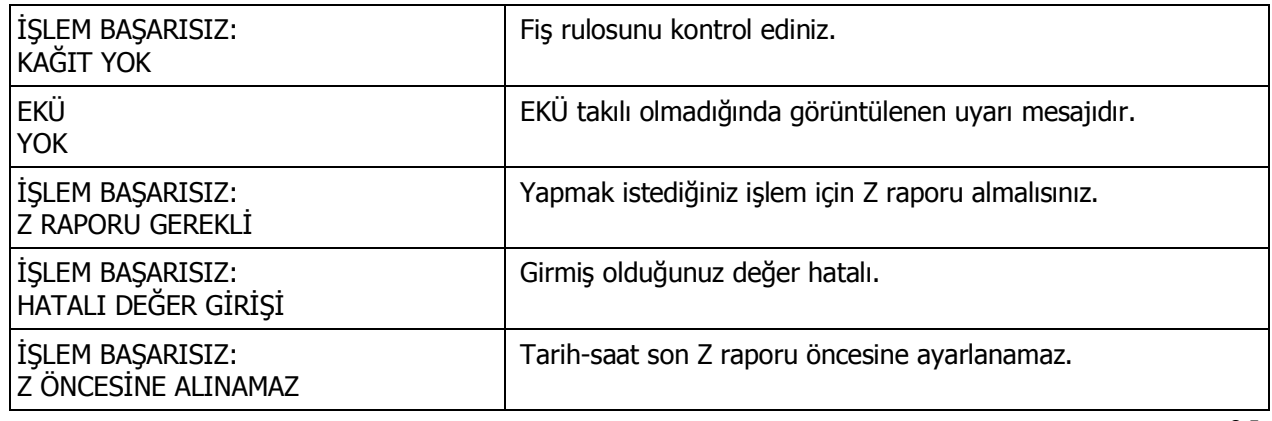

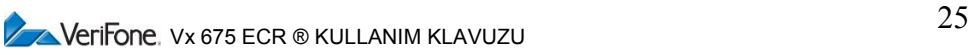

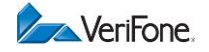

#### <span id="page-25-0"></span>**4.10.4 Kasa No**

Yazarkasa sıra numarasını tanımlandığı bölümdür. 001-999 arasında kasa sıra nosu verilebilir.

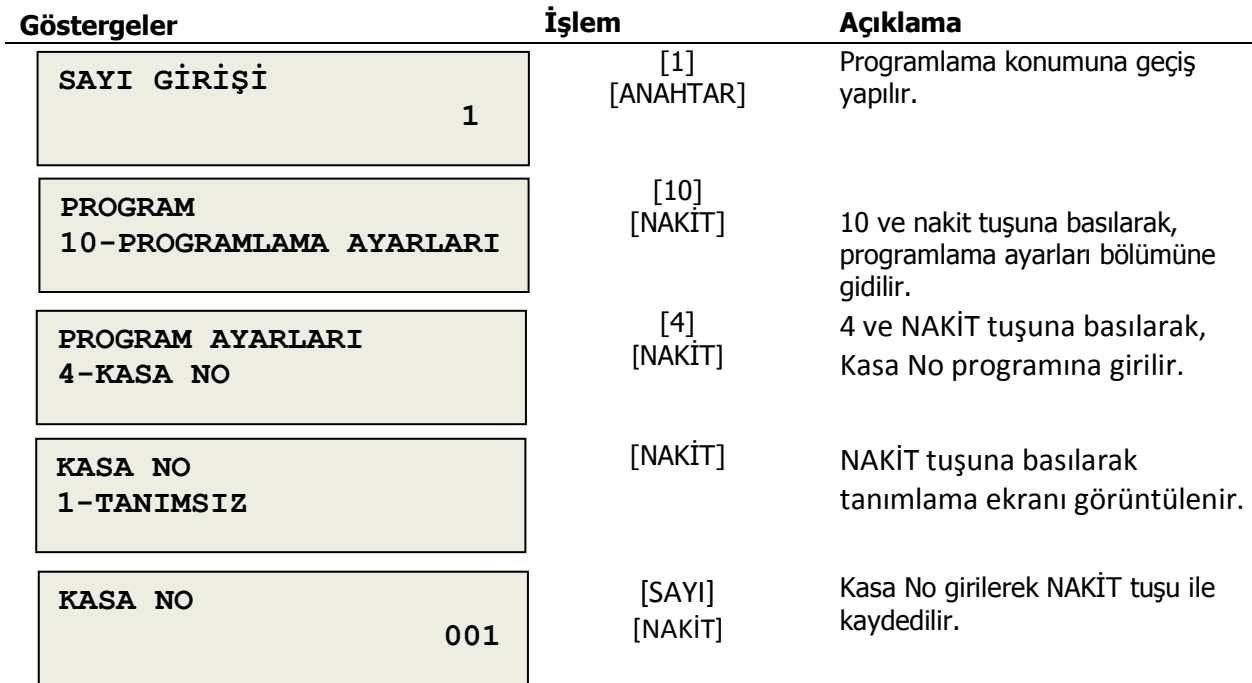

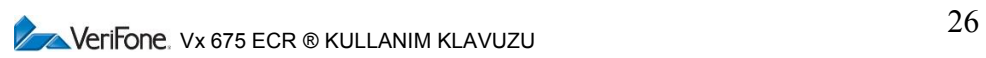

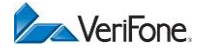

# <span id="page-26-0"></span>**4.10.5 Kasiyer Tanımı**

Kasiyer tanımlarını yapıldığı programlama menüsüdür.

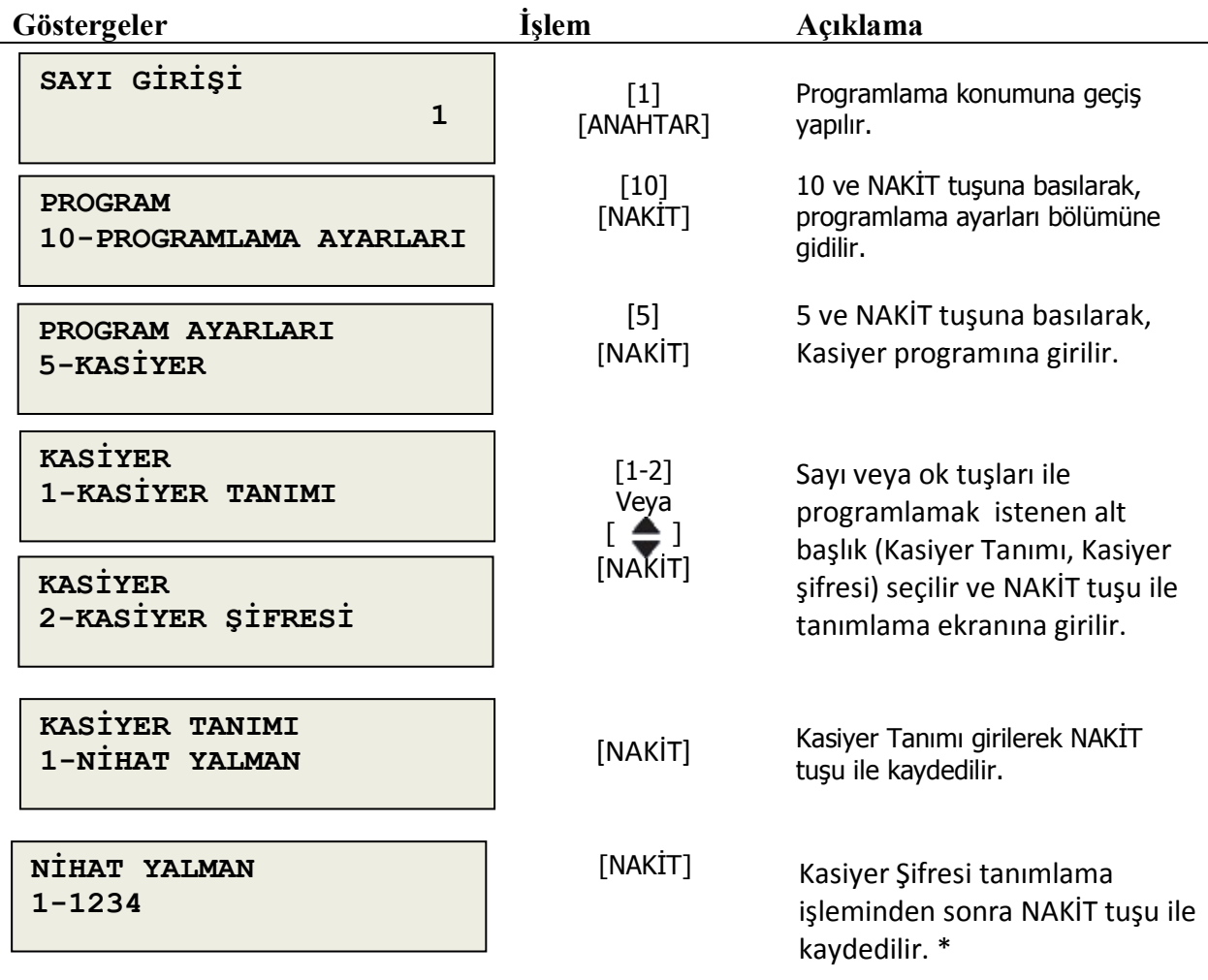

 $\Delta$ \* Kasiyer şifresi için 4 hane sayı girilmesi mecburidir. Girilen sayının kolay tahmin edilemeyecek şekilde tanımlanması gerekmektedir.

**Verifone** Vx 675 ECR ® KULLANIM KLAVUZU

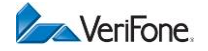

# <span id="page-27-0"></span>**4.10.6 Gramajlı Barkod**

Tartılabilir barkod tipini belirlendiği tanımlama kullanılan programlama menüsüdür.

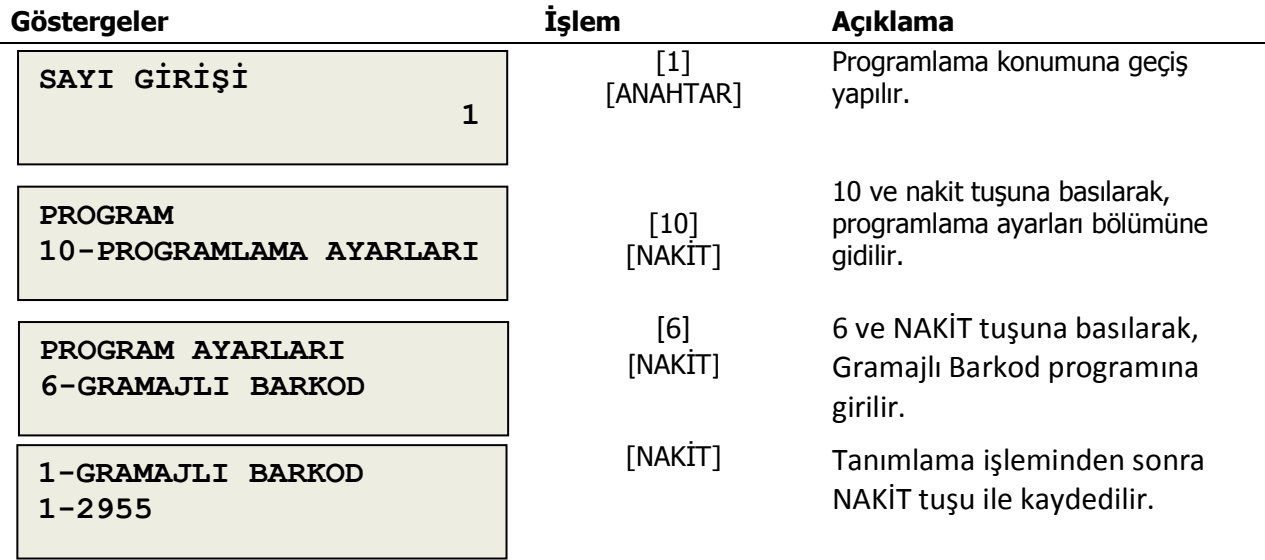

#### <span id="page-27-1"></span>**4.10.7Adetli Barkod**

Adetli barkod tipini belirlendiği tanımlama kullanılan programlama menüsüdür

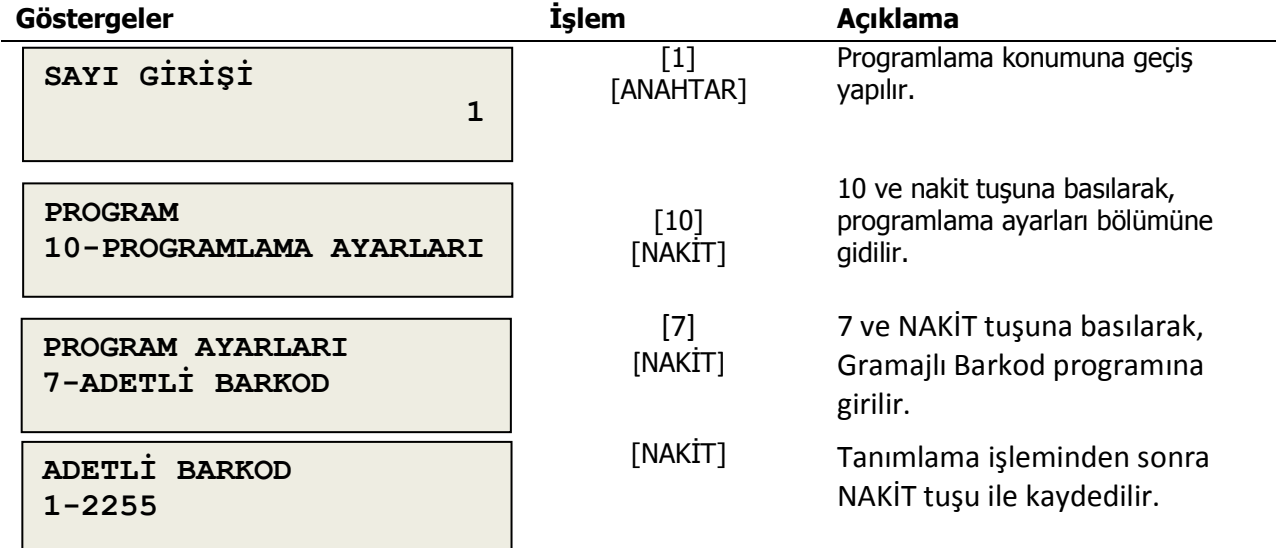

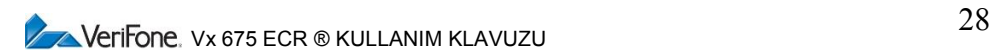

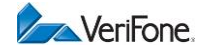

# <span id="page-28-0"></span>**4.10.8 Tutarlı Barkod**

Tutarlı barkod tipini belirlendiği tanımlama kullanılan programlama menüsüdür.

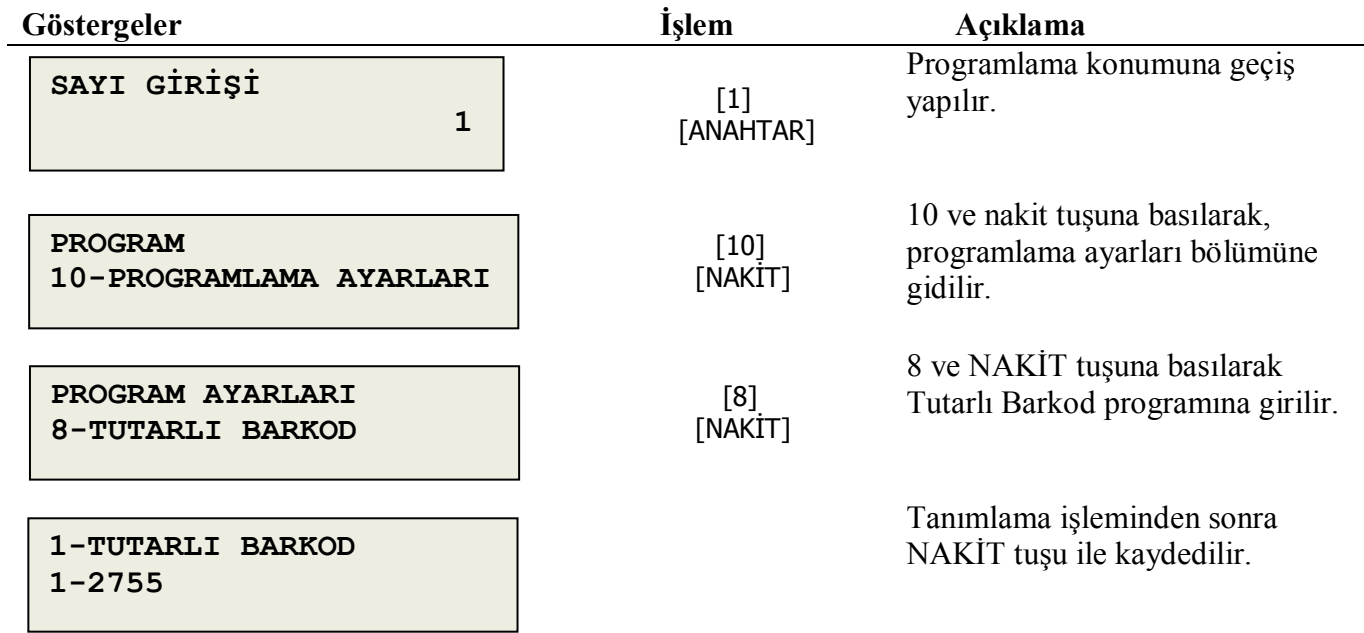

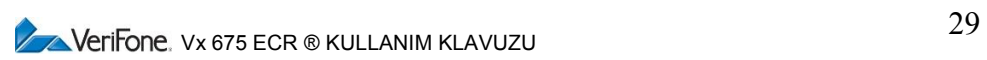

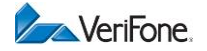

#### <span id="page-29-0"></span>**4.10.9 Varsayılan Belge**

Belge tuşunda kullanımında belge tipinin ve seçim sıralamasının belirlemek için kullanılan programlama menüsüdür

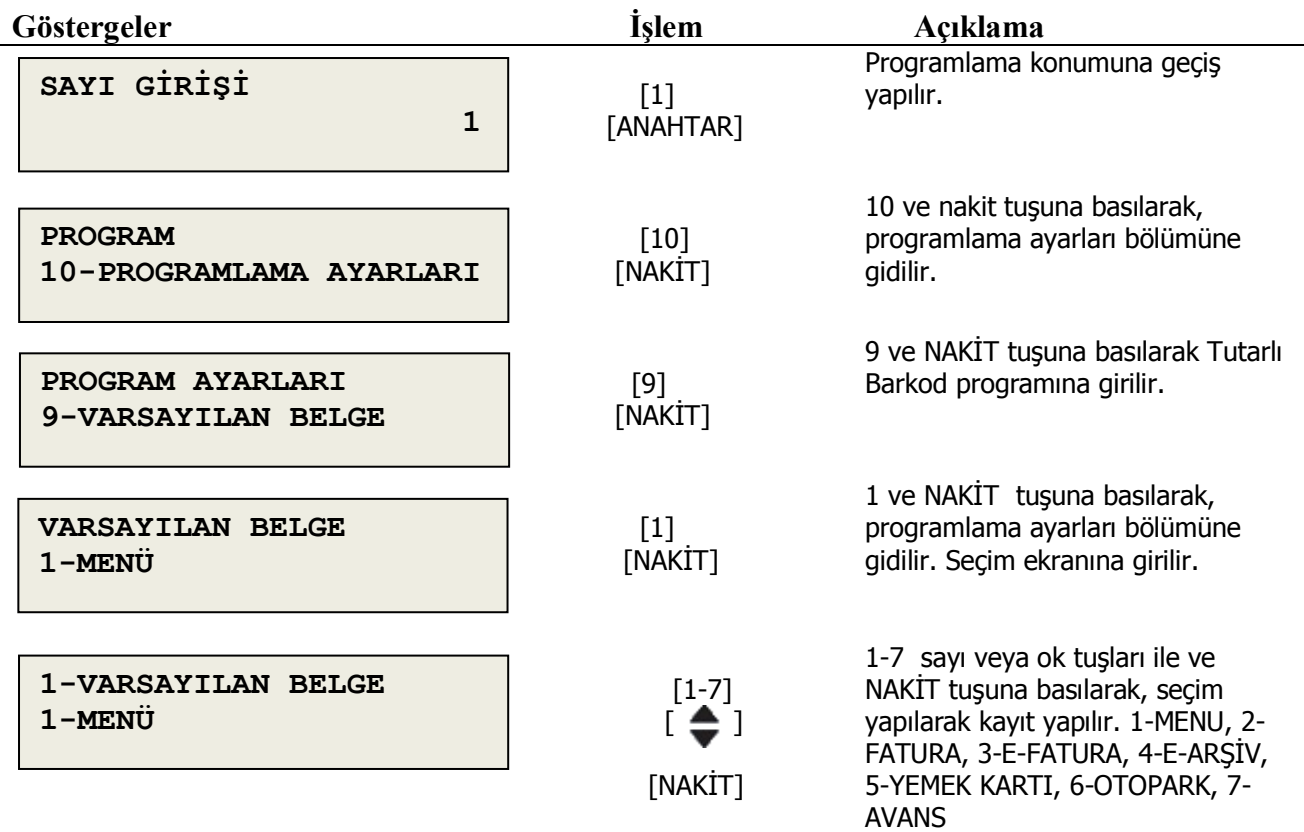

Seçimde 1-MENU yapılırsa BELGE tuşunda Çoklu seçeneklerden(2-FATURA, 3-E-FATURA, 4-E-ARŞİV, 5-YEMEK KARTI, 6-OTOPARK, 7-AVANS) seçim yapılır. Eğer başka belge tipi seçilirse BELGE tuş seçiminde sade seçilen belge tipi gelir.

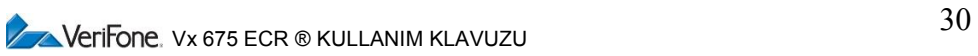

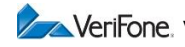

# <span id="page-30-0"></span>**5. SATIŞ İŞLEMLERİ**

Yazarkasanızda satış fişi düzenleyebilmeniz için, cihazın satış konumunda olması gerekir. (Bkz. **Error! Reference source not found.**)

#### <span id="page-30-1"></span>**5.1 Satış İşlemi**

Yazarkasanızda DEPARTMAN veya PLU ile satış yapabilirsiniz.

#### <span id="page-30-2"></span>**5.1.1 Departmandan Satış**

Kasanızda 8 farklı departman tanımlanabilir. Departman isimleri (ilk 9 karakter) ekranın alt kısmında, 4 fonksiyon tuşuna denk gelecek şekilde iki ayrı sayfa halinde görüntülenmiştir. Sayfalar arasında sağ ve sol ok tuşları ile geçiş yapabilirsiniz.

#### **5.1.1.1 Ön tanımlı tutar ile departmandan satış**

Programlanmış değer üzerinden satış yapmak için departman tuşuna basmak yeterlidir.

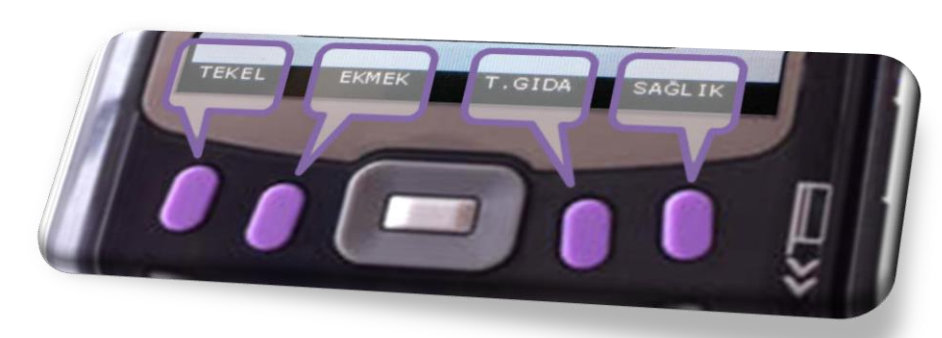

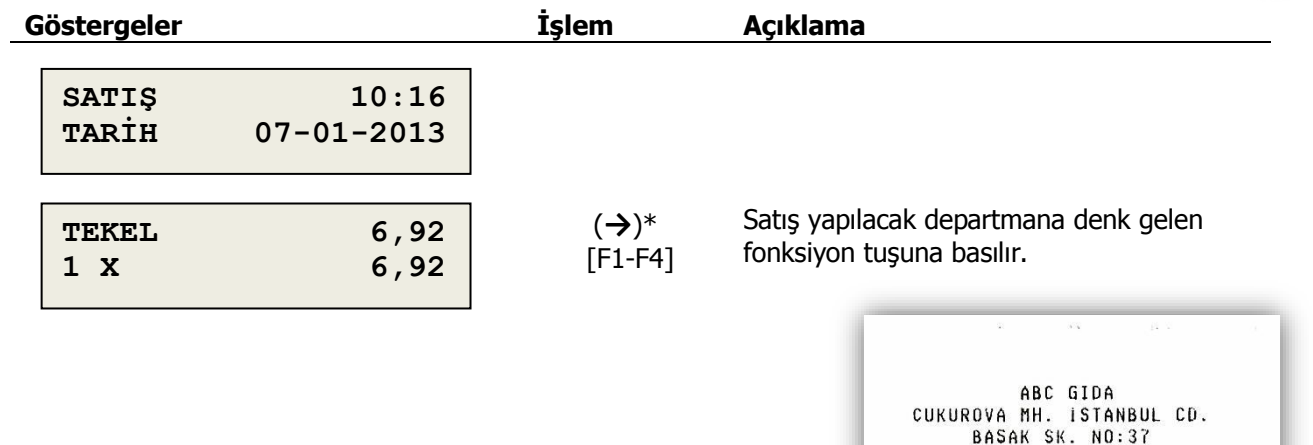

\*5-8 no'lu departmandan satış yapmak için önce *→* tuşuna basıp ikinci sayfaya geçiniz.

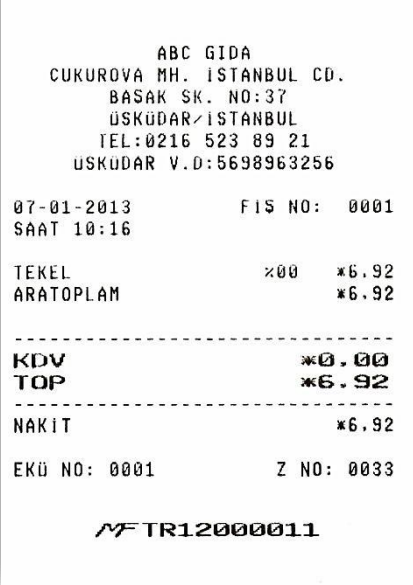

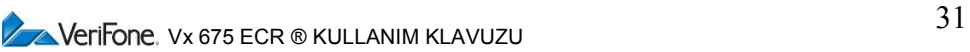

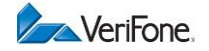

# **5.1.1.2 Tutar girişi ile departmandan satış**

Departmandan satışı ön tanımlı programdan farklı tutar ile yapmak için kullanılır.

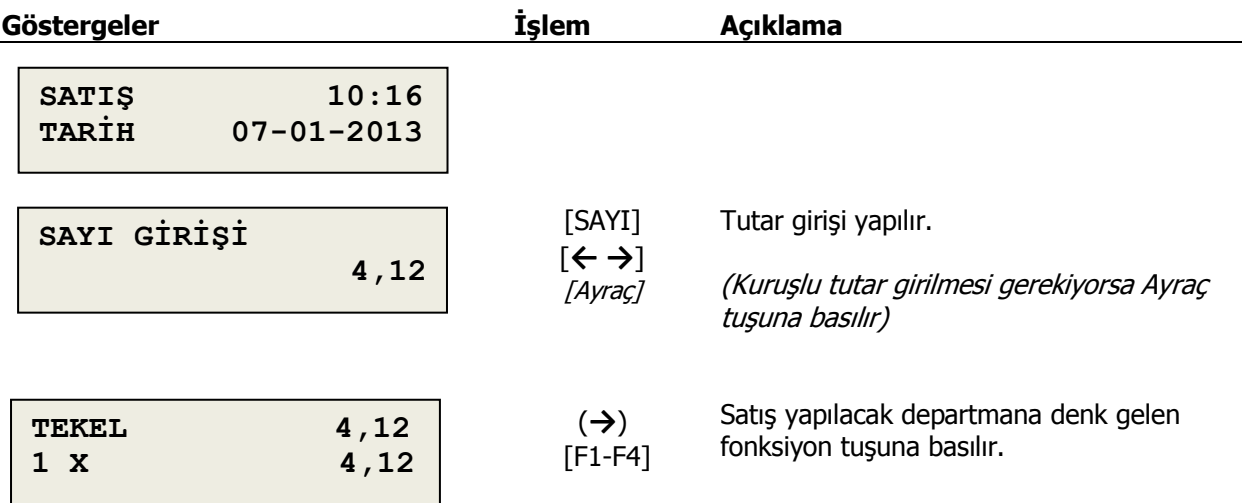

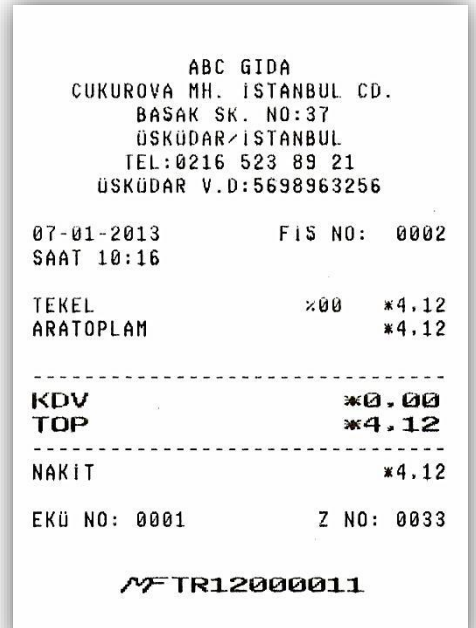

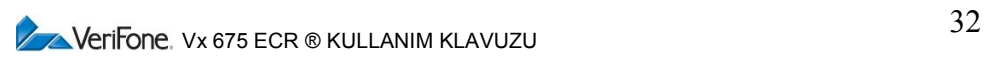

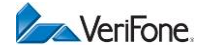

#### **5.1.1.3 Miktar ile departmandan satış**

Birden farklı miktar ile departmandan satış yapmak için kullanılır.

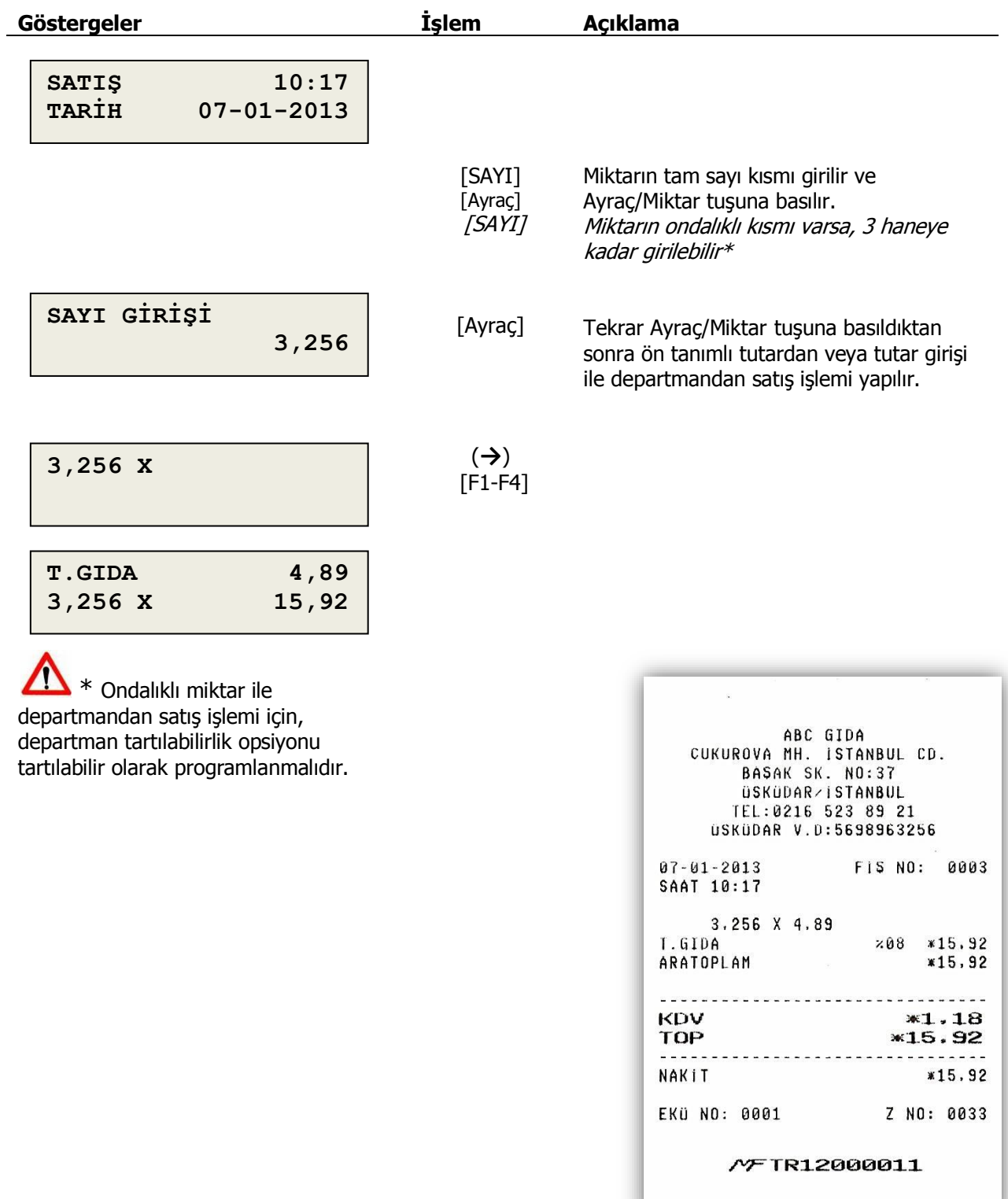

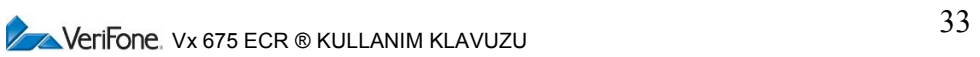

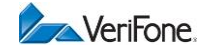

#### <span id="page-33-0"></span>**5.1.2 PLU Satışı**

Departmandan satış işleminden farklı olarak, PLU satışında tutar girilemez, sadece ön tanımlı PLU fiyatı üzerinden satış yapılabilir.

#### **5.1.2.1 Ön tanımlı fiyattan PLU satışı**

PLU numarası girildikten sonra PLU tuşuna basılarak satış işlemi gerçekleştirilir.

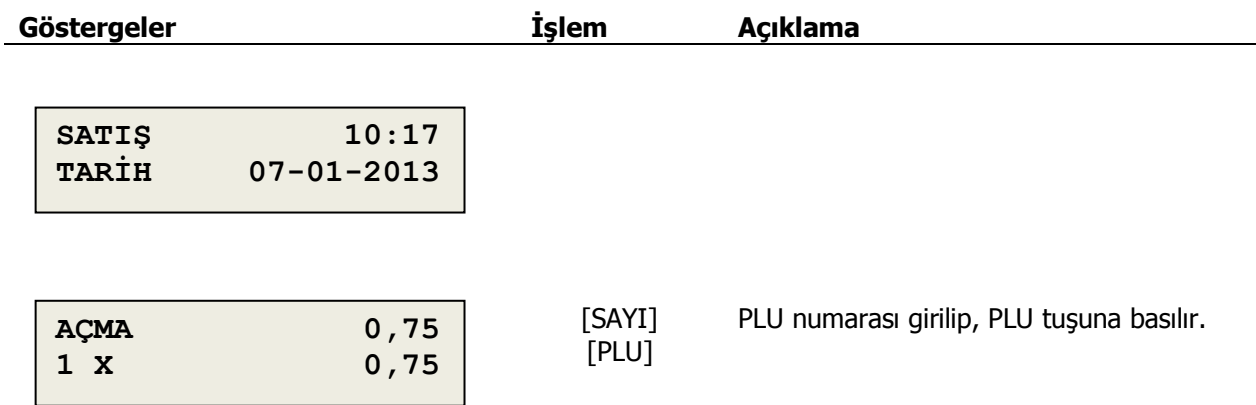

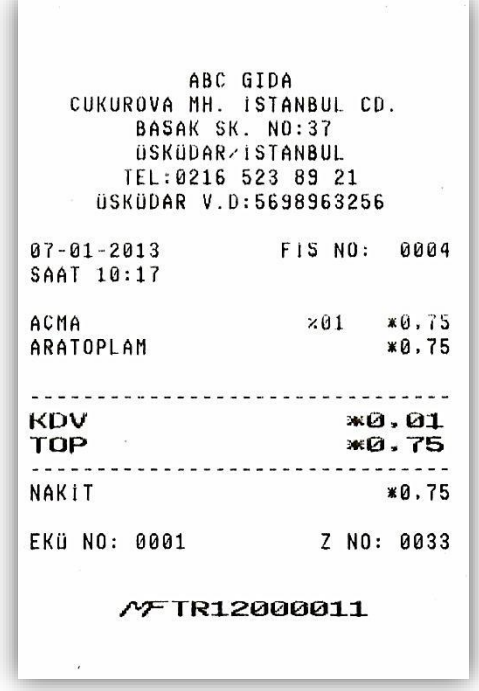

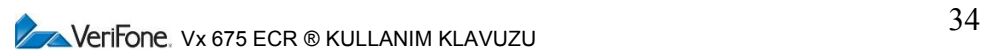

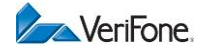

#### **5.1.2.2 Miktarlı PLU satışı**

Birden farklı miktar ile PLU satışı için kullanılır.

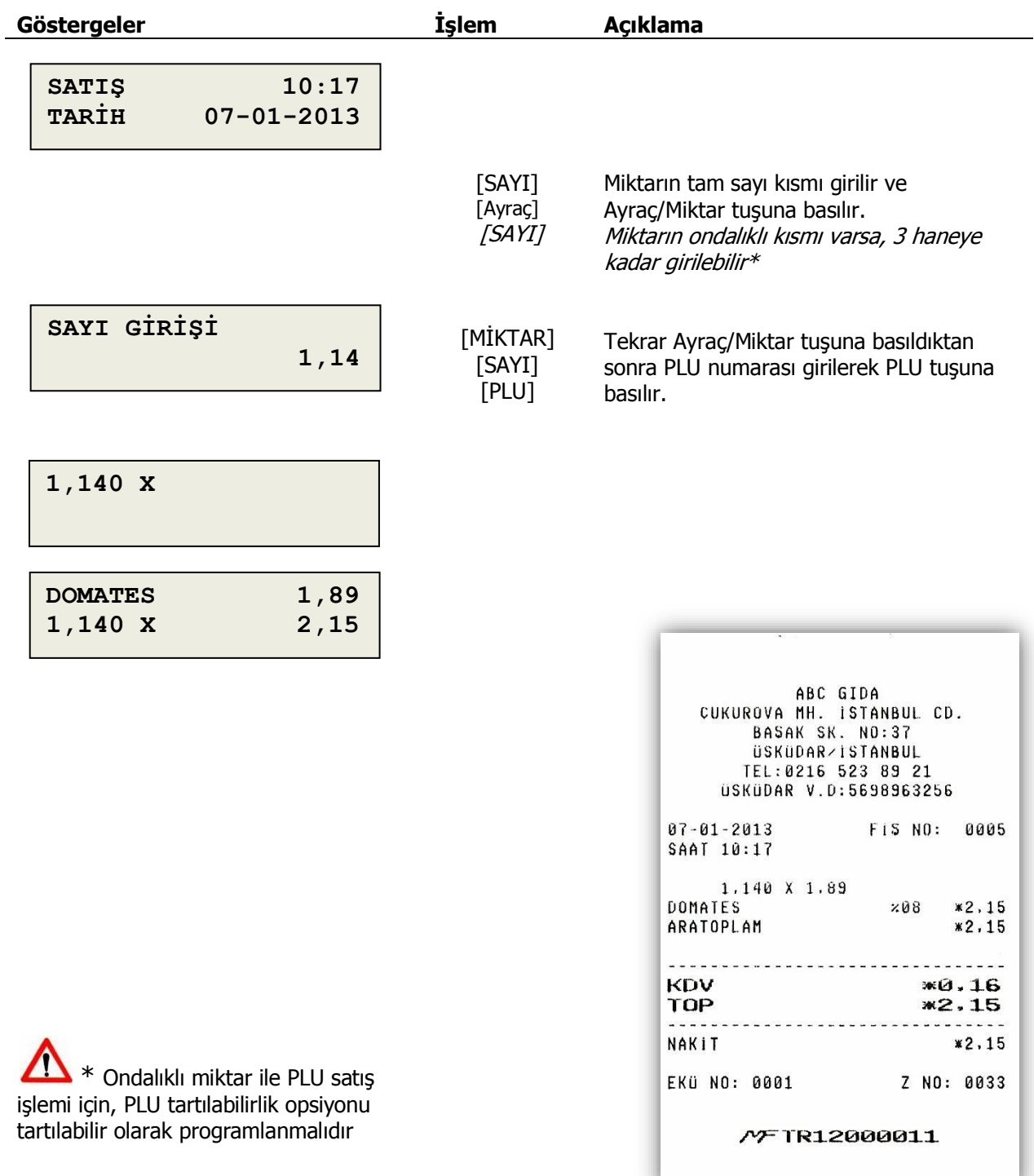

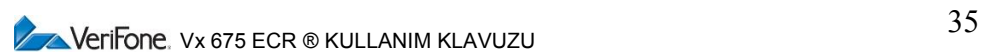

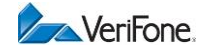

# <span id="page-35-0"></span>**5.2 İptal İşlemi**

Bir satış işleminin, henüz ödeme işlemi başlamadan önce müşterinin ilgili ürünü almaktan vazgeçmesi gibi durumlarda iptal edilmesi için kullanılır.

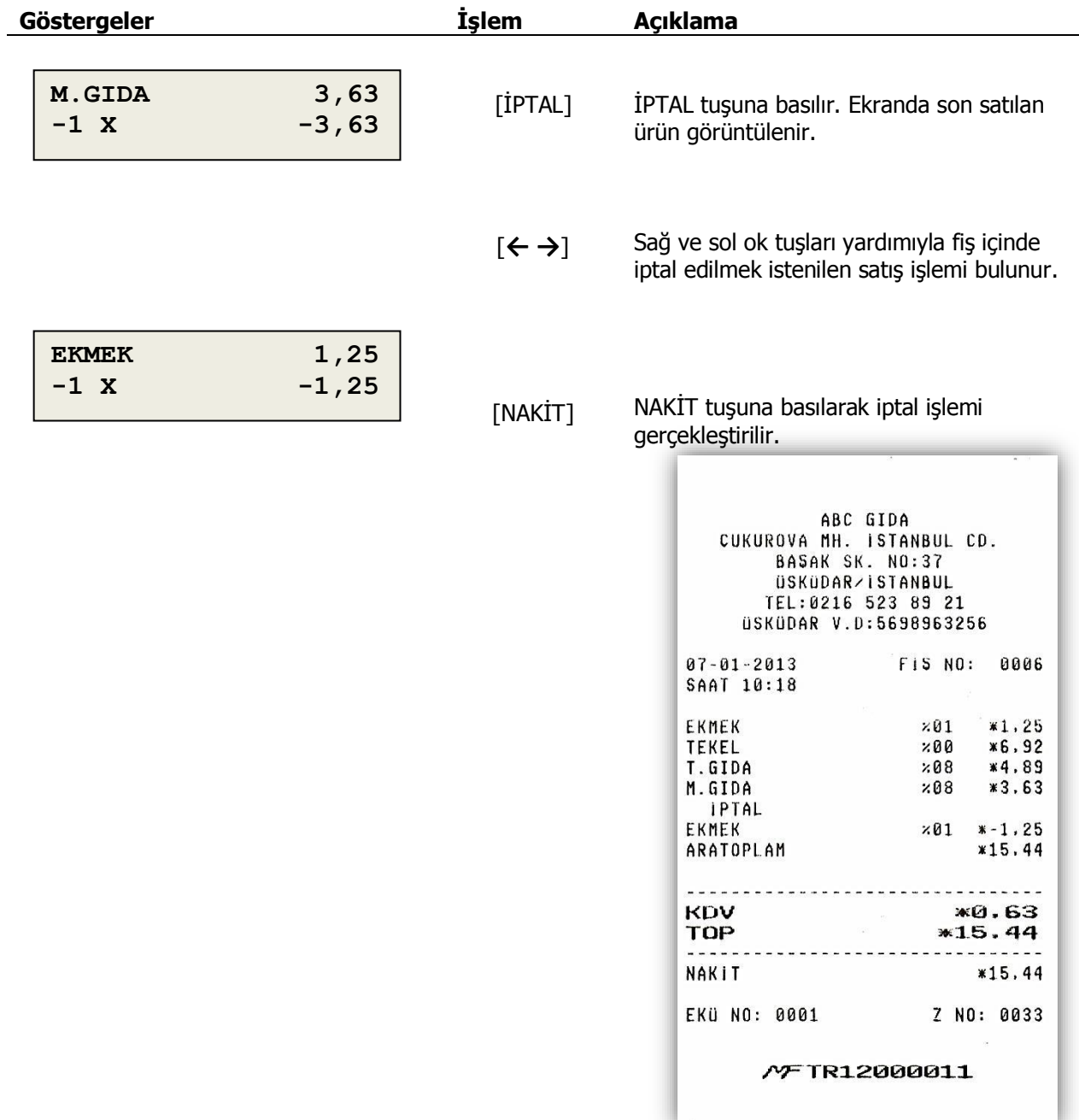

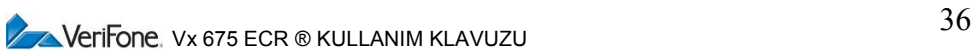
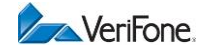

# **5.3 Düzeltme İşlemi**

Son satış işleminin hata ile yapılmış olması durumunda, geri alınması için kullanılır.

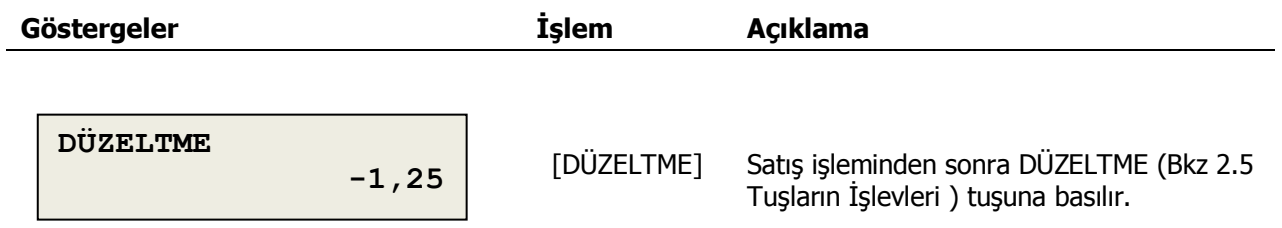

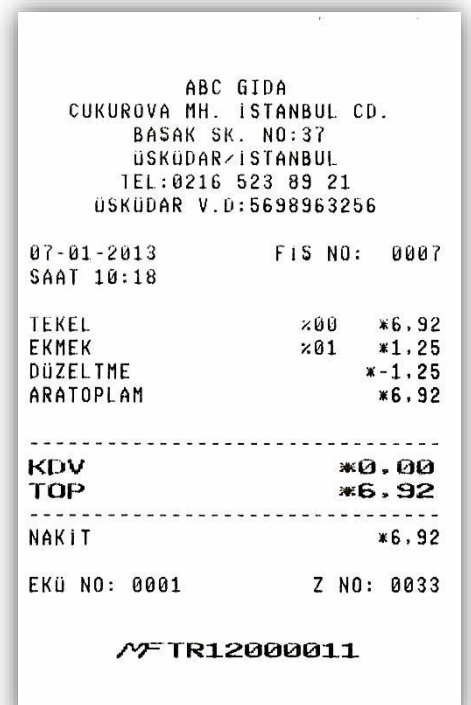

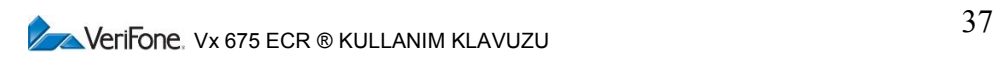

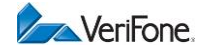

# **5.4 Fiş İptali**

Satış işlemine başlandıktan sonra fişin iptal edilmesi için kullanılır

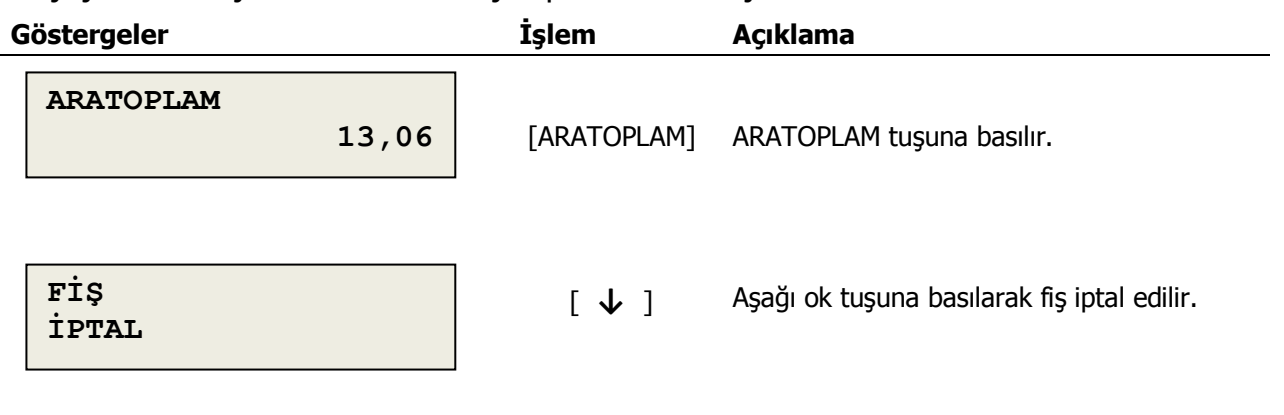

Fiş ortasında cihaz pilinin bitmesi halinde, kasa tekrar açıldığında, fiş otomatik olarak iptal edilir.

Ödeme işlemine başlandıktan sonra fiş iptal edilemez.

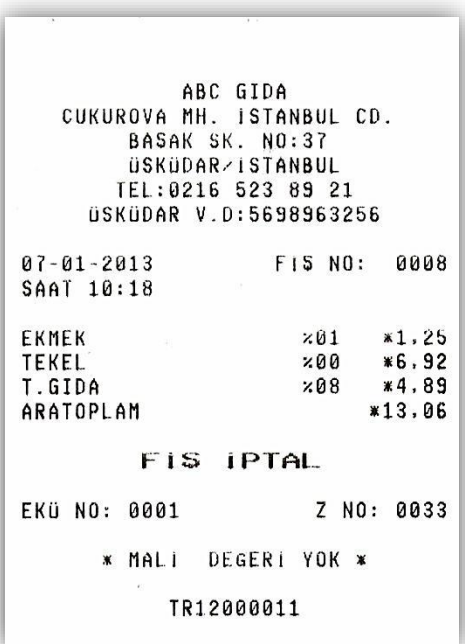

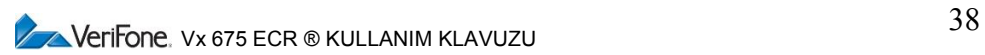

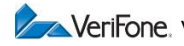

# **5.5 İndirim İşlemi**

### **5.5.1 Ürüne veya Departmana Yüzde İndirimi**

Fiş içerisinde satılmış bir ürüne veya departmana yüzdesel fiyat indirimi yapmak için kullanılır.

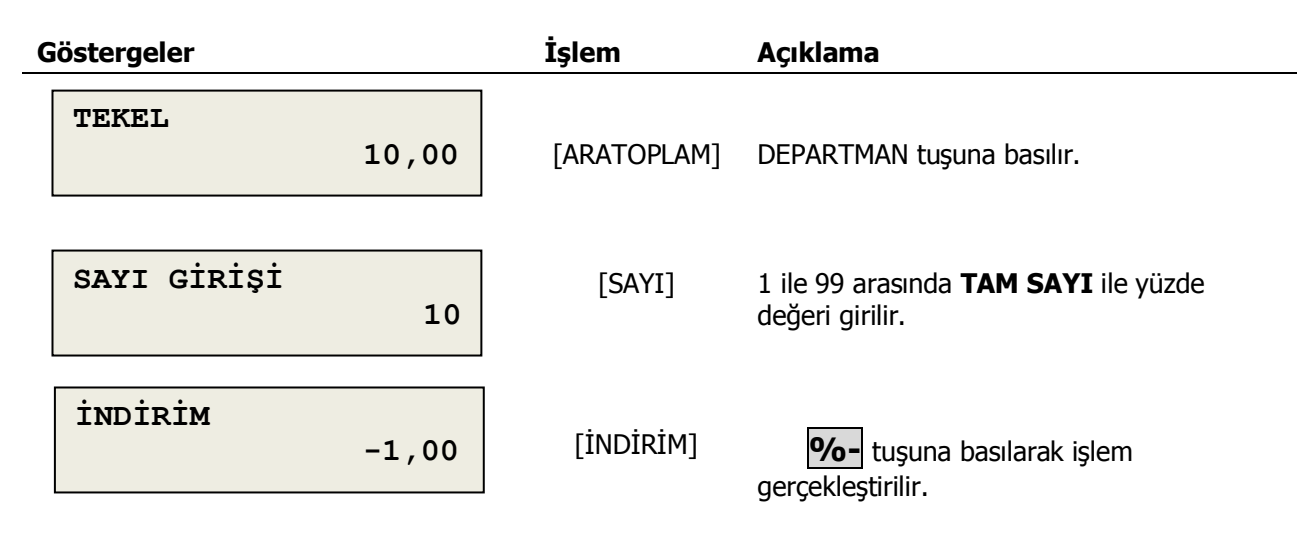

# **5.5.2 Ürüne veya Departmana Tutar İndirimi**

Fiş içerisinde satılan bir ürüne veya departmana sabit değer ile fiyat indirimi yapmak için kullanılır.

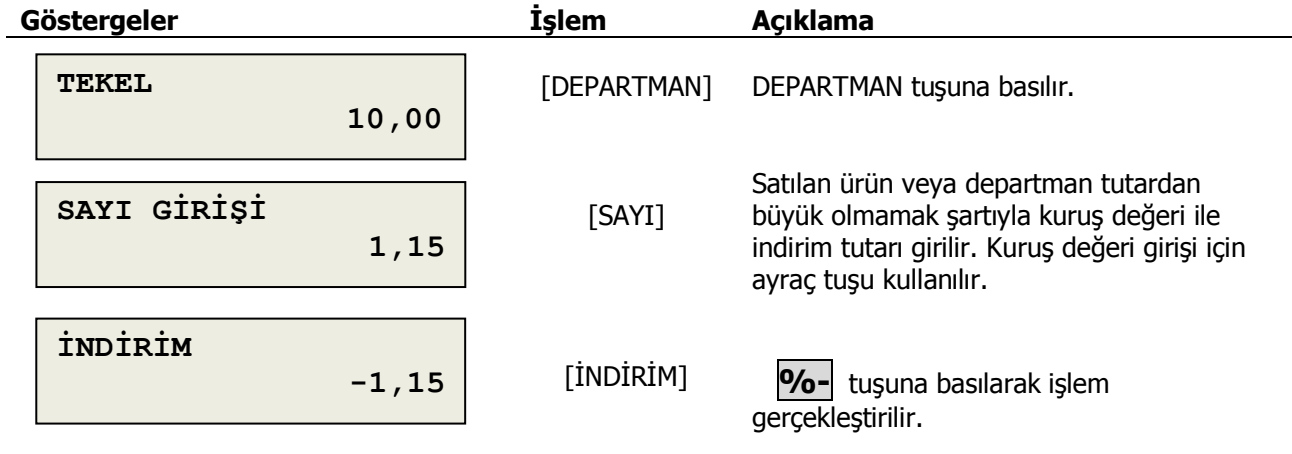

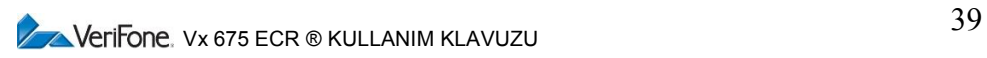

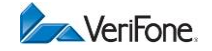

## **5.5.3 Toplama Yüzde İndirimi**

Fiş içerisinde bulunan tüm ürünleri kapsayacak şekilde satışın geneline yüzdesel fiyat indirimi yapmak için kullanılır.

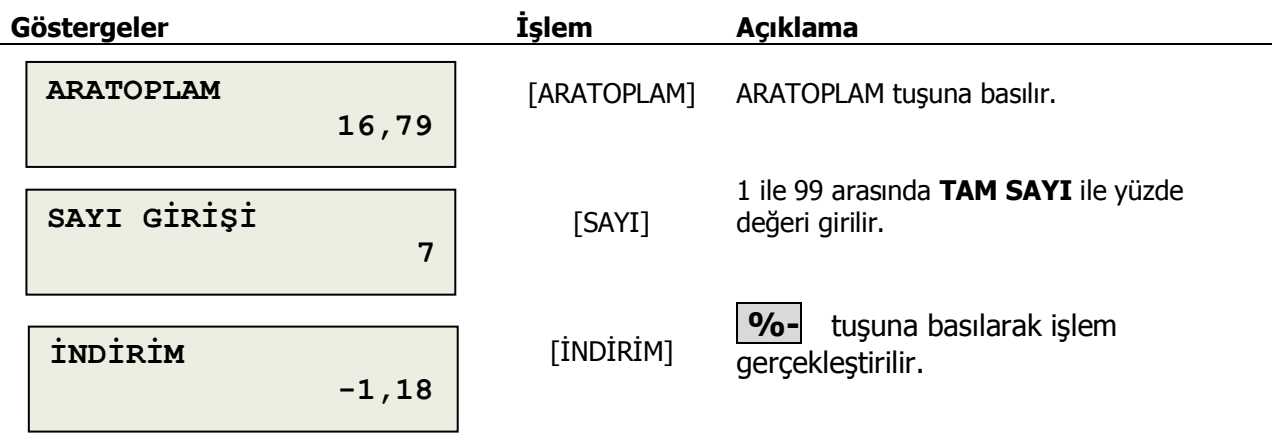

# **5.5.4 Toplama Tutar İndirimi**

Fiş içerisinde bulunan tüm ürünleri kapsayacak şekilde satışın geneline sabit değer ile fiyat indirimi yapmak için kullanılır.

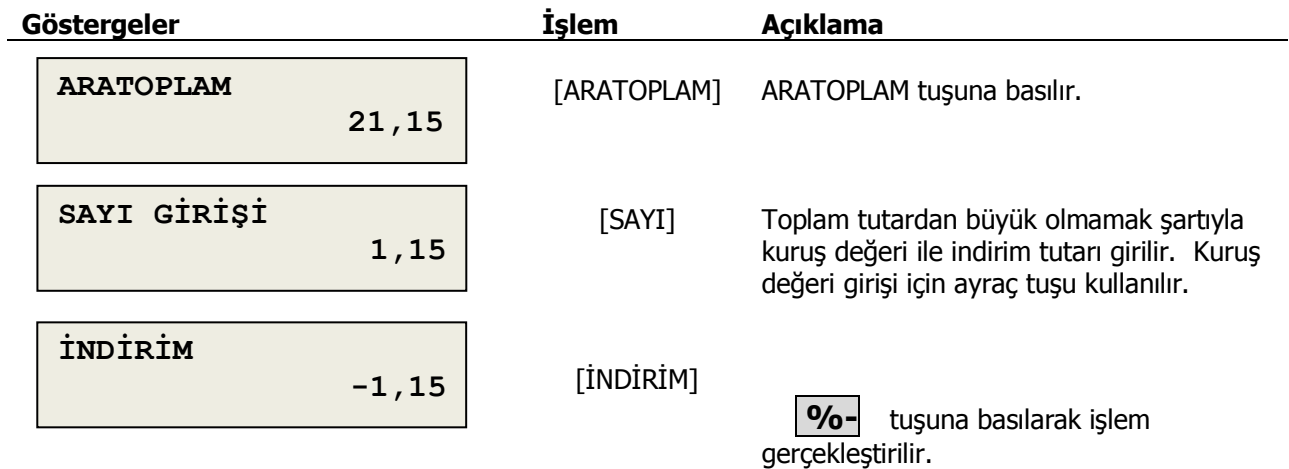

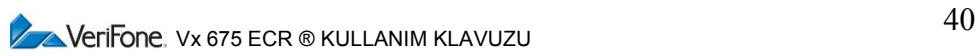

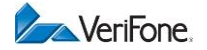

# **5.5 Uyarı Mesajları**

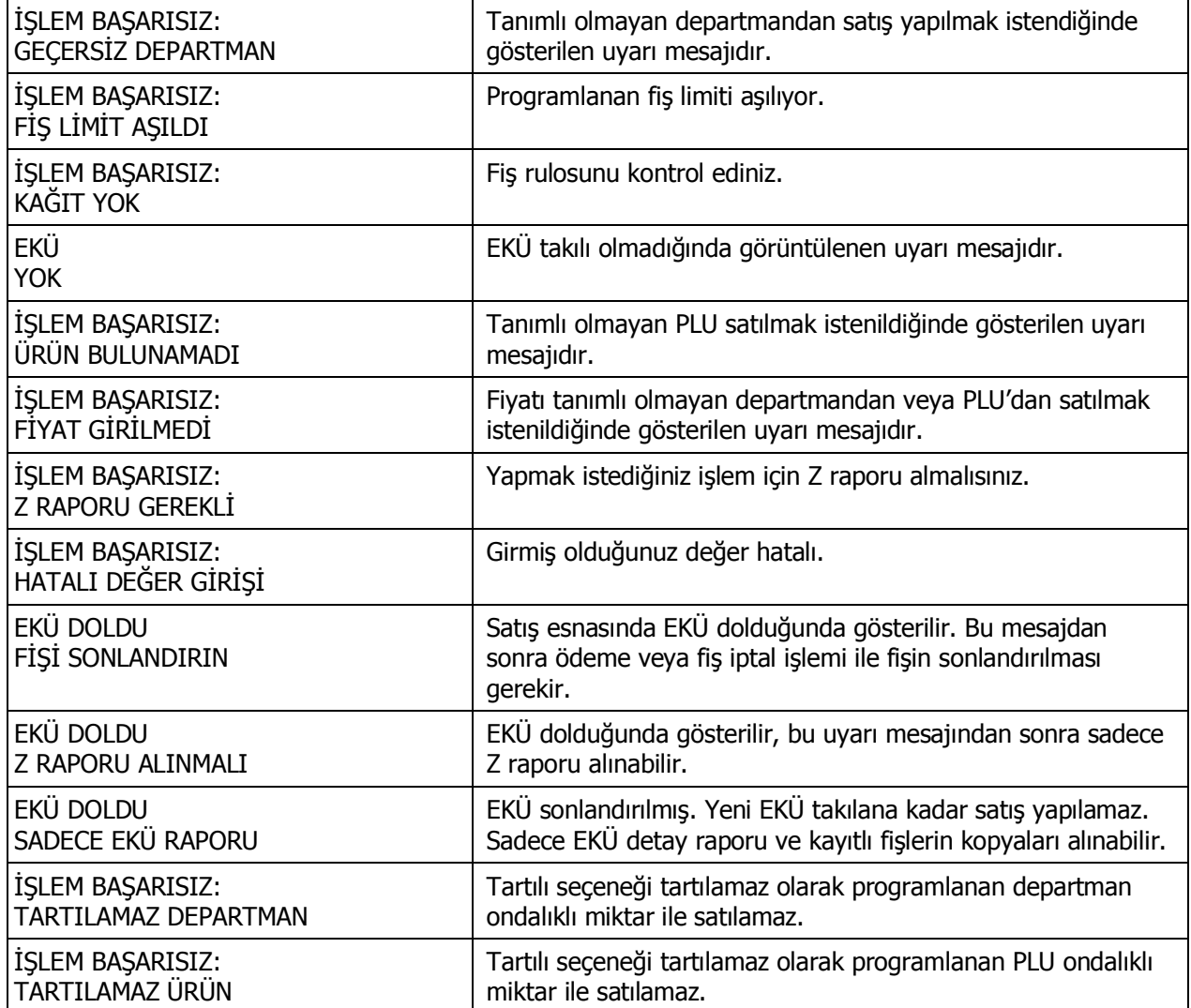

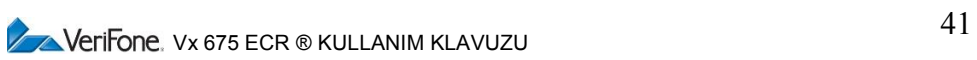

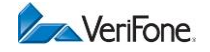

# **6. ÖDEME İŞLEMİ**

# **6.1 Nakit ile Ödeme**

Satışı yapılmış olan ürün ve hizmetlerin bedelinin, müşteriden nakit para ile tahsilatı için kullanılan ödeme şeklidir.

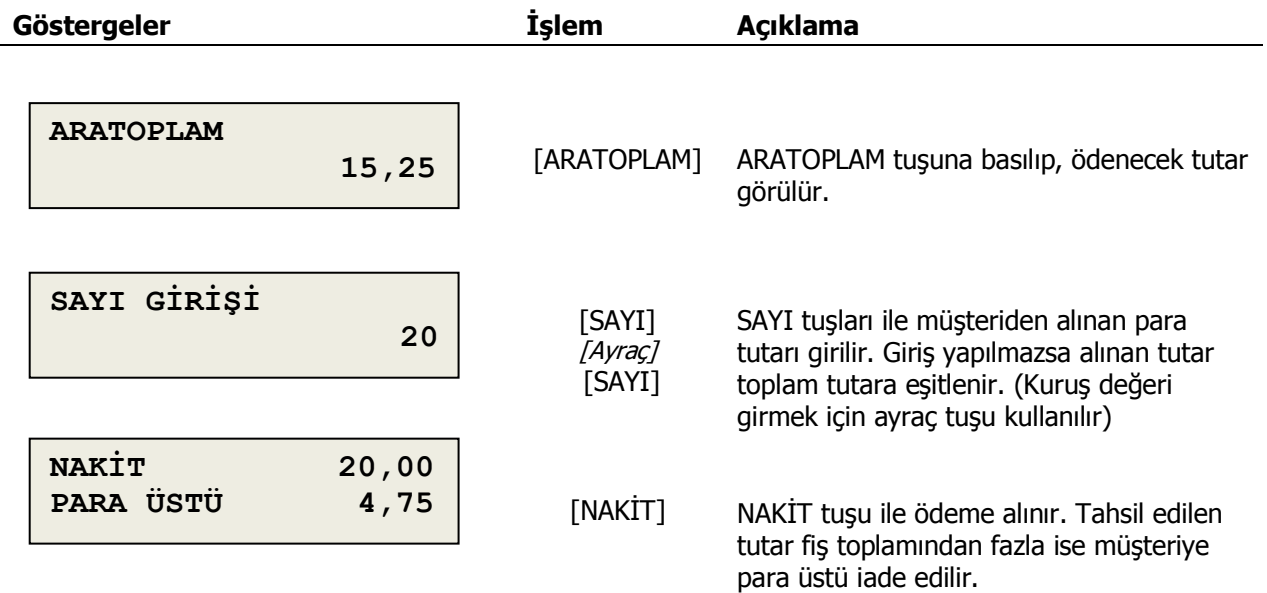

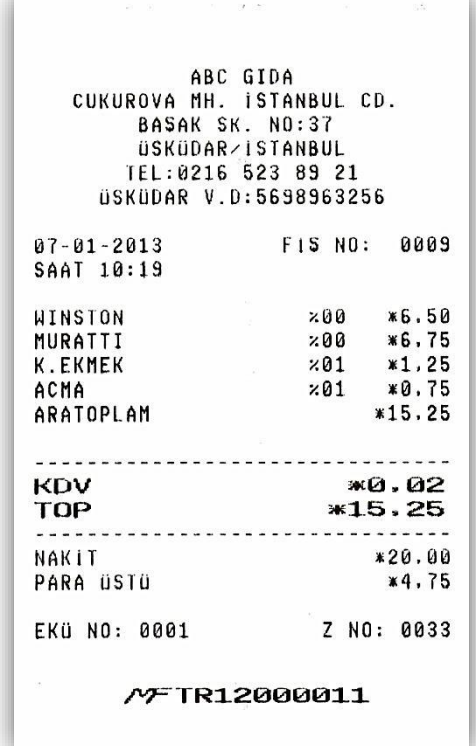

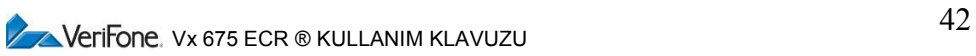

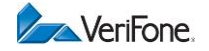

# **6.2 Çek ile Ödeme**

Satışı yapılmış olan ürün ve hizmetlerin bedelinin, müşteriden çek ile tahsilatı için kullanılan ödeme şeklidir.

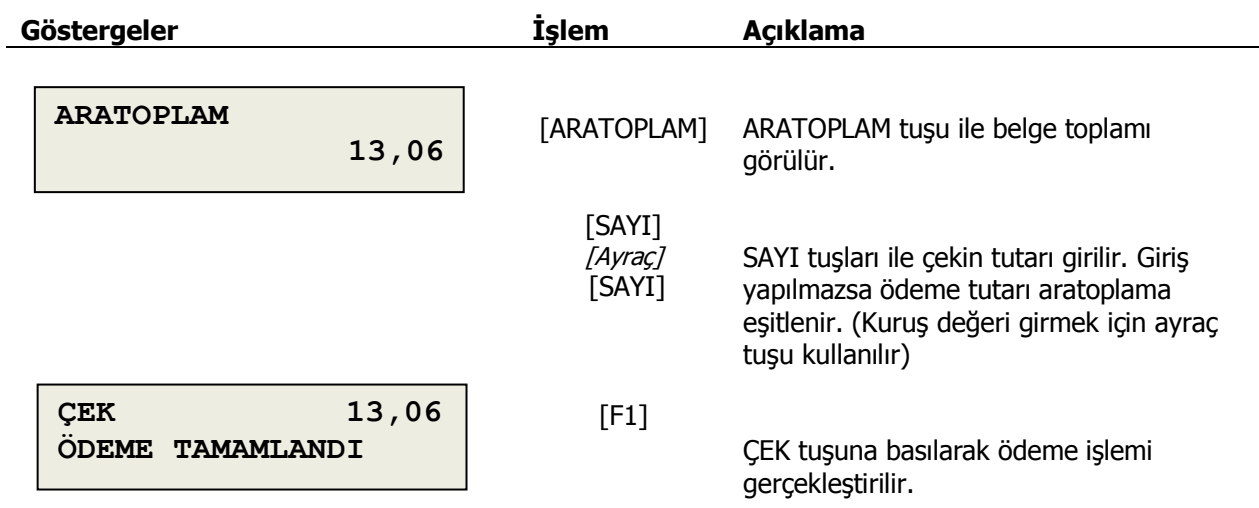

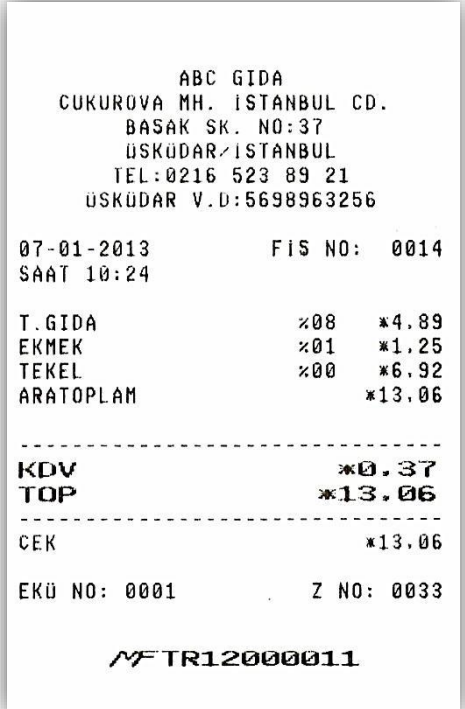

**Not**: Belge toplamından daha büyük bir tutar girilip çek ile ödeme yapılırsa, işlem belge toplamına eşitlenerek gerçekleşir.

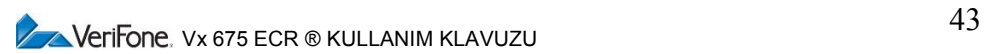

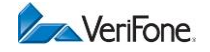

### **6.3 Kredi ile Ödeme**

Satışı yapılmış olan ürün ve hizmetlerin bedelinin, müşteriden kredi ile tahsilatı için kullanılan ödeme şeklidir. Entegre EFT-POS özelliği veya kredili ödeme tuşu ile iki farklı şekilde tahsilat yapılabilir.

#### **6.3.1 EFT-POS ile Kredili Ödeme**

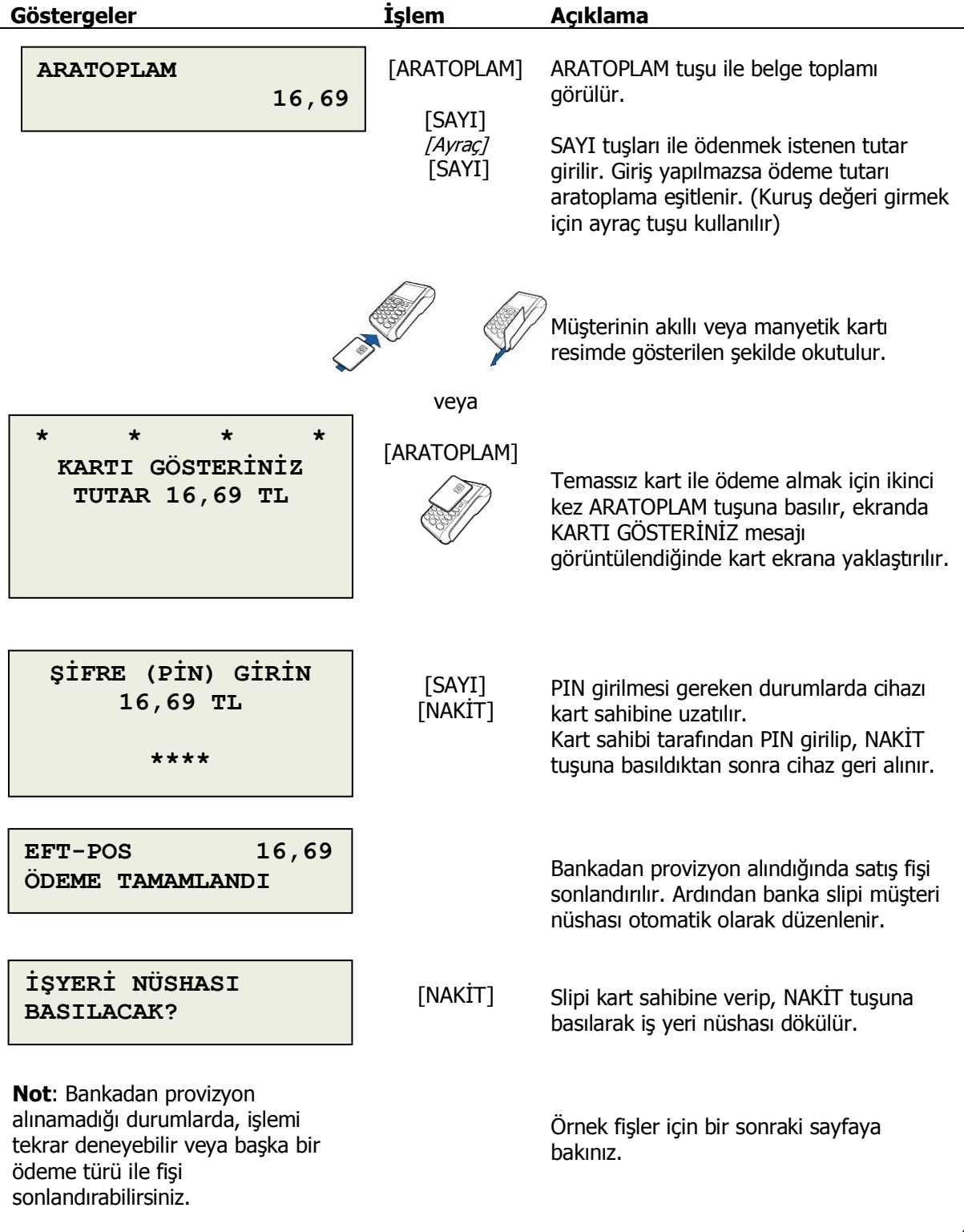

**V** NeriFone, Vx 675 ECR ® KULLANIM KLAVUZU

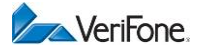

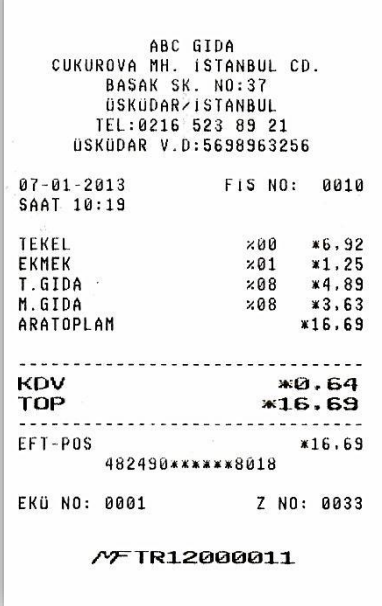

Satış fişi örneği

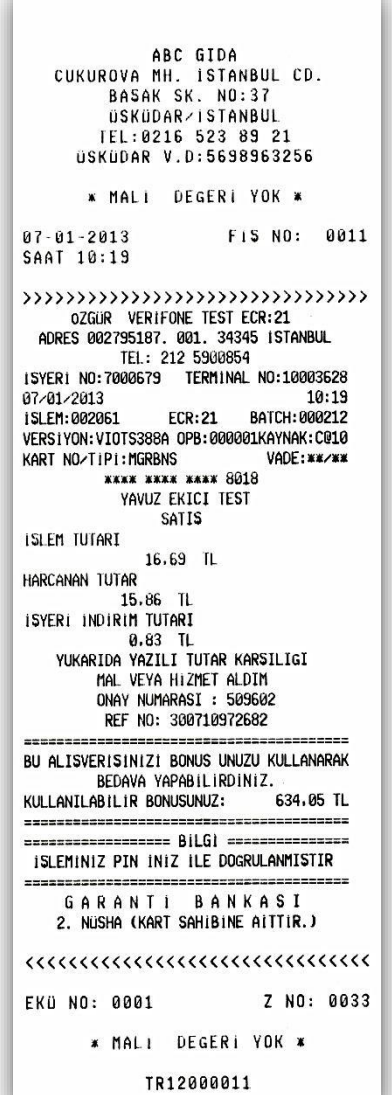

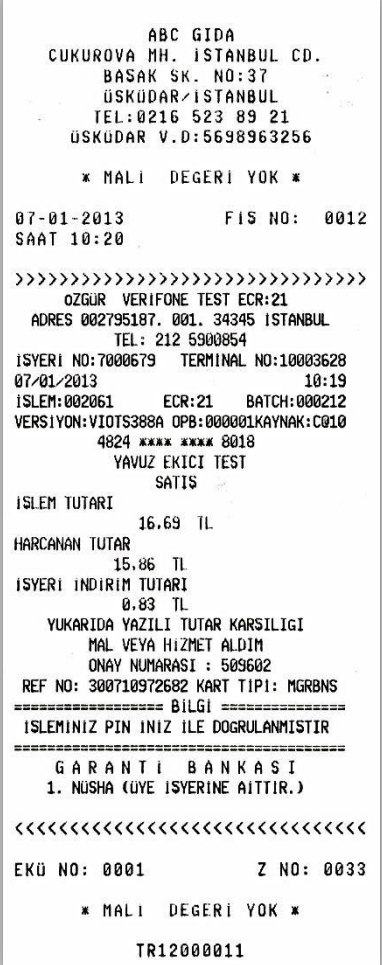

Ödemenin EFT-POS ile yapılması durumunda satış fişinden sonra, müşteri ve işyeri için düzenlenen kredi kartı slip bilgi fişleri.

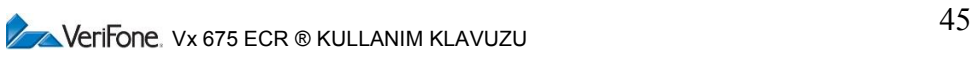

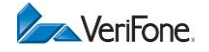

# **6.3.2 Kredi Tuşları ile Kredili Ödeme**

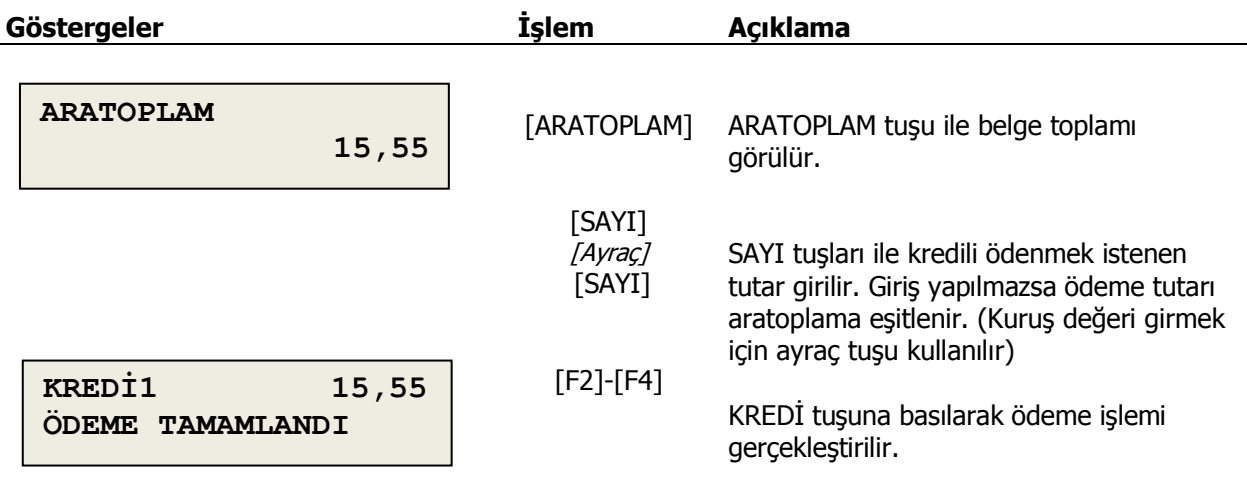

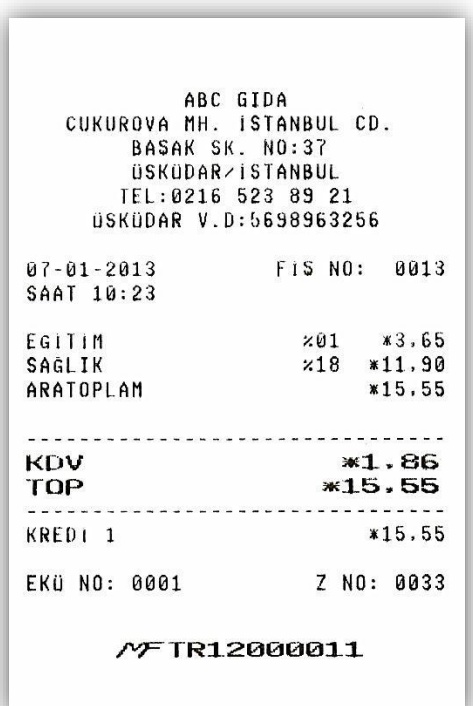

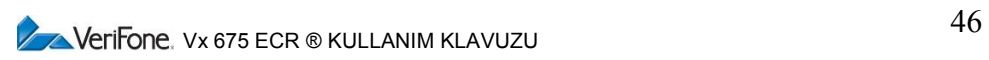

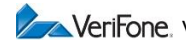

# **6.4 Parçalı Ödeme**

Bir satış belgesinde birden fazla ödeme türü bir arada kullanılabilir.

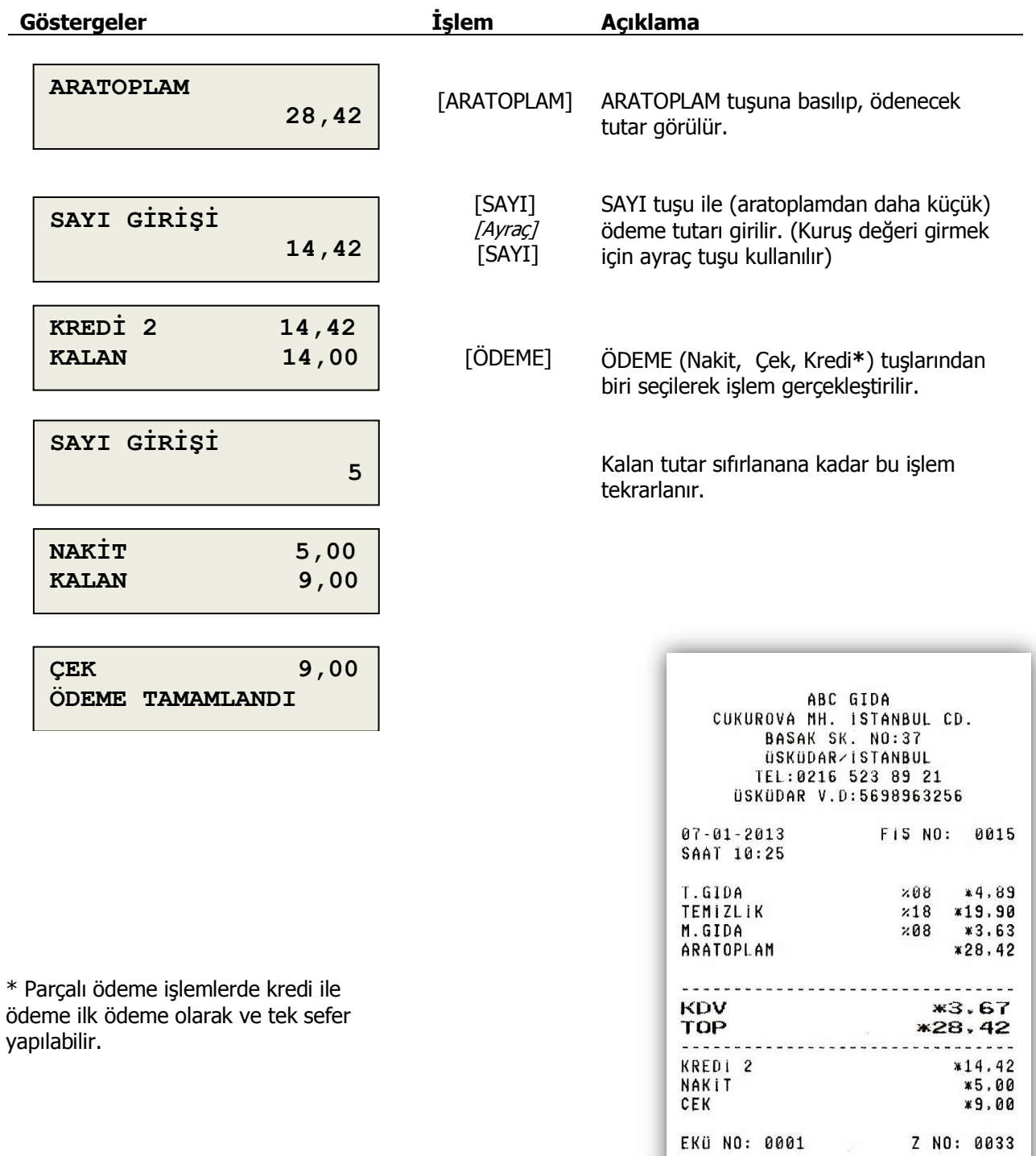

/YFTR12000011

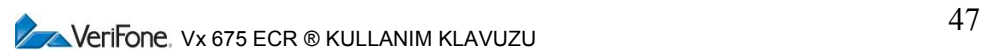

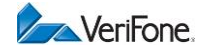

# **6.5 UYARI MESAJLARI**

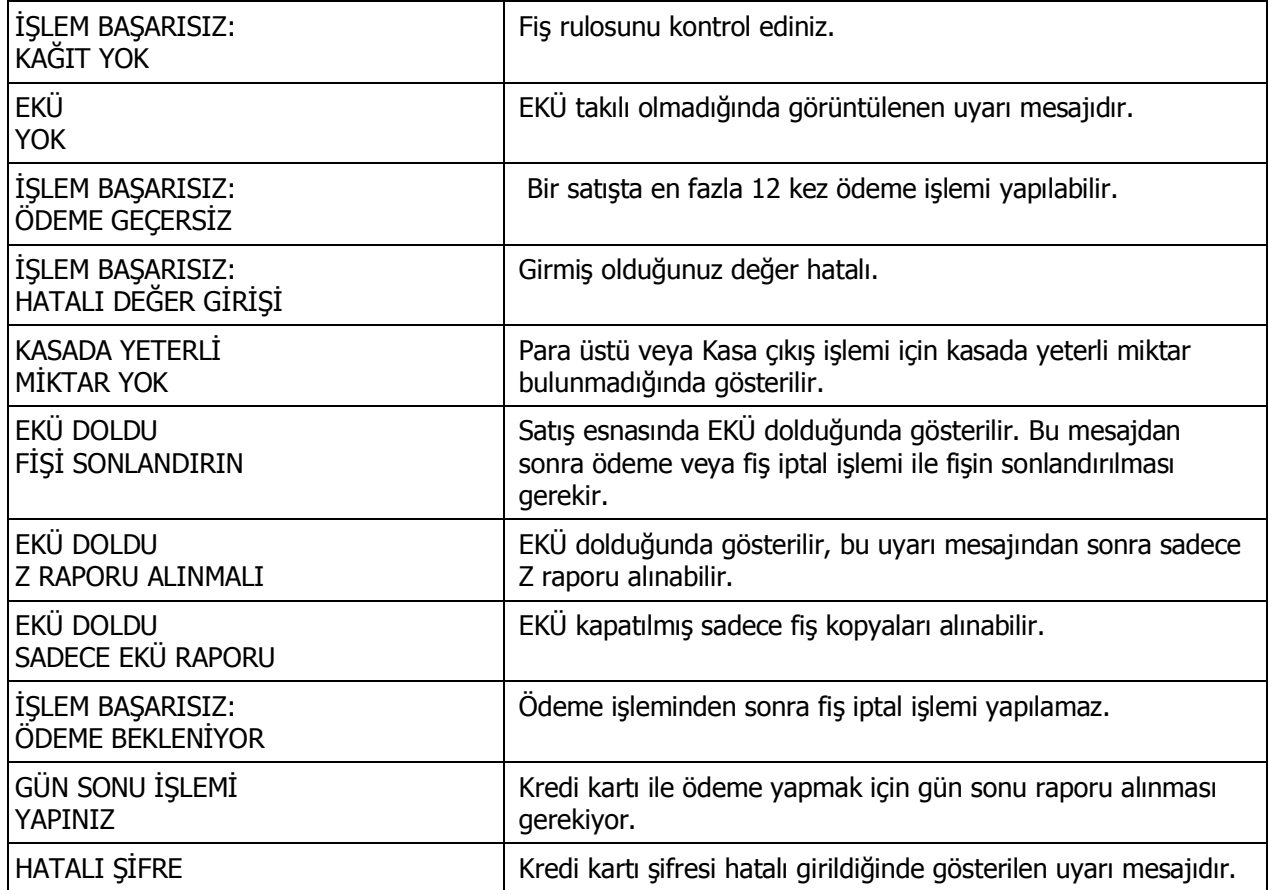

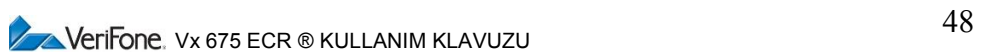

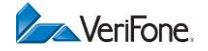

# **7. DİĞER İŞLEMLER**

### **7.1 Kasaya Nakit Girişi**

Satış karşılığı olmaksızın kasaya doğrudan para girilmesidir. Bu işlem için cihaz satış konumunda olmalı, fakat sonlanmamış satış fişi bulunmamalıdır.

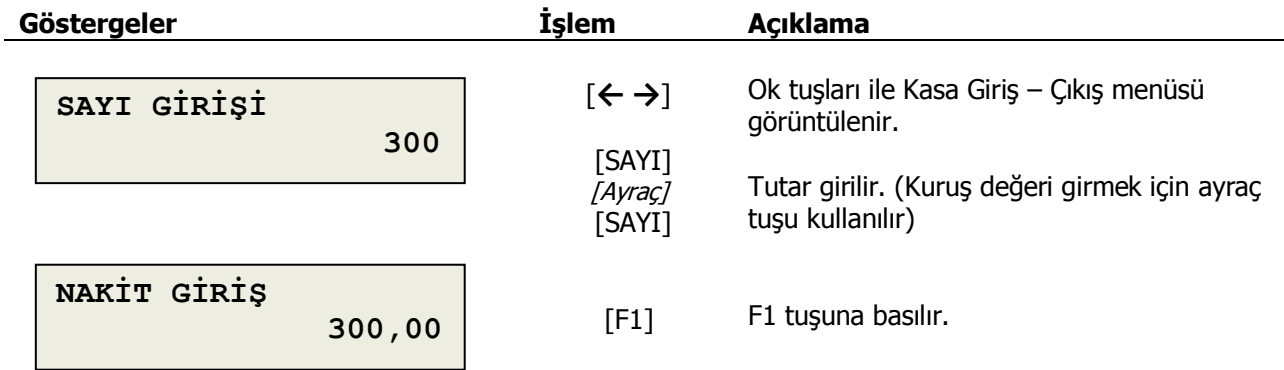

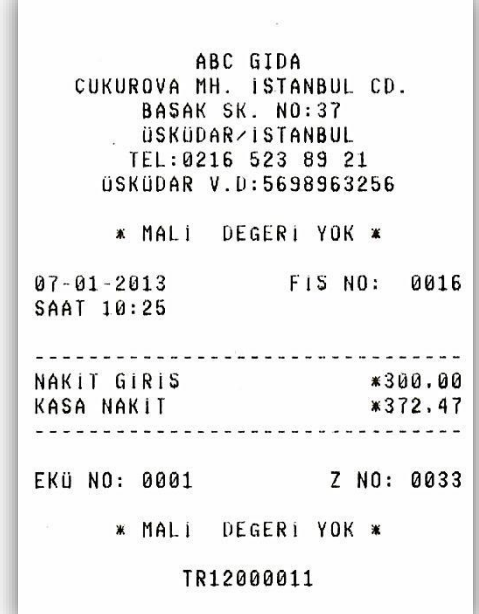

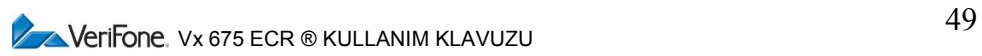

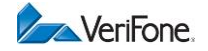

### **7.2 Kasadan Nakit Çıkışı**

Para üstü karşılığı olmaksızın kasadan doğrudan para alma işlemidir. Bu işlem için cihaz satış konumunda olmalı, fakat sonlanmamış satış fişi bulunmamalıdır.

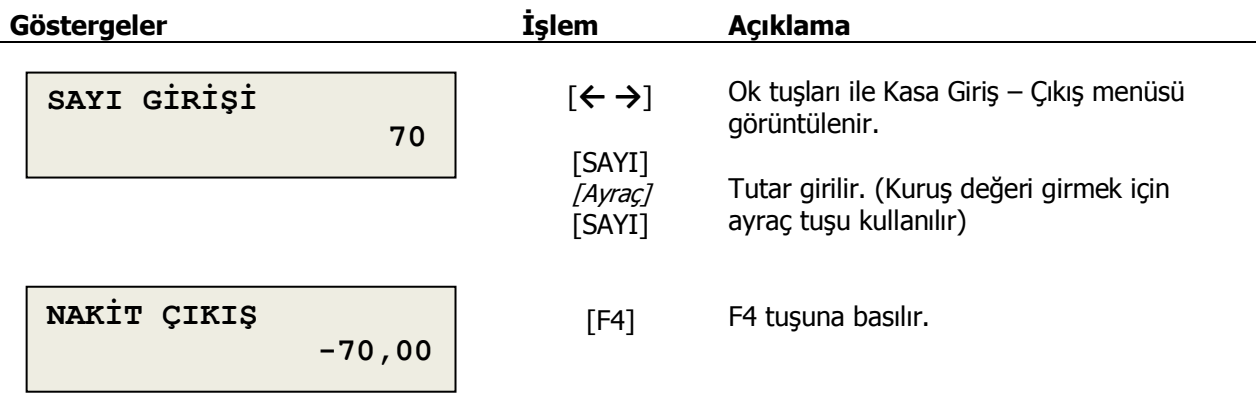

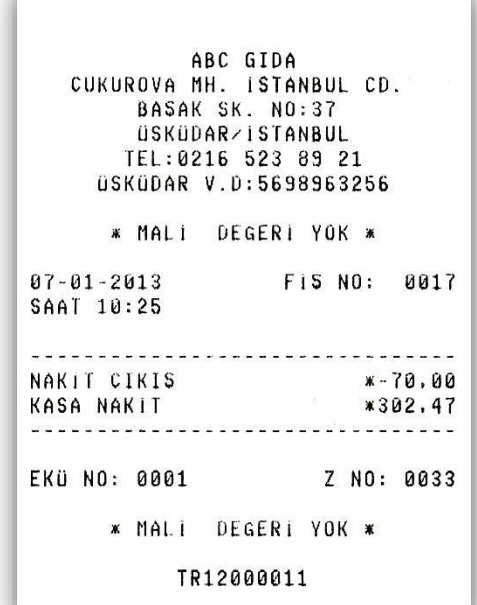

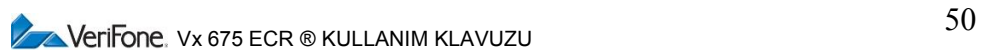

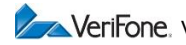

#### **7.3 Uyarı Mesajları**

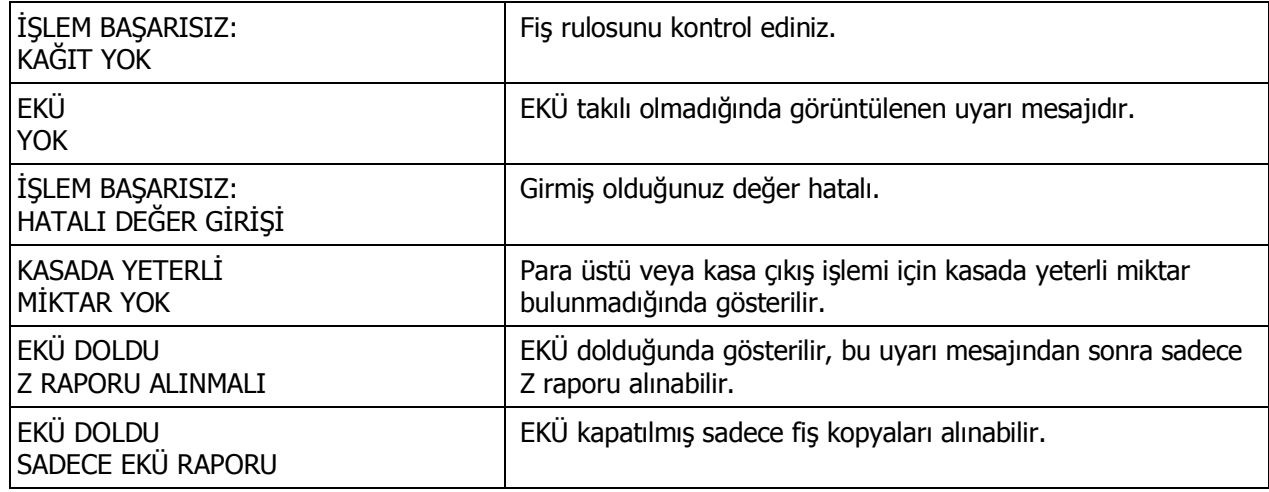

## **7.4 BİLGİ FİŞİ (FATURA, E-FATURA, E-ARŞİV, YEMEK KARTI, OTOPARK, AVANS)**

Bilgi fişleri FATURA, E-FATURA, E-ARŞİV, YEMEK KARTI, OTOPARK, AVANS tahsilatı ve bilgi amaçlı olarak yazarkasadan kesilen Mali fişlerdir.

#### **7.4.1 Fatura Bilgi Fişi**

Fatura ile başlatılan satışların tahsilatı sırasında yazarkasadan kesilen bilgi fişidir

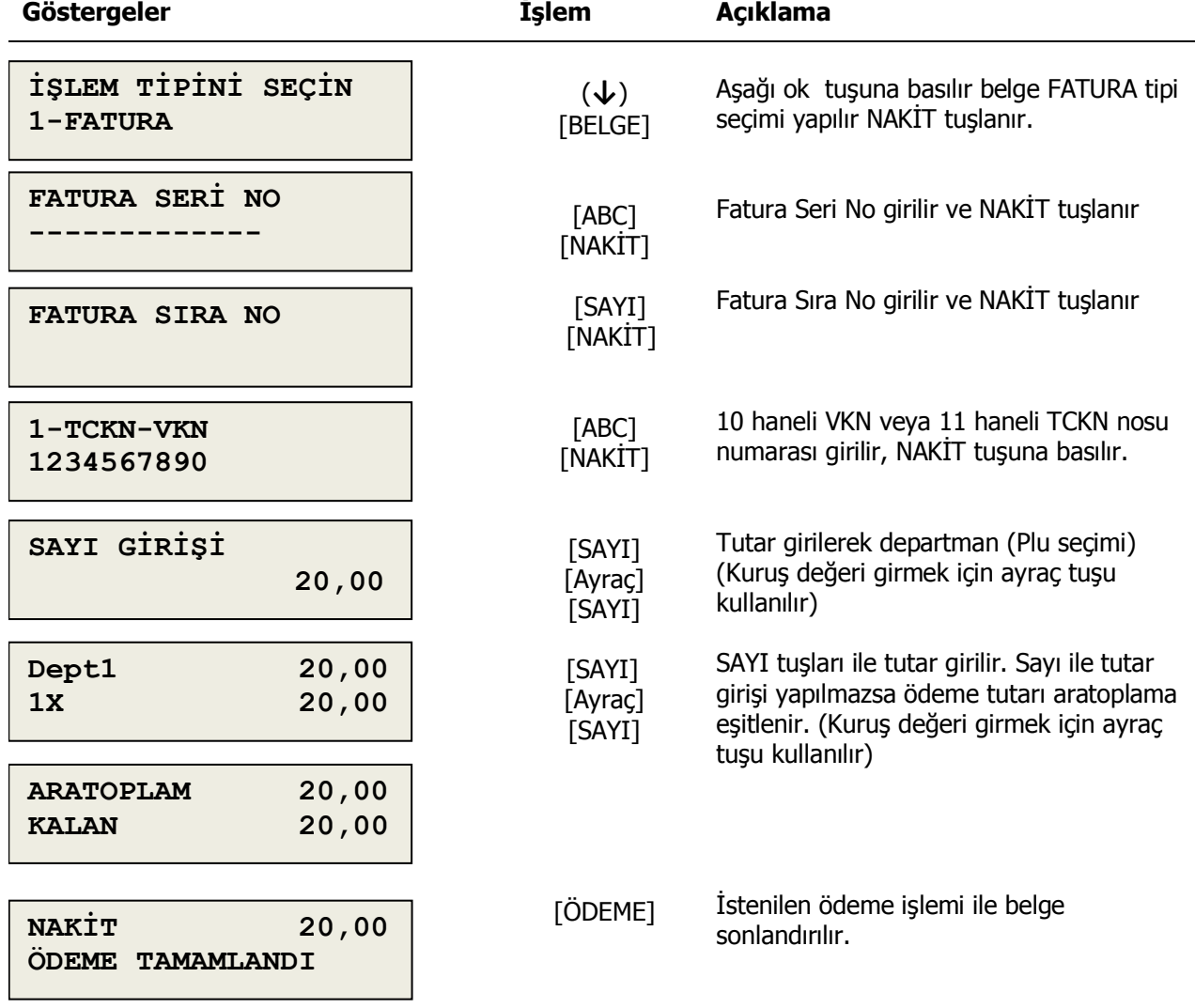

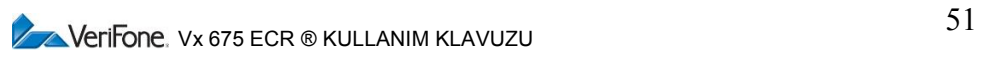

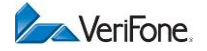

### **7.4.2 E-Fatura Bilgi Fişi**

E-Fatura; Bir fatura çeşididir ve elektronik ortamda hazırlanır. Maliyenin sunucuları üzerinden alıcı ve satıcıya iletilir. Ayrıca kağıda basılmaz. E-fatura bilgi fişi ise; E-Fatura ile başlatılan satışların tahsilatı sırasında yazarkasadan kesilen bilgi fişidir

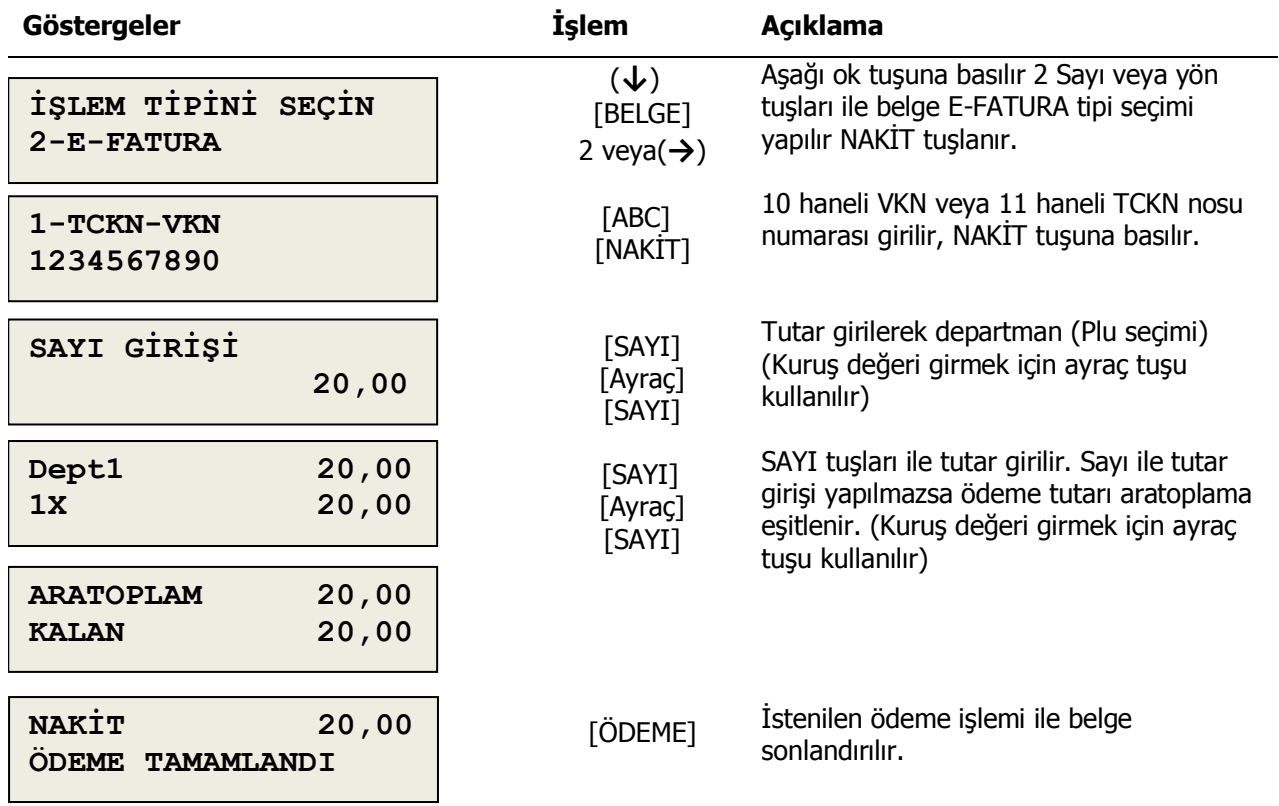

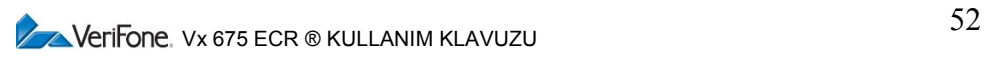

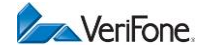

### **7.4.3 E-Arşiv Bilgi Fişi**

Vergi Usul Kanunu uyarınca kâğıt ortamında düzenlenmek, muhafaza ve ibraz edilmek zorunluluğu bulunan faturanın, Vergi Usul Kanunu Genel Tebliğinde yer alan şartlara uygun olarak elektronik ortamda düzenlenmesi ve ikinci nüshasının elektronik ortamda muhafaza ve ibraz edilmesine imkân sağlayan uygulamadır. E-Arşiv bilgi fişi ise; E-Arşiv ile başlatılan satışların tahsilatı sırasında yazarkasadan kesilen bilgi fişidir

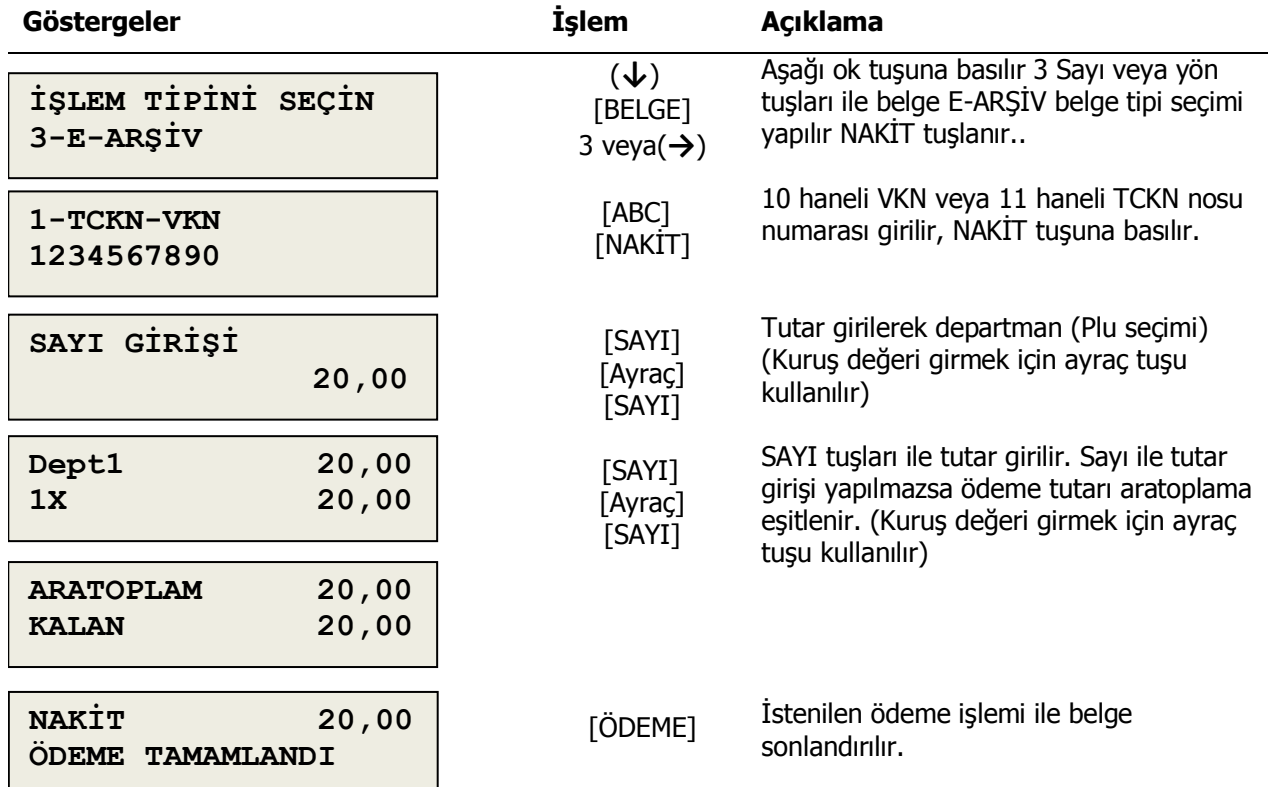

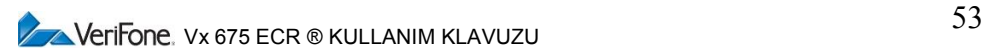

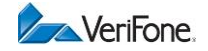

#### **7.4.4 Fatura Tahsilatı Bilgi Fişi**

Başka kurum kuruluşlara ait faturaların tahsilat merkezi ve benzeri kuruluşlarca yapılan fatura tahsilatı işlemi sırasında yazarkasadan düzenlenerek ödemeyi yapana verilmesi gereken bilgi fişidir.

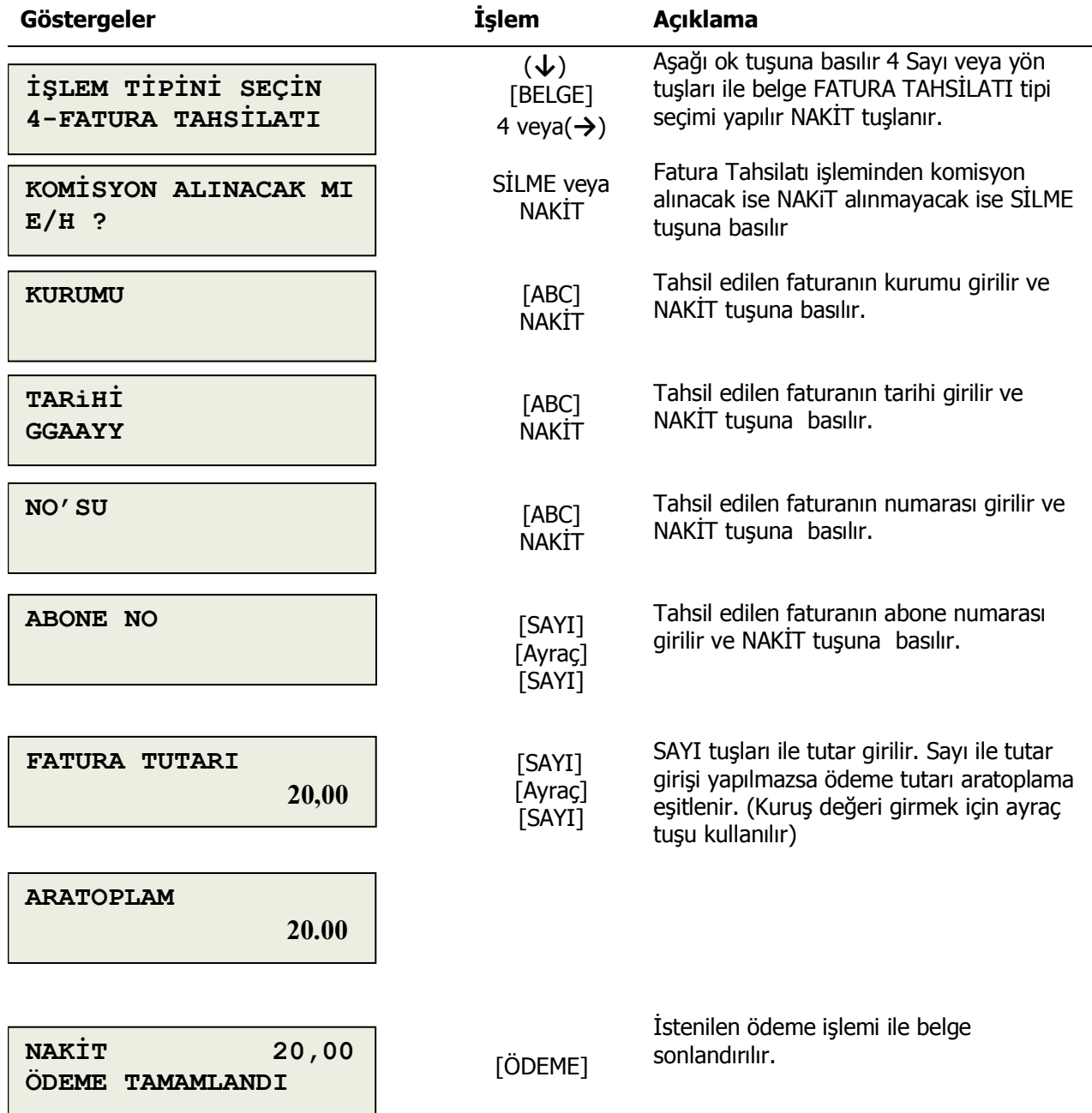

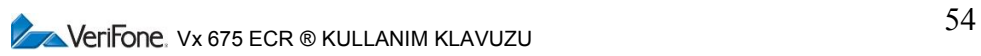

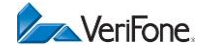

### **7.4.5 Yemek Kartı Bilgi Fişi**

Yemek Kartı Bilgi Fişi tahsilatı için ortamda oluşturulan belgelerin tahsilatı sırasında yazarkasadan kesilen Mali onaylı bilgi fişinde yapılan işlemler.

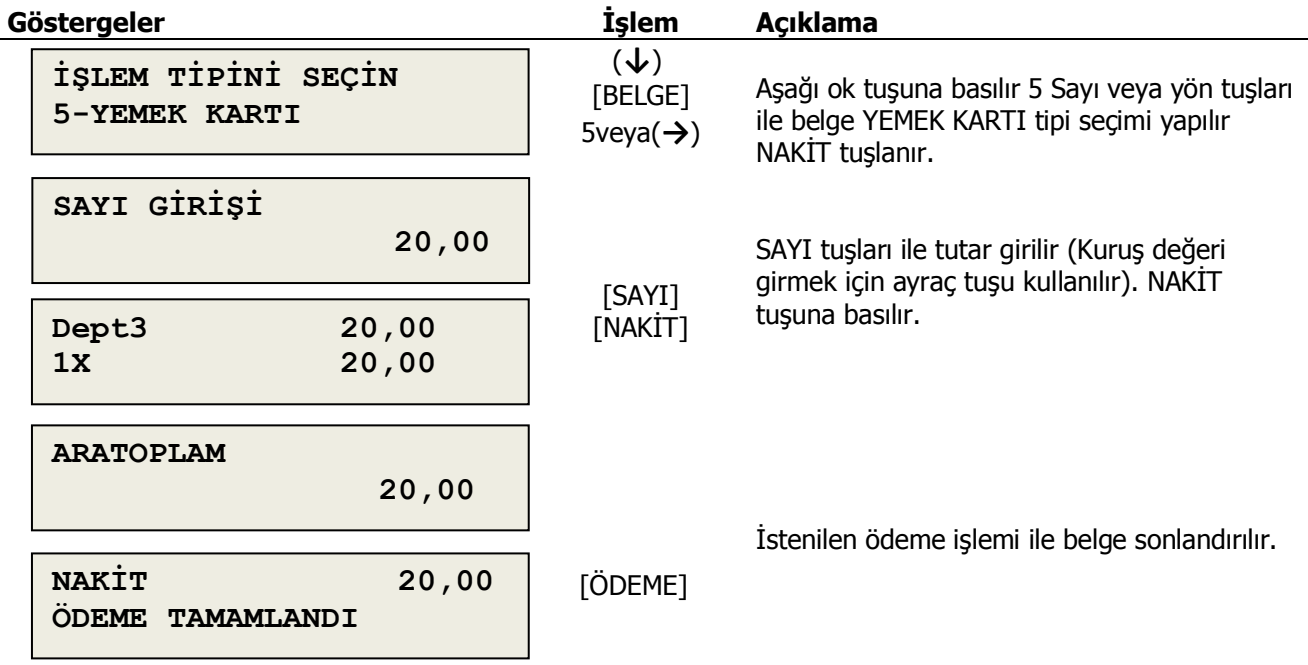

#### **7.4.6 Otopark Bilgi Fişi**

Otopark giriş işlemlerinde düzenlenen bilgi fişleridir.

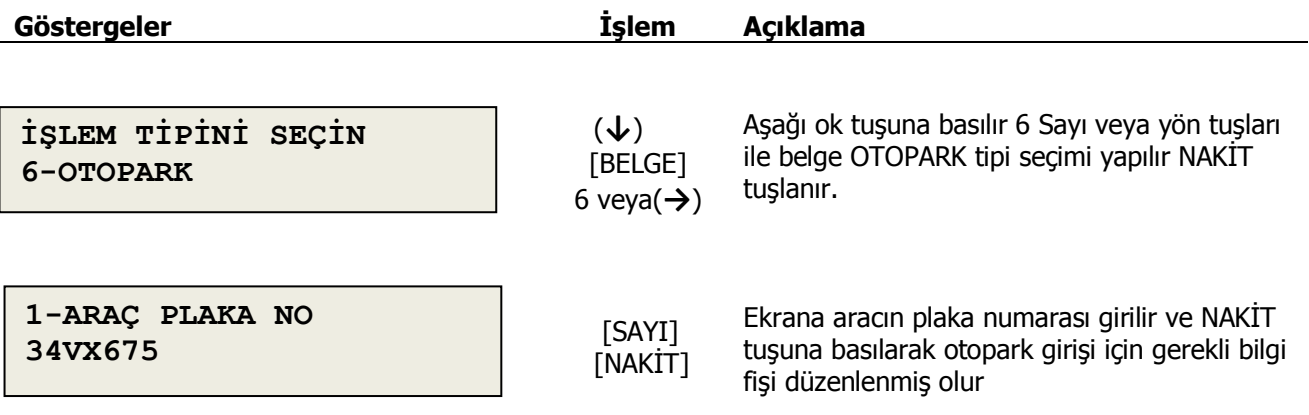

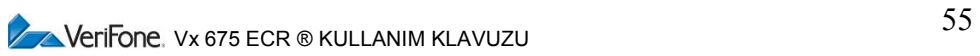

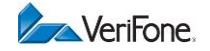

### **7.4.7 Avans Bilgi Fişi**

Avans bilgi fişi ile tahsilat veya ön ödeme alıncak tutarın tahsilatı için yazarkasadan oluşturulan Mali onaylı bilgi fişide yapılan işlemler

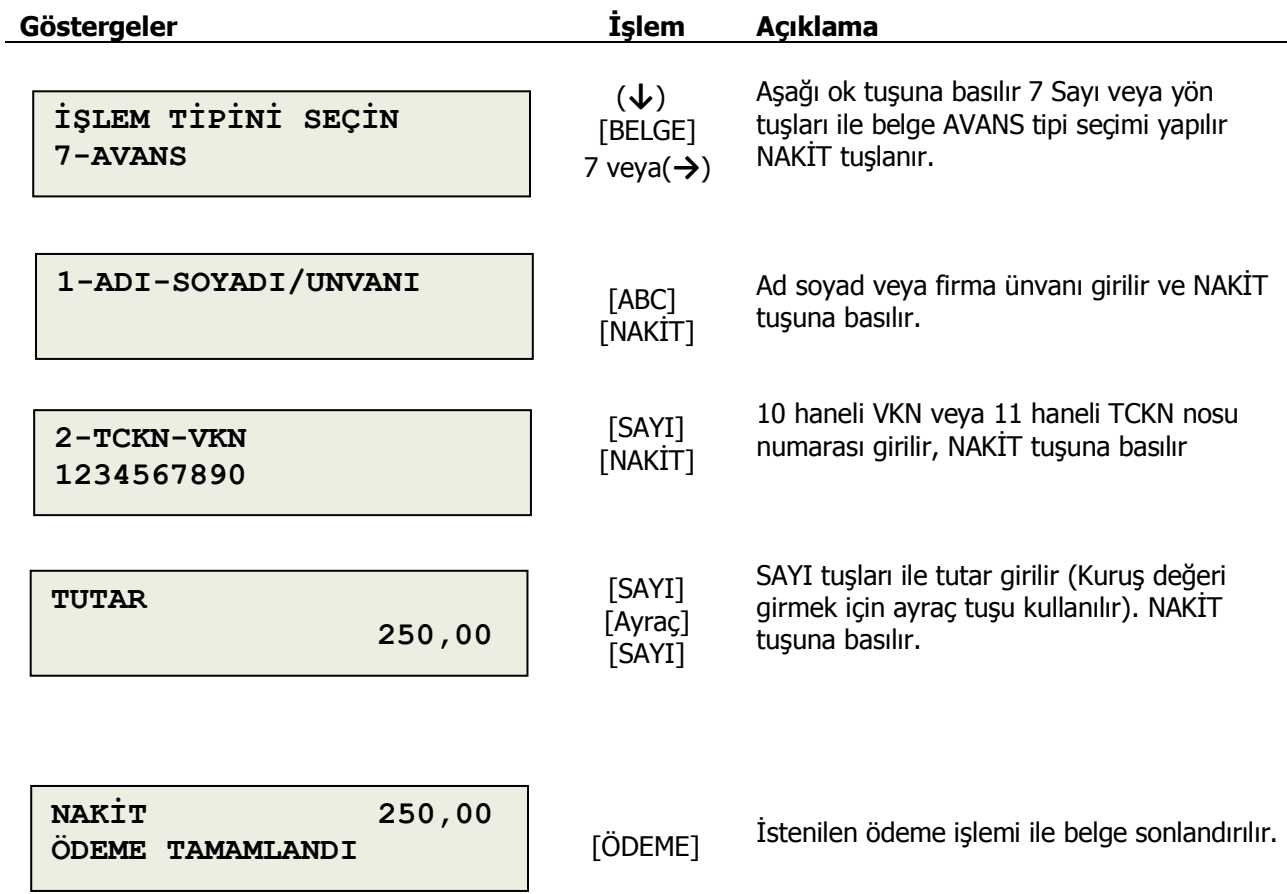

### **7.5. ORTAK POS MENÜ**

#### **7.5.1 KASA ONLİNE**

#### **7.5.1.1 Paremetre Güncelle**

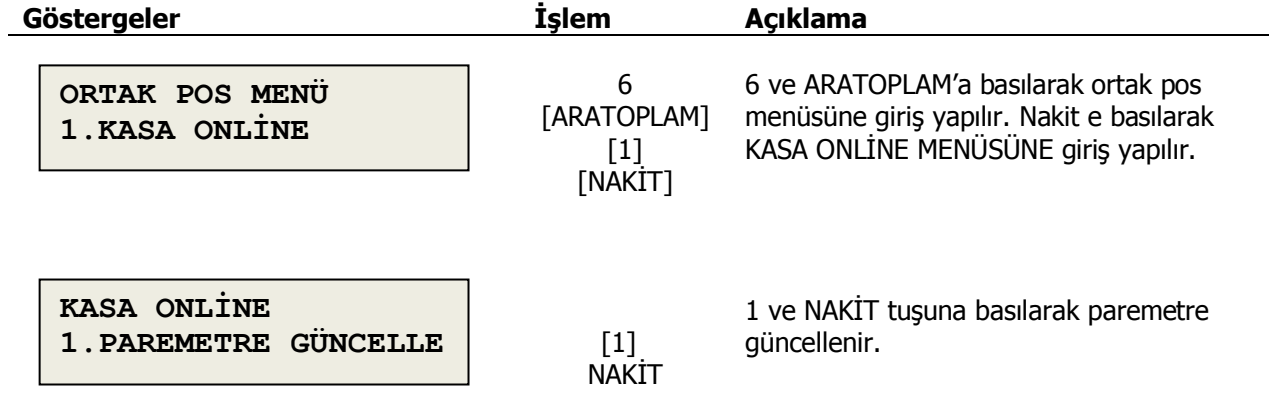

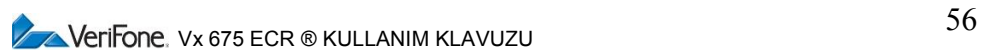

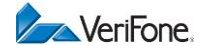

### **7.5.2 YÖNETİCİ MENÜ**

#### **7.5.2.1 Öncelikli Banka**

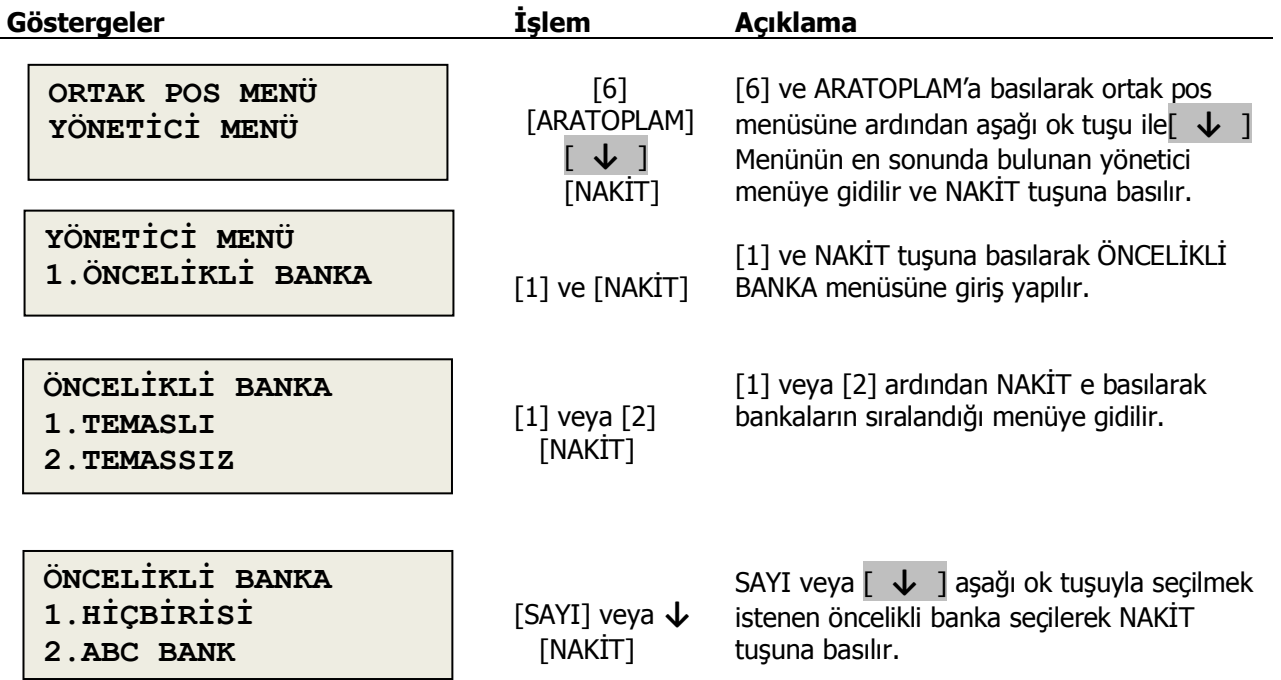

#### **7.5.2.2 Menü Düzenleme**

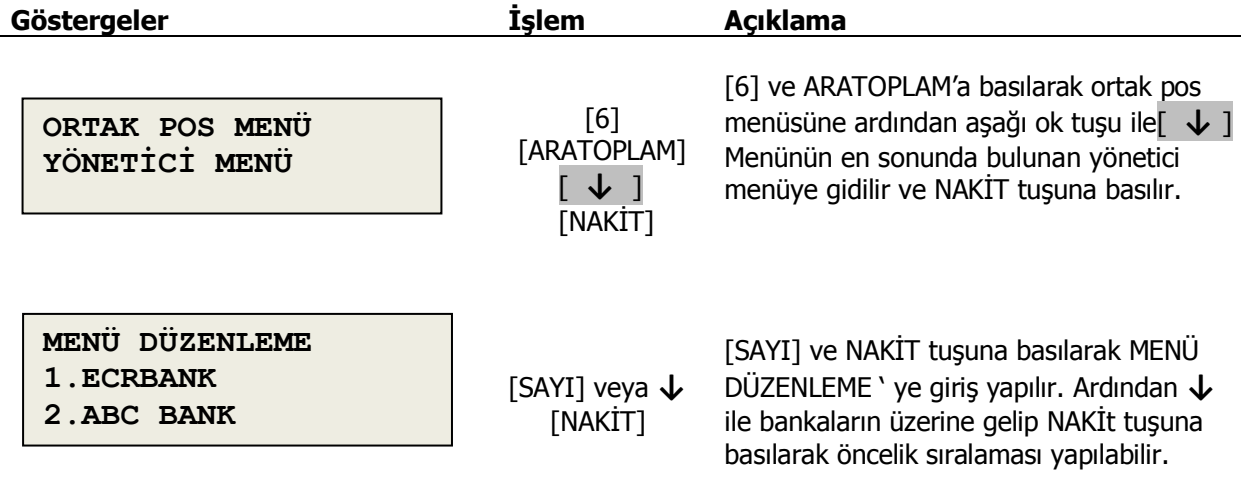

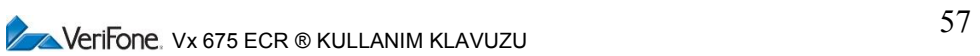

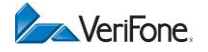

#### **7.5.2.3 Sistem Bilgileri**

#### **7.5.2.3.1 Versiyon Bilgileri**

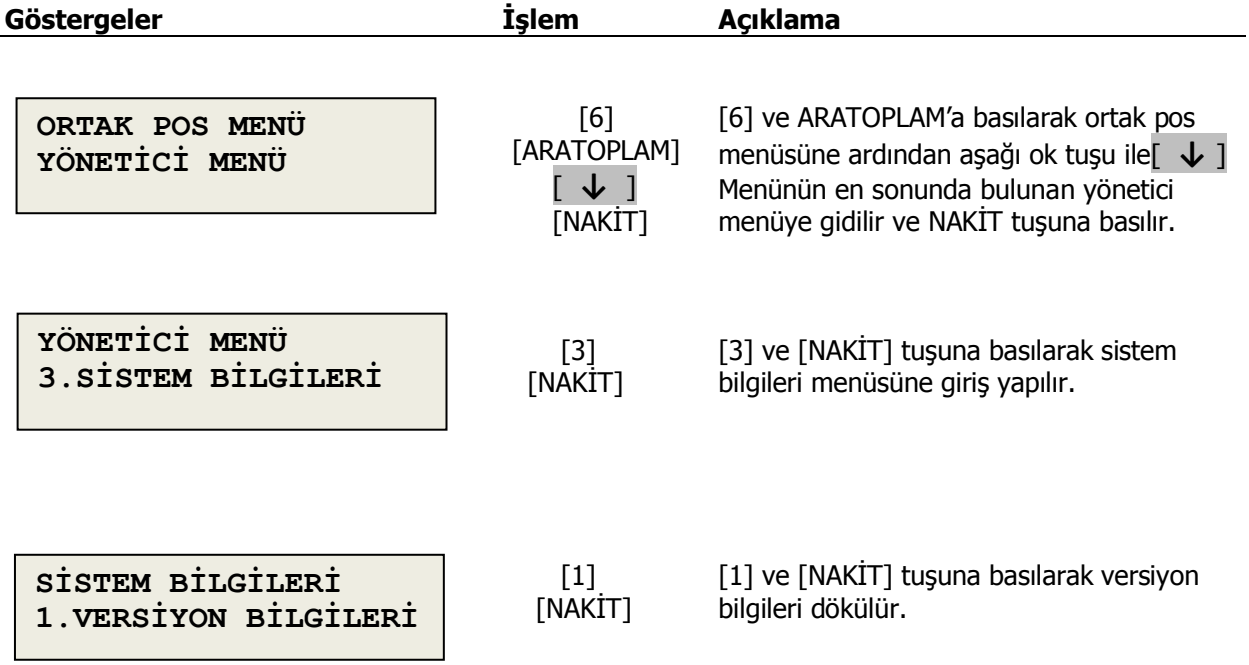

#### **7.5.2.3.2 Terminal Bilgileri**

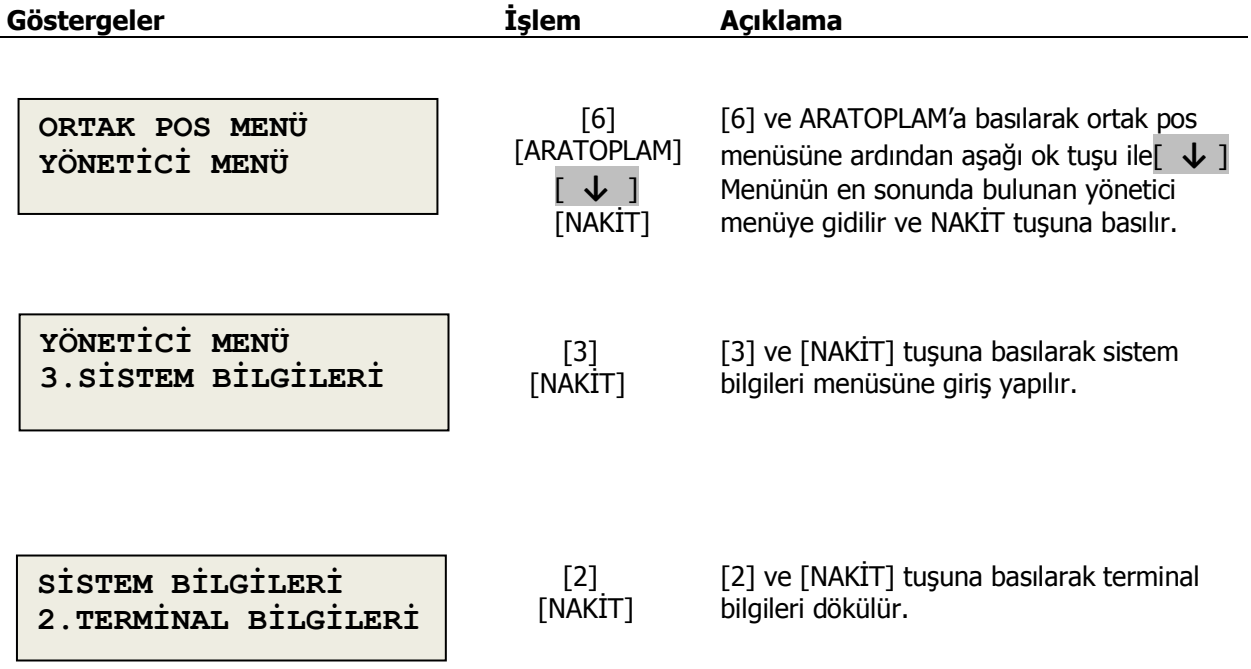

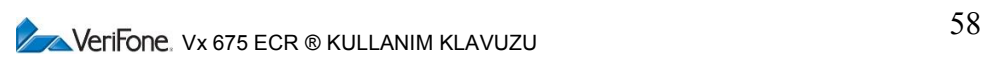

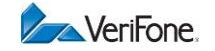

#### **7.5.2.3.3 Ağ Bilgileri**

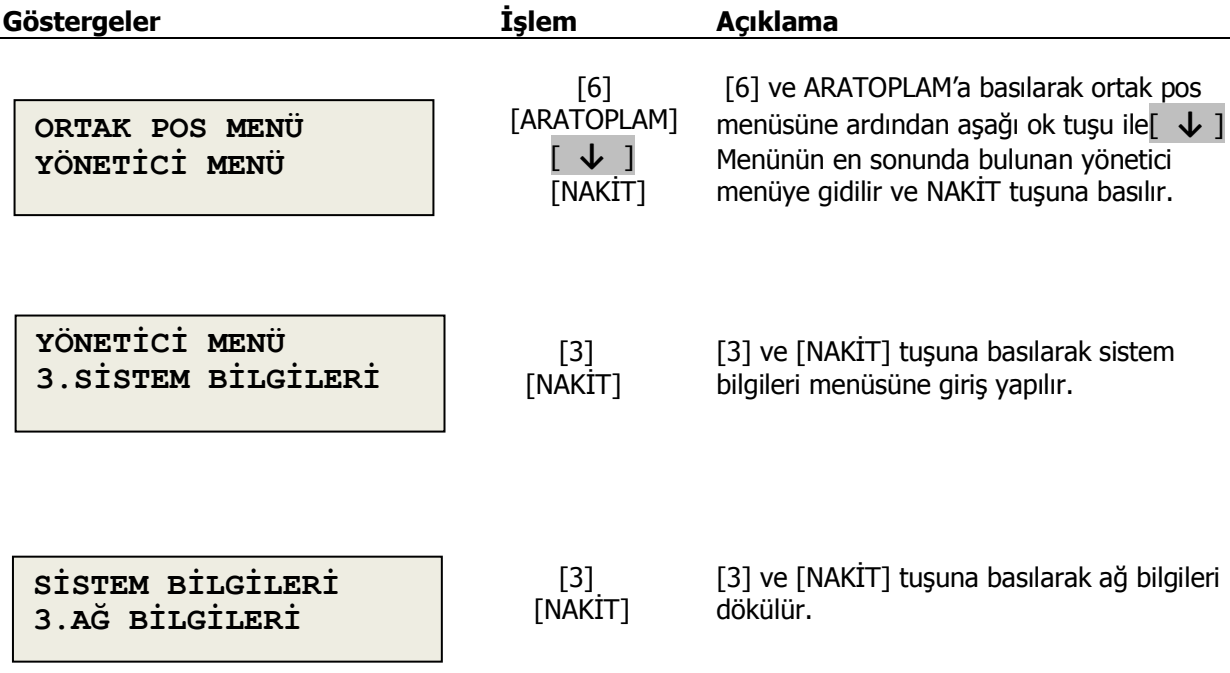

### **7.5.2.3.4 Uzaktan Yükleme Bilgileri**

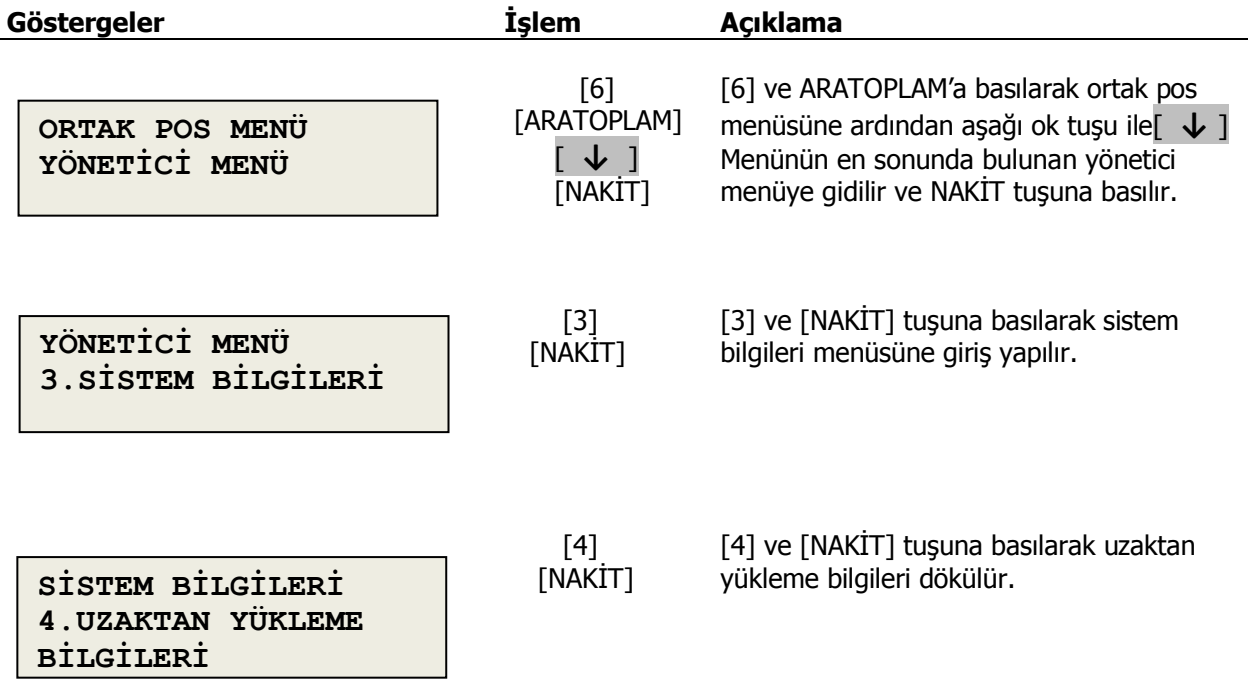

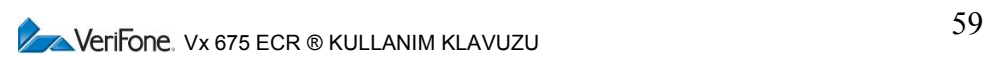

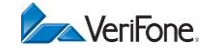

#### **7.5.2.3.5 Hepsi**

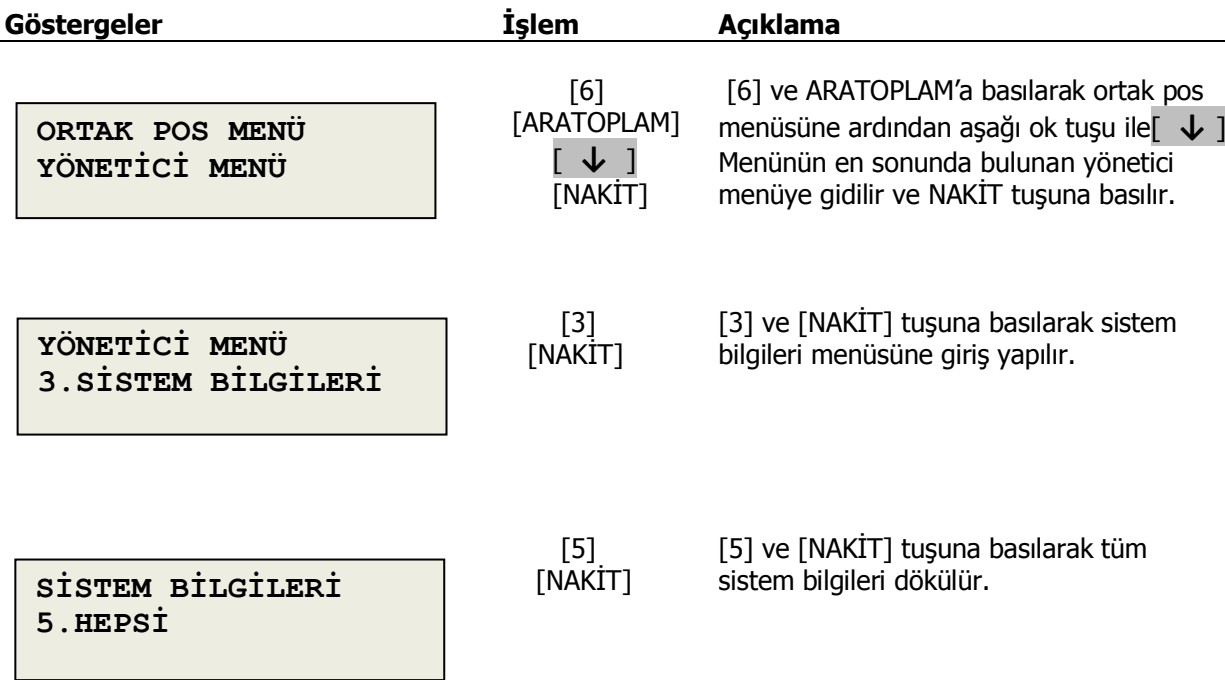

#### **7.5.2.4 Otomatik Kapanma Ayarı**

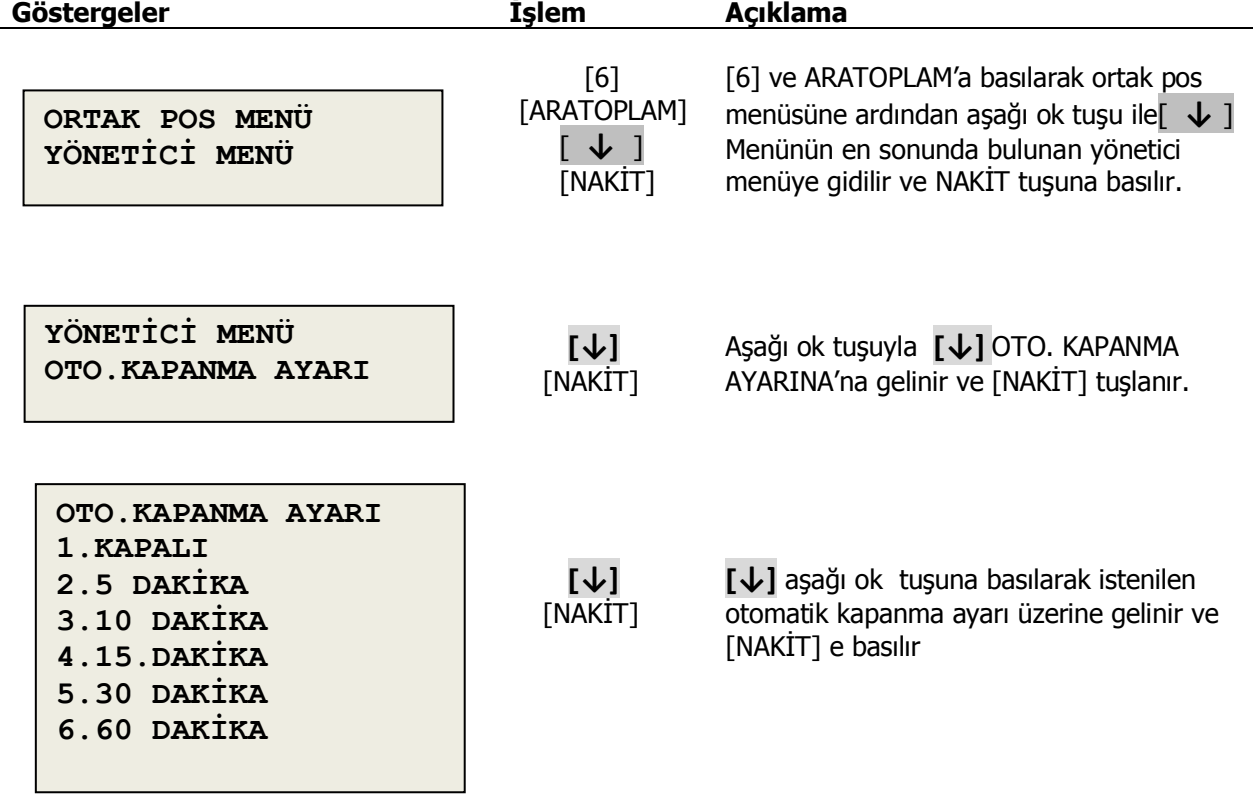

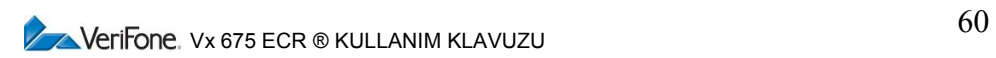

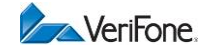

#### **7.5.2.5 Uyku Modu Ayarı**

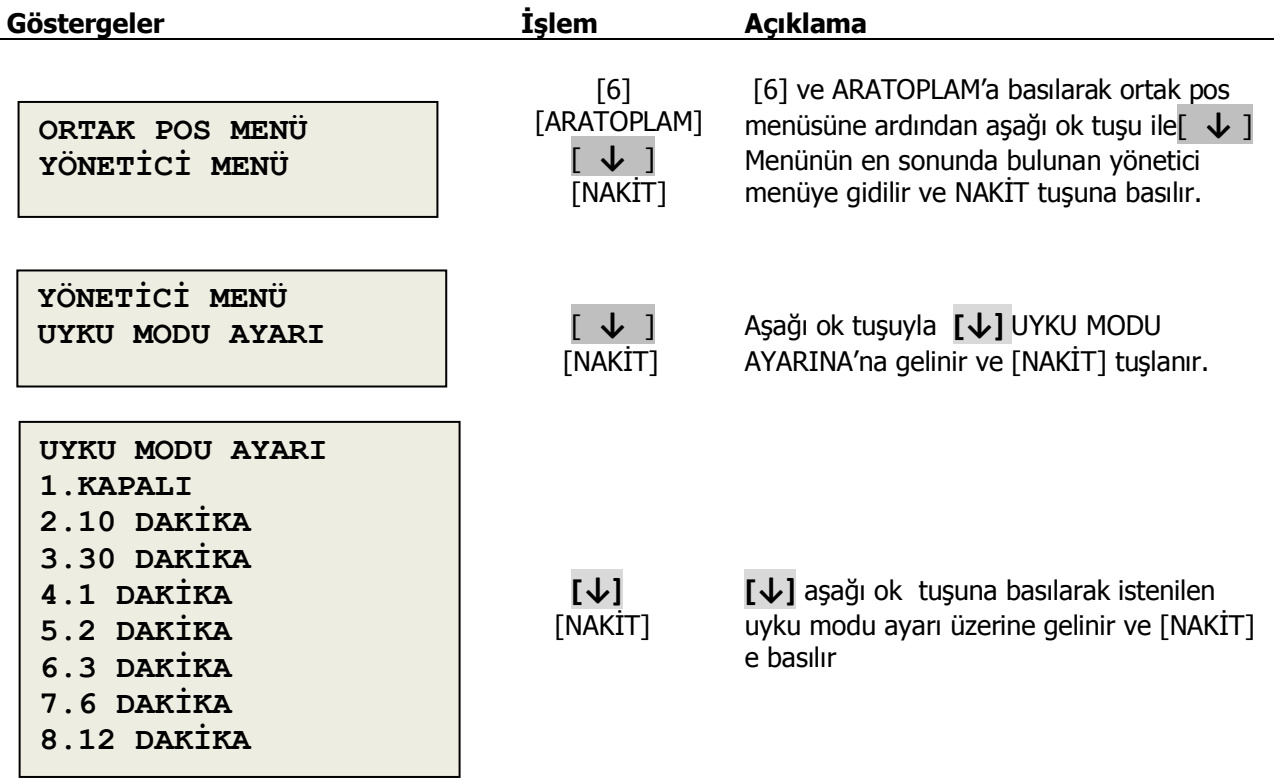

#### **7.5.2.5 TSM Bildirim Ayarı**

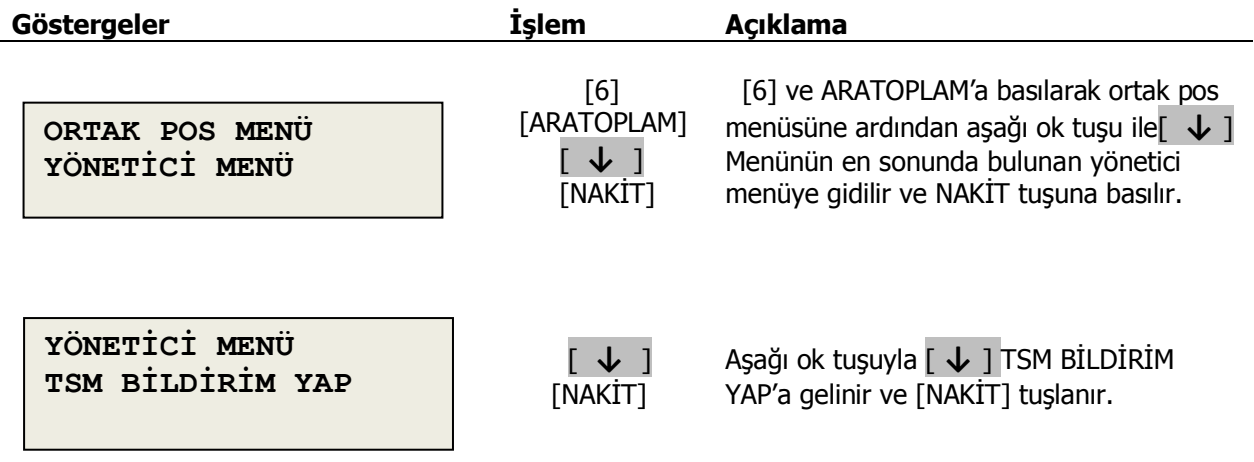

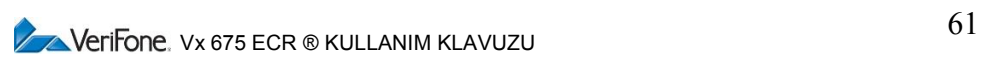

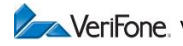

# **7.6 Tarih – Saat Programı**

Cihazınızın tarih-saat ayarını yapabileceğiniz programlama alanıdır.

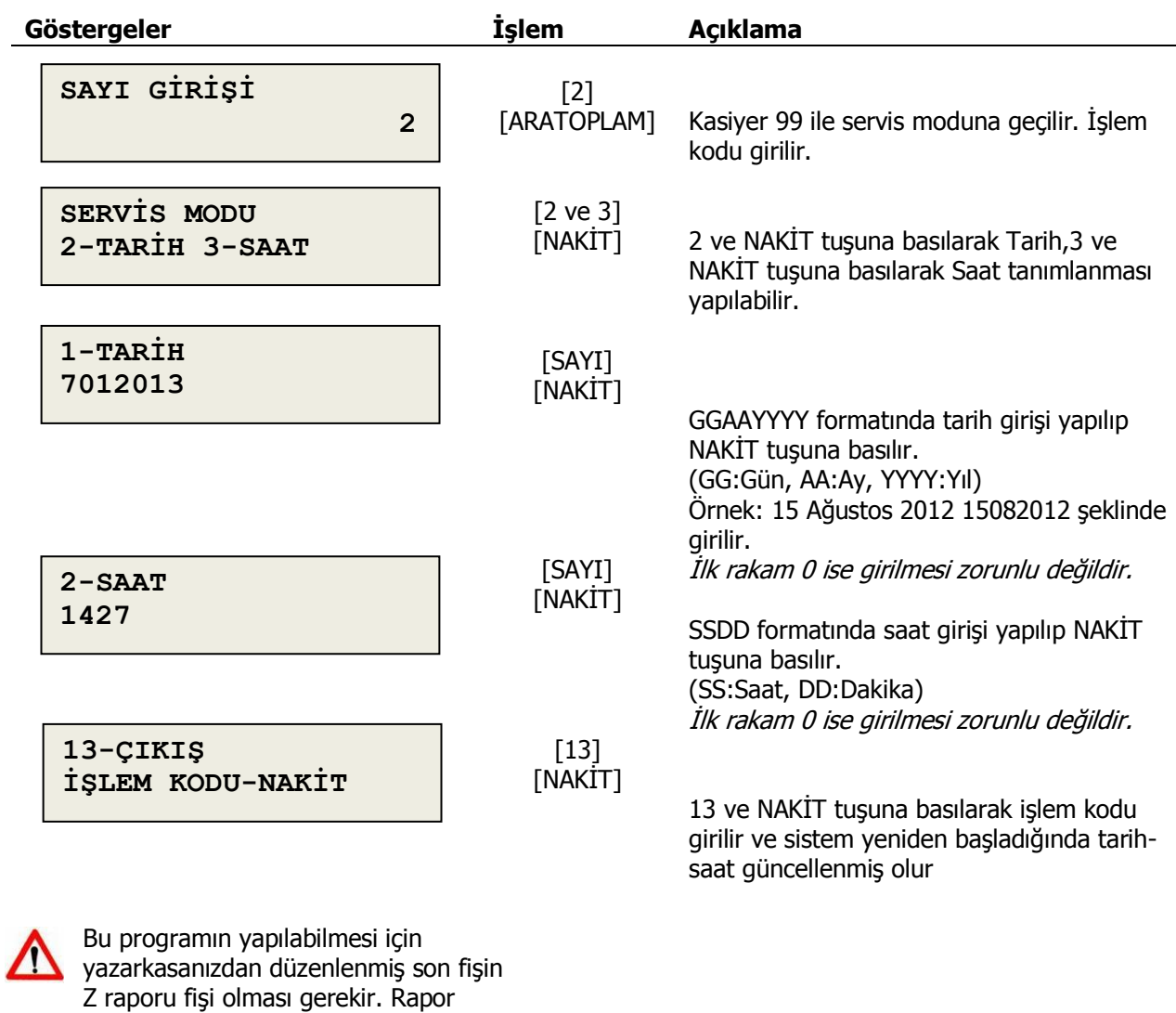

tarihinden daha eski bir tarih-saate

ayar yapılamaz.

 Tarih-saat ayarının yapılabilmesi için cihaz servis modunda olmalıdır ve servis moduna geçildikten sonra istenen işlem numarası için müşteri destek hattımız olan 08502525272 numarayı aramanız ve işlem numarası alınması gerekmektedir.

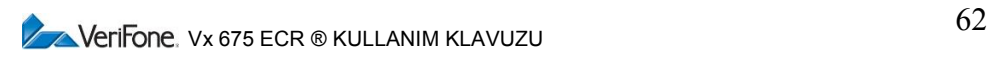

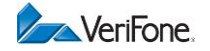

### **8. X RAPORLARI**

X Raporları konumunda, mali niteliği olmayan bilgi amaçlı raporlar alınır.

#### **8.1 X Raporu**

X Raporu, günlük satış bilgileri özetini içeren rapordur. Bu rapor mali hafızaya herhangi bir kayıt yapmaz, sadece bilgilendirme amaçlıdır ve alınması kanunen zorunlu değildir.

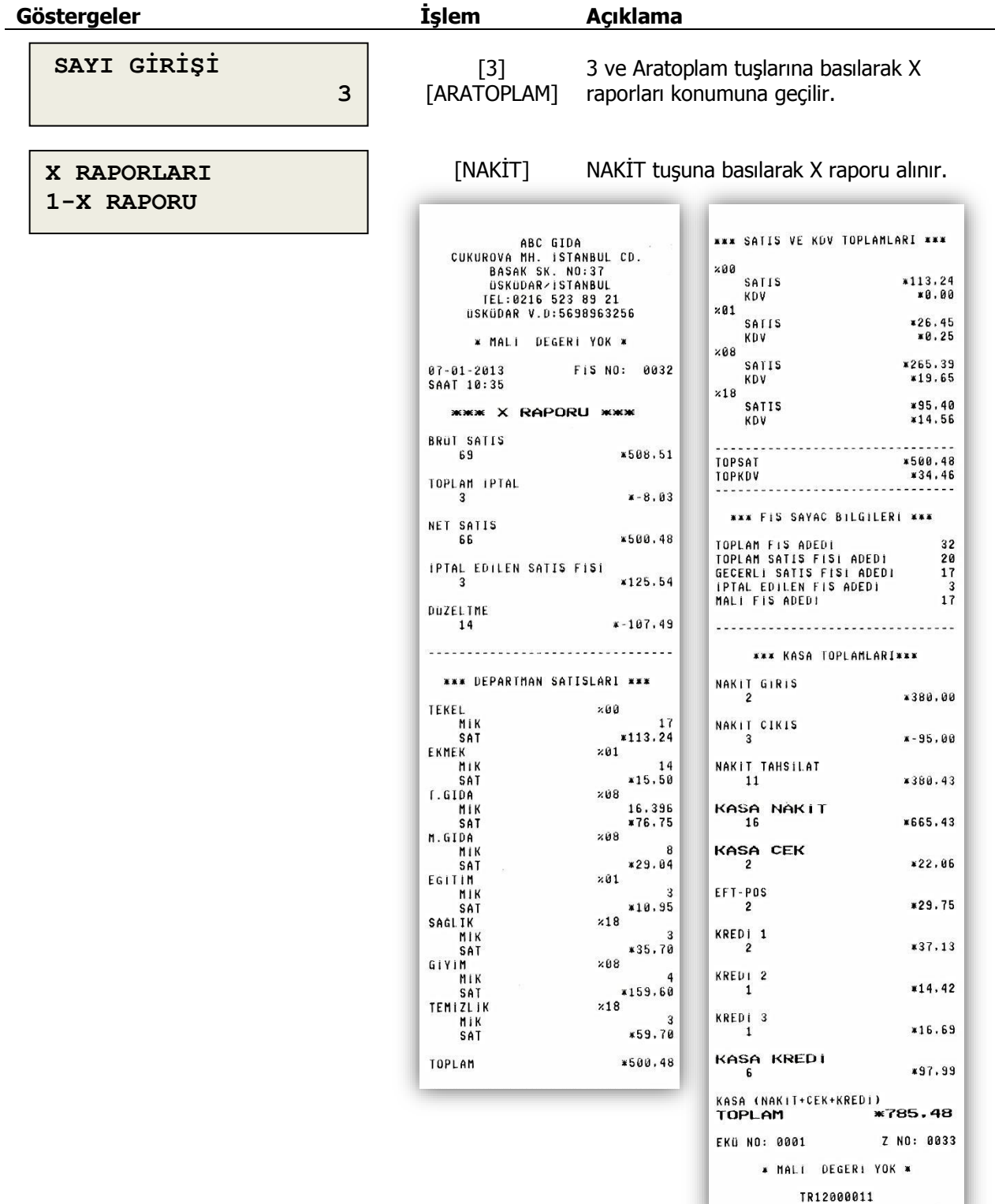

 $\sqrt{\phantom{a}}$  Verifone. Vx 675 ECR ® KULLANIM KLAVUZU 63

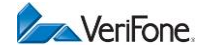

# **8.2 X PLU Raporu**

X PLU raporu, iki PLU numarası arasında yer alan tüm PLU'ların satış adet ve toplamlarını görebileceğiniz mali değeri olmayan rapordur.

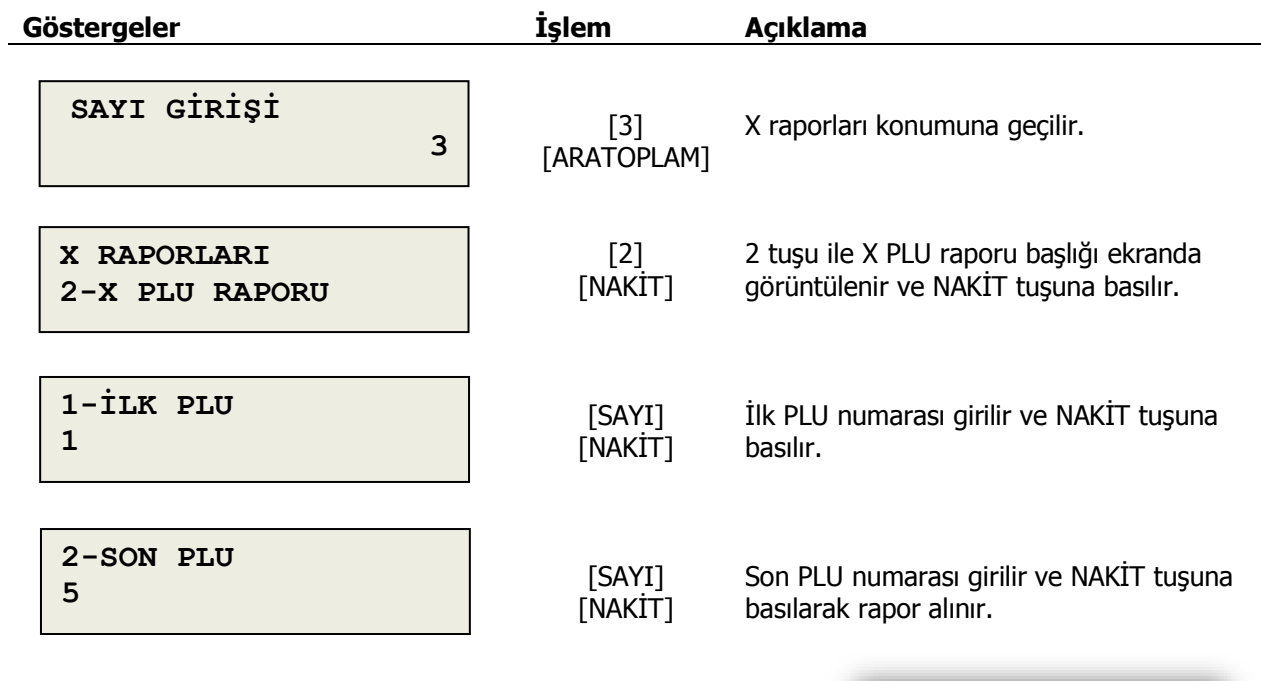

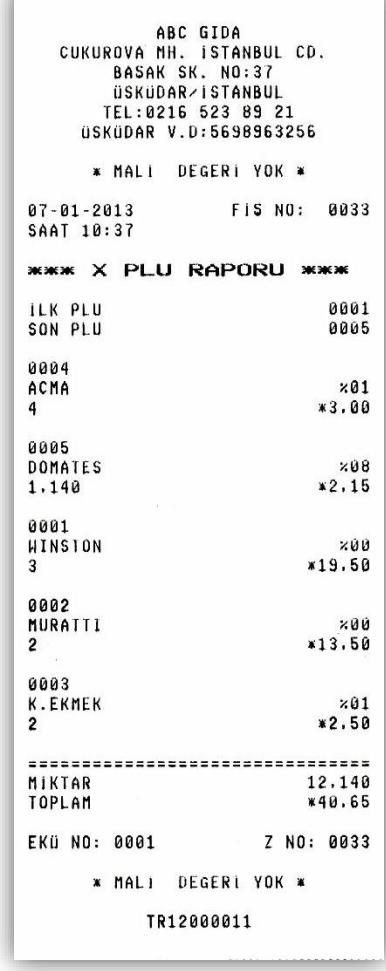

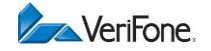

# **8.3 Uyarı Mesajları**

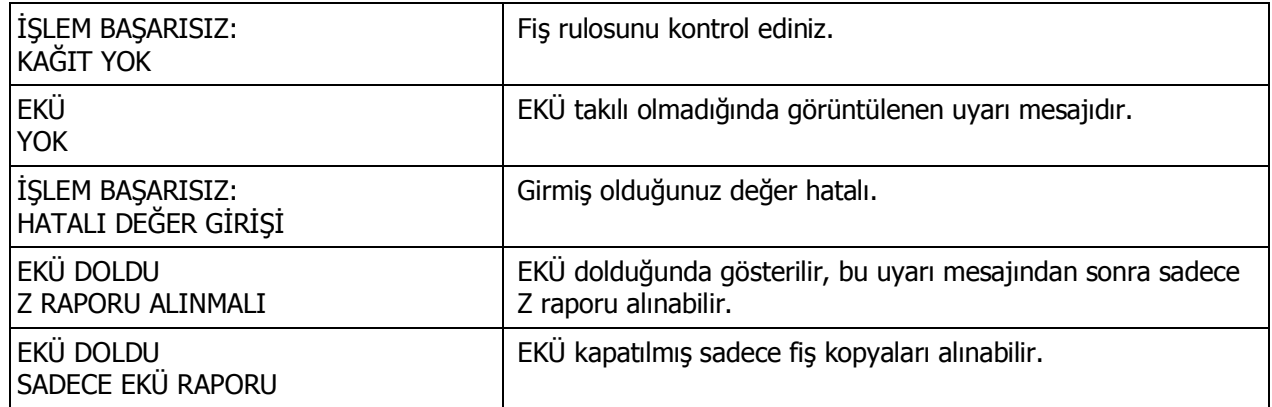

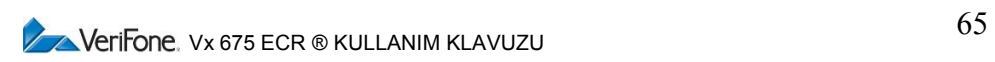

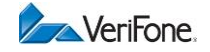

### **9. Z RAPORLARI**

Mali raporların alındığı konumdur. 4 ve Aratoplam tuşlarına basılarak bu konuma geçilir.

# **9.1 Gün Sonu İşlemi**

EFT-POS ile yapılan ödeme işlemlerinin detaylı ve özet olarak gösterildiği rapordur. Gün sonu işlemi ile EFT-POS işlemleri ile ilgili günlük sayaçlar banka tarafından sıfırlanır.

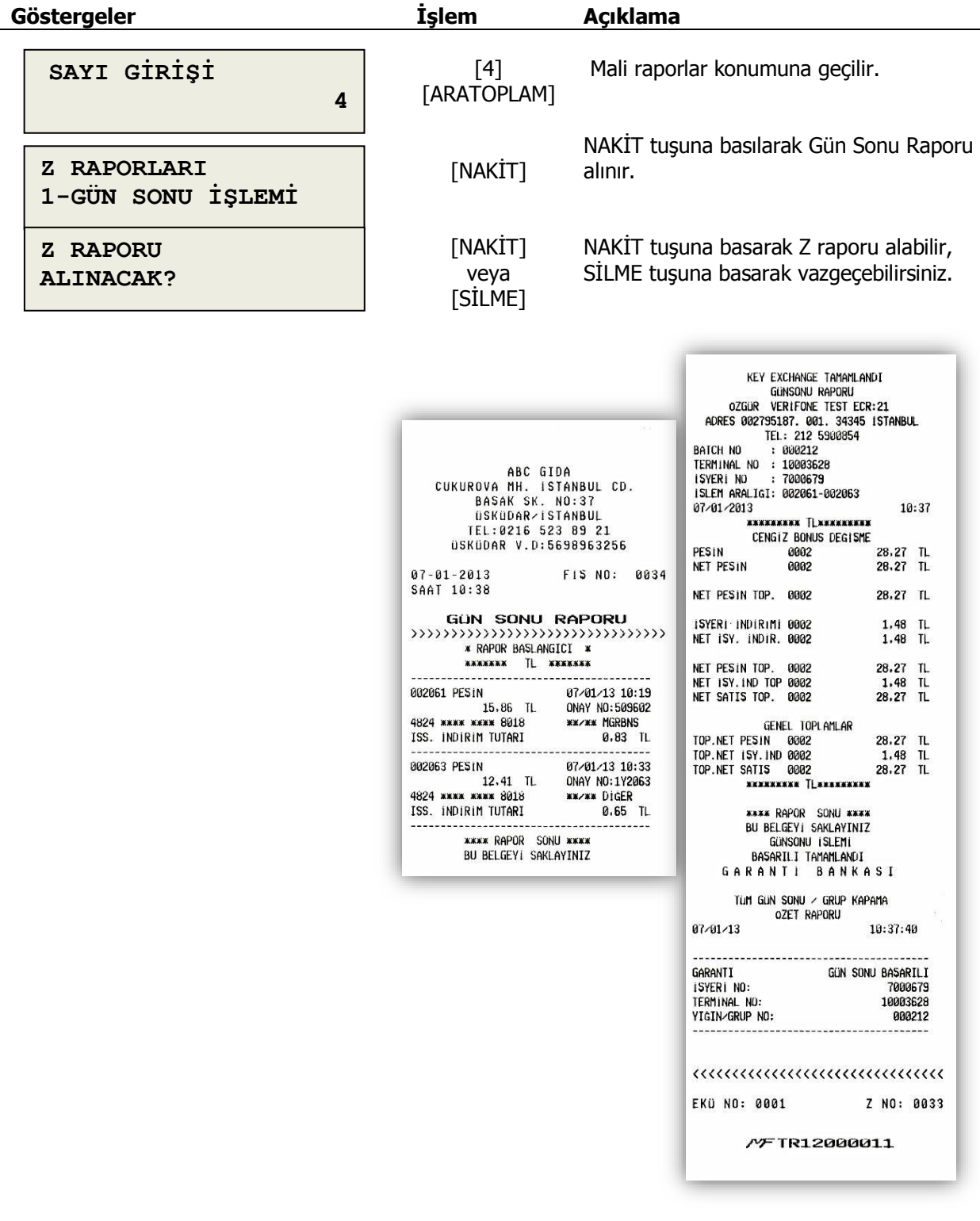

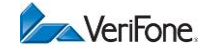

#### **9.2 Z Raporu**

Z raporu günlük satış, tahsilat ve KDV bilgilerini özetleyen mali rapordur. Kasanın işlem gördüğü her günün sonunda alınması zorunludur. Bu rapor, kasanızdaki tüm satış değerlerini sıfırlar ve günlük ciro ve KDV toplamını cihazın mali hafızasına kaydeder.

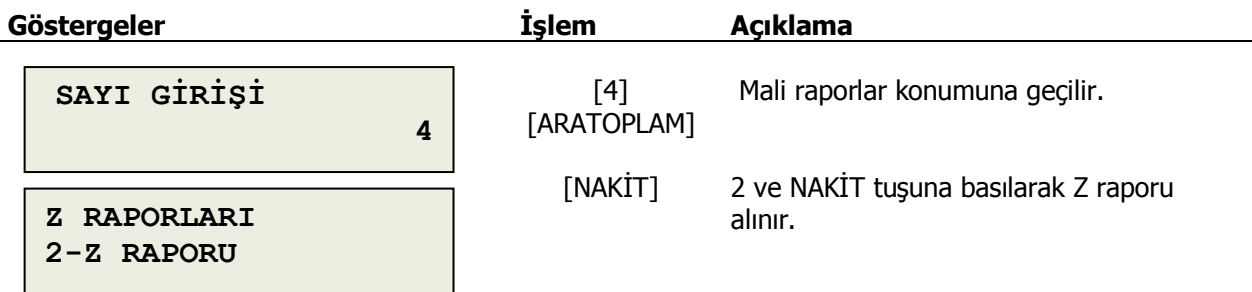

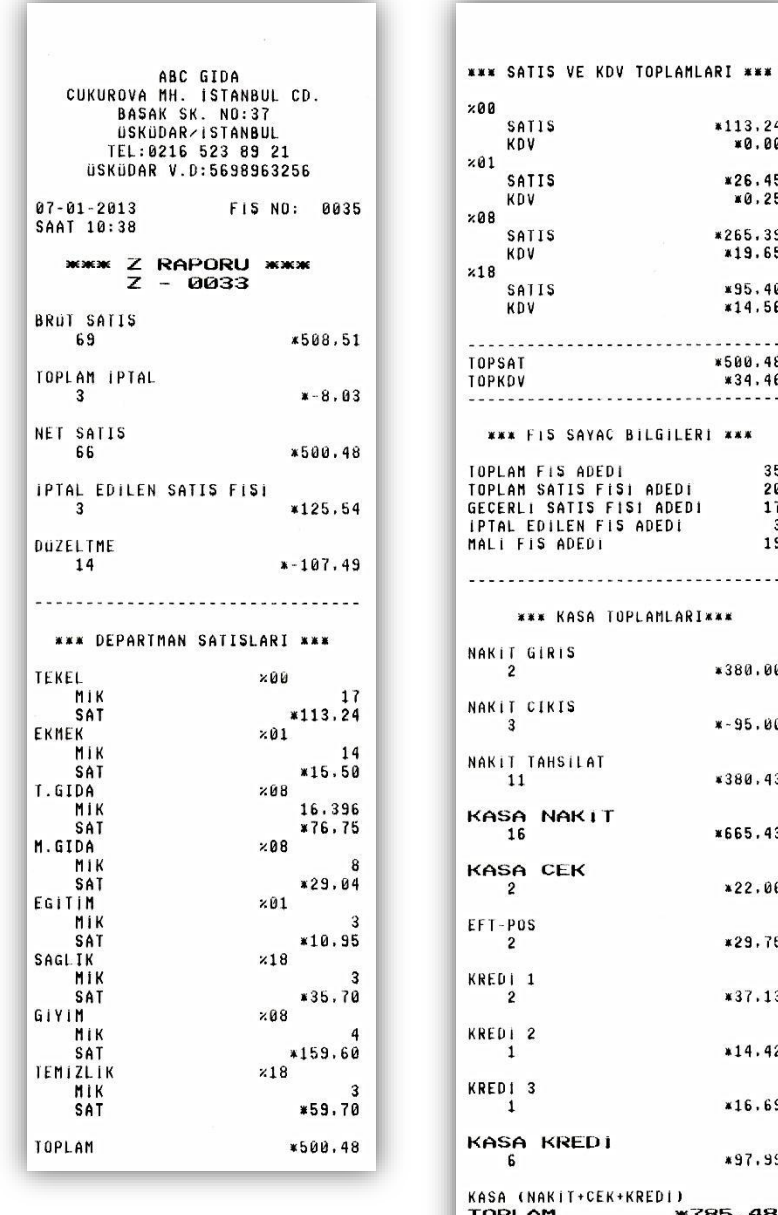

VeriFone, Vx 675 ECR ® KULLANIM KLAVUZU

| <b>TOPLAN FIS ADEDI</b><br>TOPLAN SATIS FISI ADEDI<br>GECERLI SATIS FISI ADEDI<br>IPTAL EDILEN FIS ADEDI<br>MALI FIS ADEDI | 35<br>20<br>17<br>$\overline{\mathbf{3}}$<br>19 |
|----------------------------------------------------------------------------------------------------|-------------------------------------------------|
|                                                                                                    |                                                 |
| <b>*** KASA TOPLAMLARI***</b>                                                                                              |                                                 |
| NAKIT GIRIS<br>$\overline{\mathbf{2}}$                                                                                     | *380.00                                         |
| NAKIT CIKIS<br>$\overline{\mathbf{3}}$                                                                                     | $* - 95.00$                                     |
| NAKIT TAHSILAT<br>11                                                                                                    | *380.43                                         |
| KASA NAKIT<br>16                                                                                                    | ¥665.43                                         |
| KASA CEK<br>$\overline{2}$                                                                                                 | ¥22.06                                          |
| EFT-POS<br>$\overline{\mathbf{2}}$                                                                                         | *29,75                                          |
| KREDI 1<br>$\mathbf{2}$                                                                                                    | ¥37.13                                          |
| KREDI 2<br>$\mathbf{1}$                                                                                                    | $*14.42$                                        |
| KRED1 3<br>$\mathbf{1}$                                                                                                    | ¥16.69                                          |
| KASA KREDI<br>6                                                                                                    | *97.99                                          |
| KASA (NAKIT+CEK+KREDI)<br>TOPLAM *785.48                                                                                   | 67                                              |
| <br>KUMSAT<br>KÜMKDV                                                                                                    | *1.437.47<br>*81.55                             |
| EKÜ NO: 0001                                                                                                    | Z NO: 0033                                      |
| MFTR12000011                                                                                                    |                                                 |

 $*113, 24$ <br> $*0.00$  $*26.45$ <br> $*0.25$ 

\*265.39<br>\*19.65

\*95.40<br>\*14.56 . . . . . . . .  $*500.48$ <br> $*34.46$ 

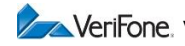

## **9.3 Mali Bellek Raporu (Z numarası aralığına göre)**

Cihazın mali hafızasında kayıtlı olan bilgilerin, iki Z sayacı aralığı girilerek yazdırılmasını sağlayan mali rapordur.

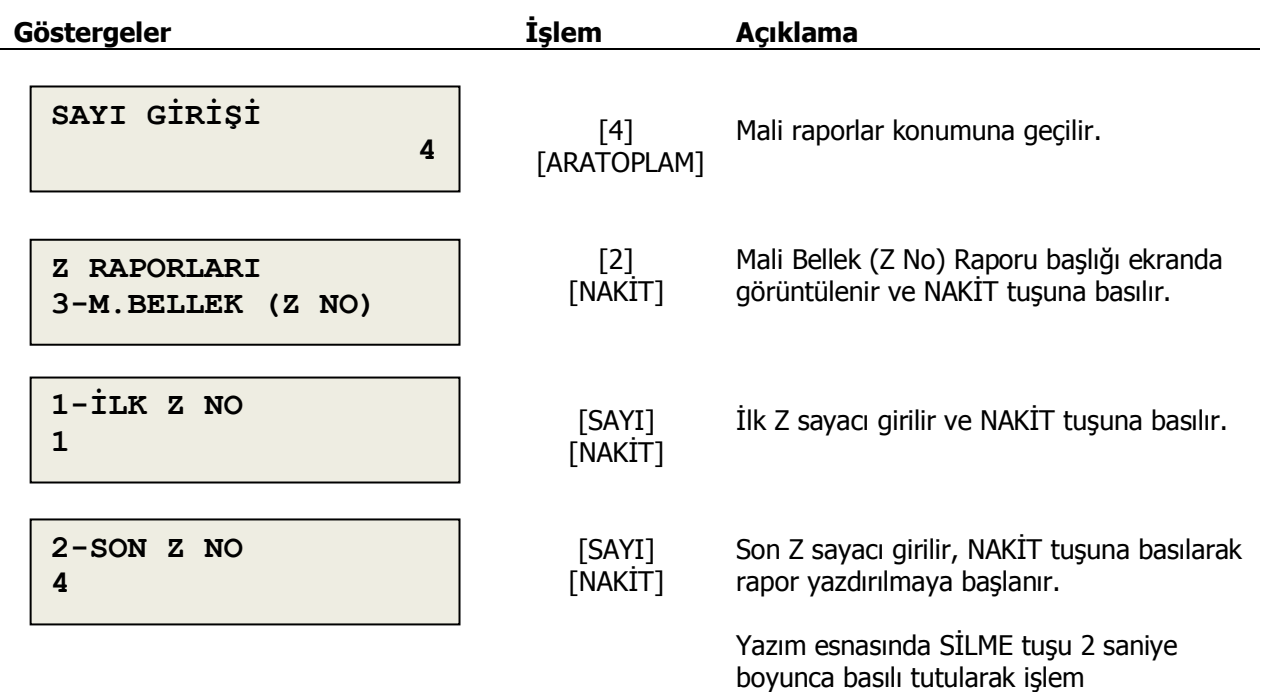

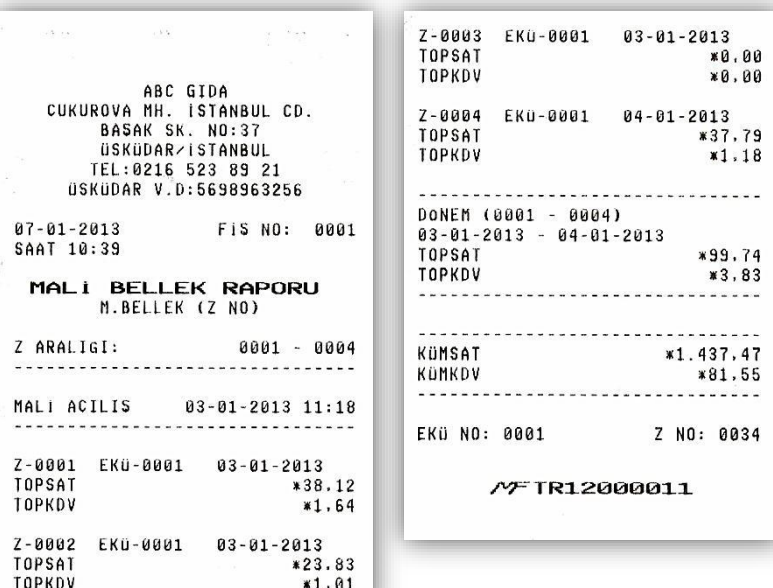

ш

durdurulabilir.

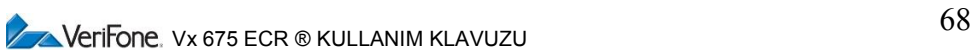

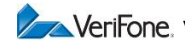

# **9.4 Mali Bellek Raporu (tarih aralığına göre)**

Cihazın mali hafızasında kayıtlı olan bilgilerin tarih aralığı girilerek yazdırılmasını sağlayan mali rapordur.

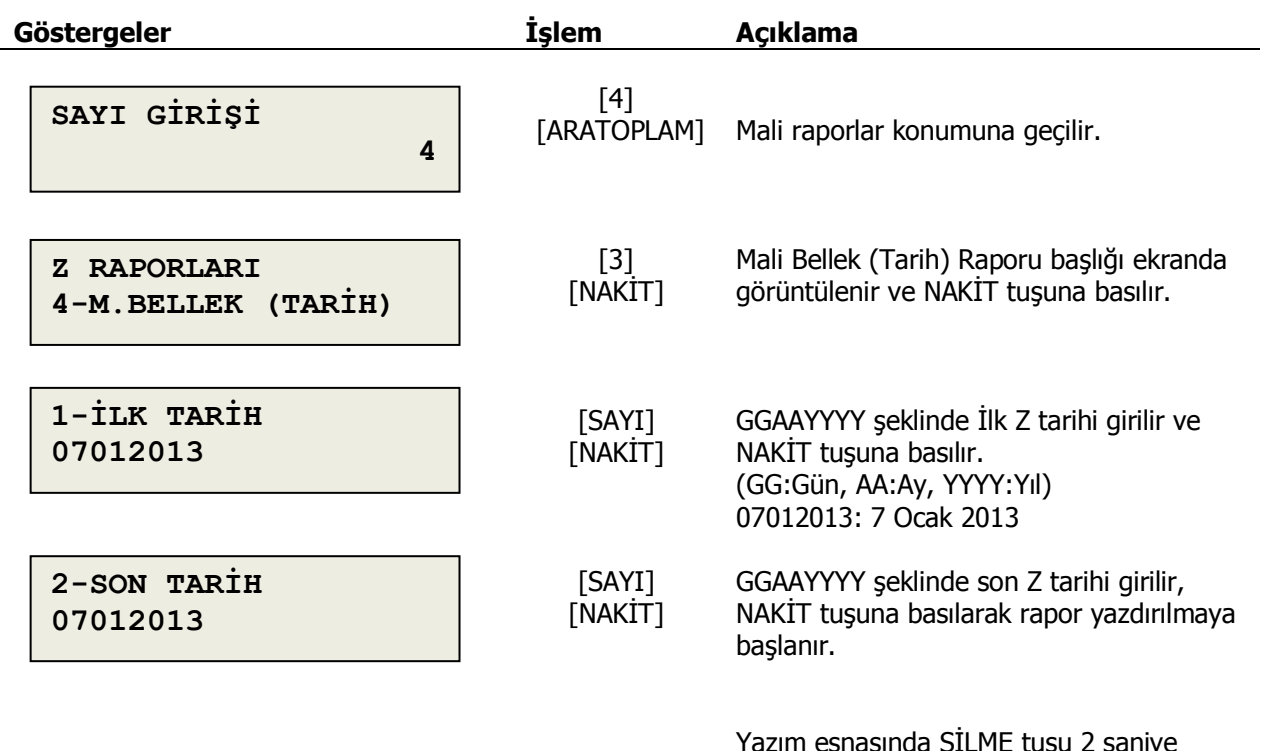

Yazım esnasında SİLME tuşu 2 saniye boyunca basılı tutularak işlem durdurulabilir.

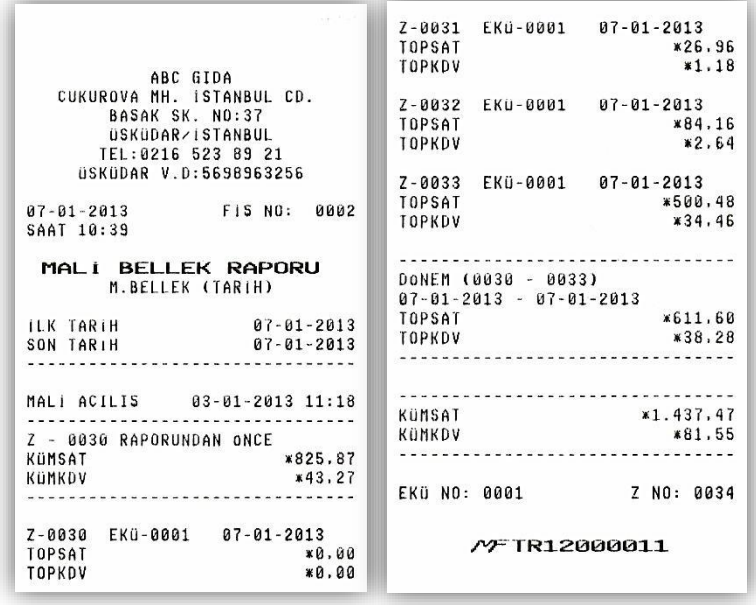

 $\sqrt{\phantom{a}}$ Verifone. Vx 675 ECR ® KULLANIM KLAVUZU 69

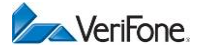

# **9.5 Uyarı Mesajları**

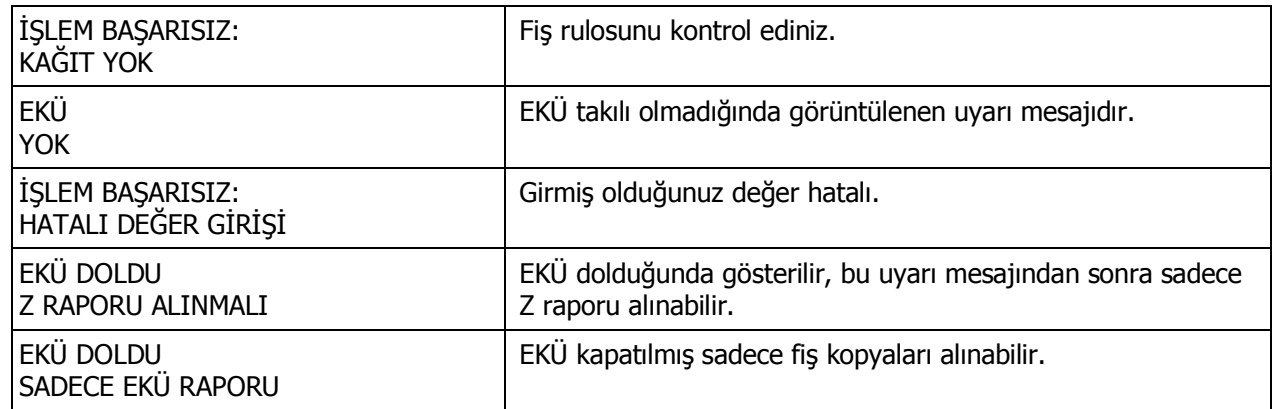

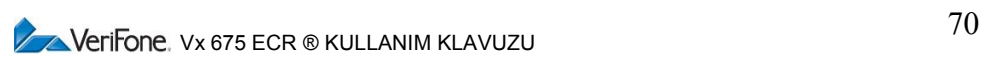

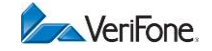

# **10. EKÜ RAPORLARI**

EKÜ' den özet bilgisinin ve fiş kopyalarının alındığı konumdur. 5 ve Aratoplam tuşlarına basılarak bu konuma geçilir.

# **10.1 Elektronik Kayıt Ünitesi Detay Raporu**

Kasaya takılı EKÜ üzerindeki EKÜ numarası, doluluk oranı, ilk ve son Z rapor kaydı, ilk ve son geçerli satış fişi kaydı bilgisini özet olarak veren rapordur.

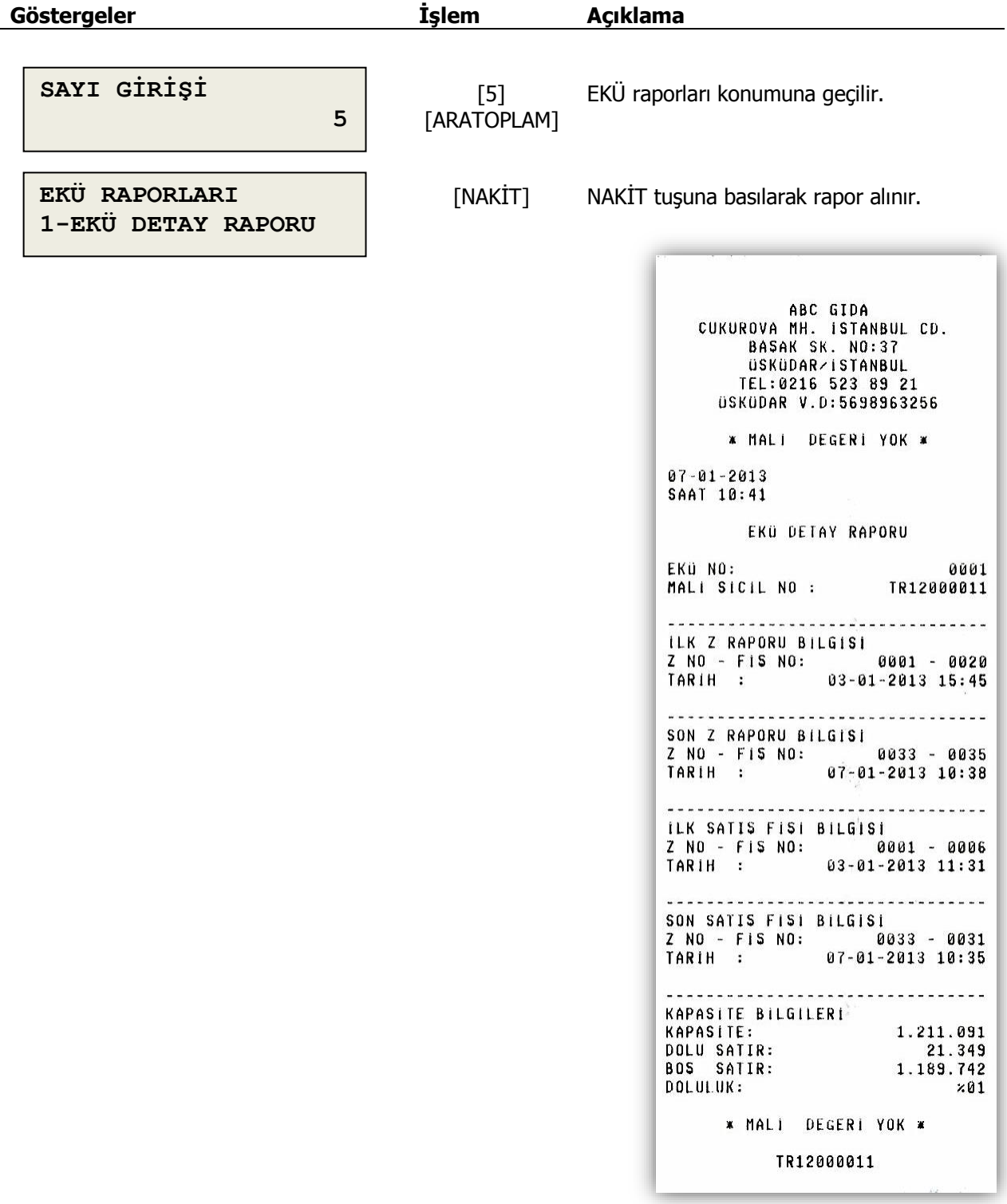

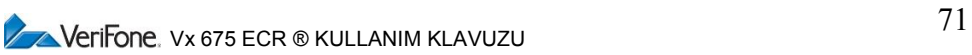

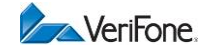

# **10.2 Z Raporu Kopyası**

Z sayaç numarası girilerek, EKÜ' de kayıtlı bir Z raporunun kopyası yazdırılır. **Göstergeler İşlem Açıklama**

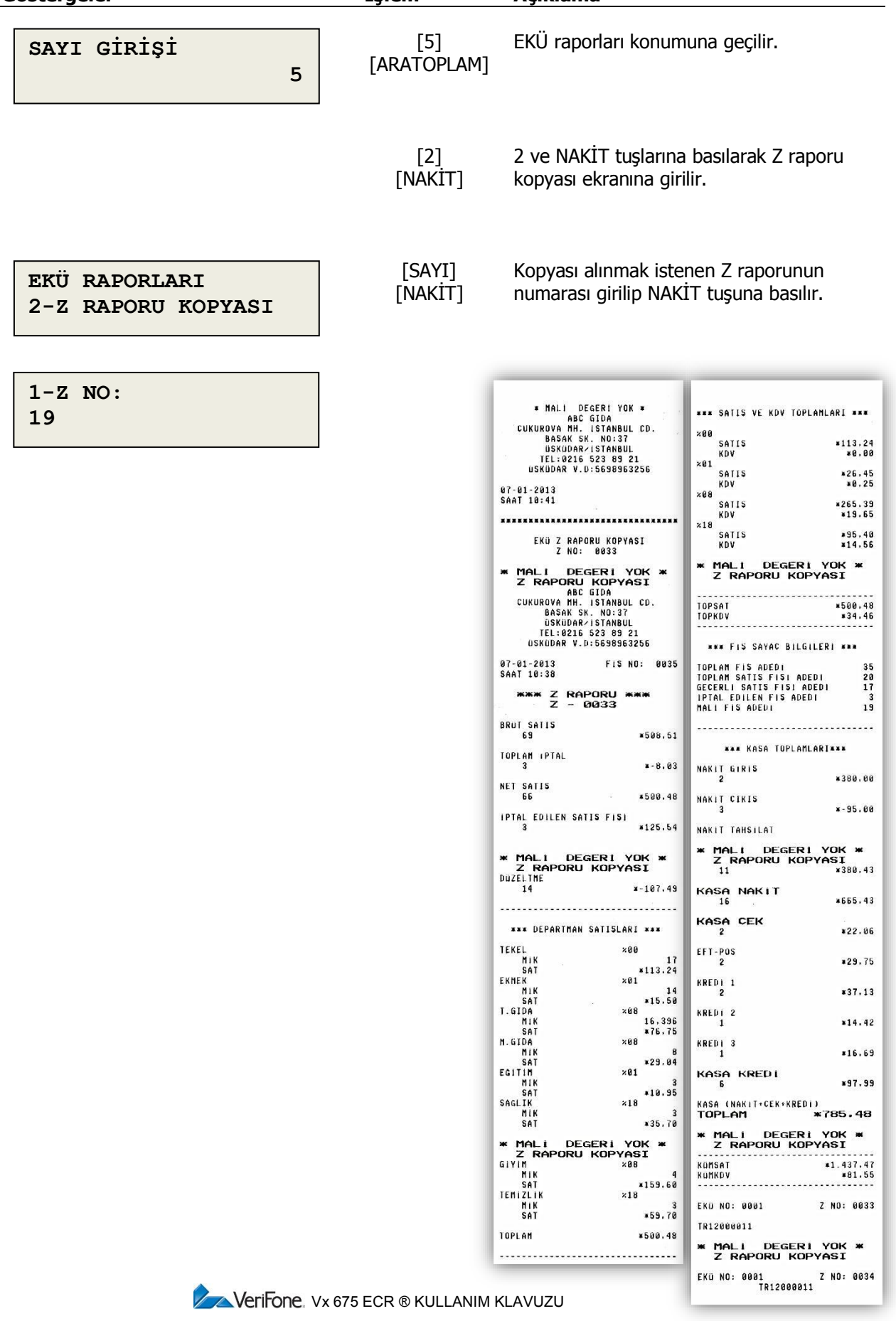
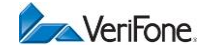

### **10.3 Z No ve Fiş No ile Tek Belge Kopyası**

Girilen Z raporu ve fiş numarasına sahip fişin kopyası EKÜ' den yazdırılır.

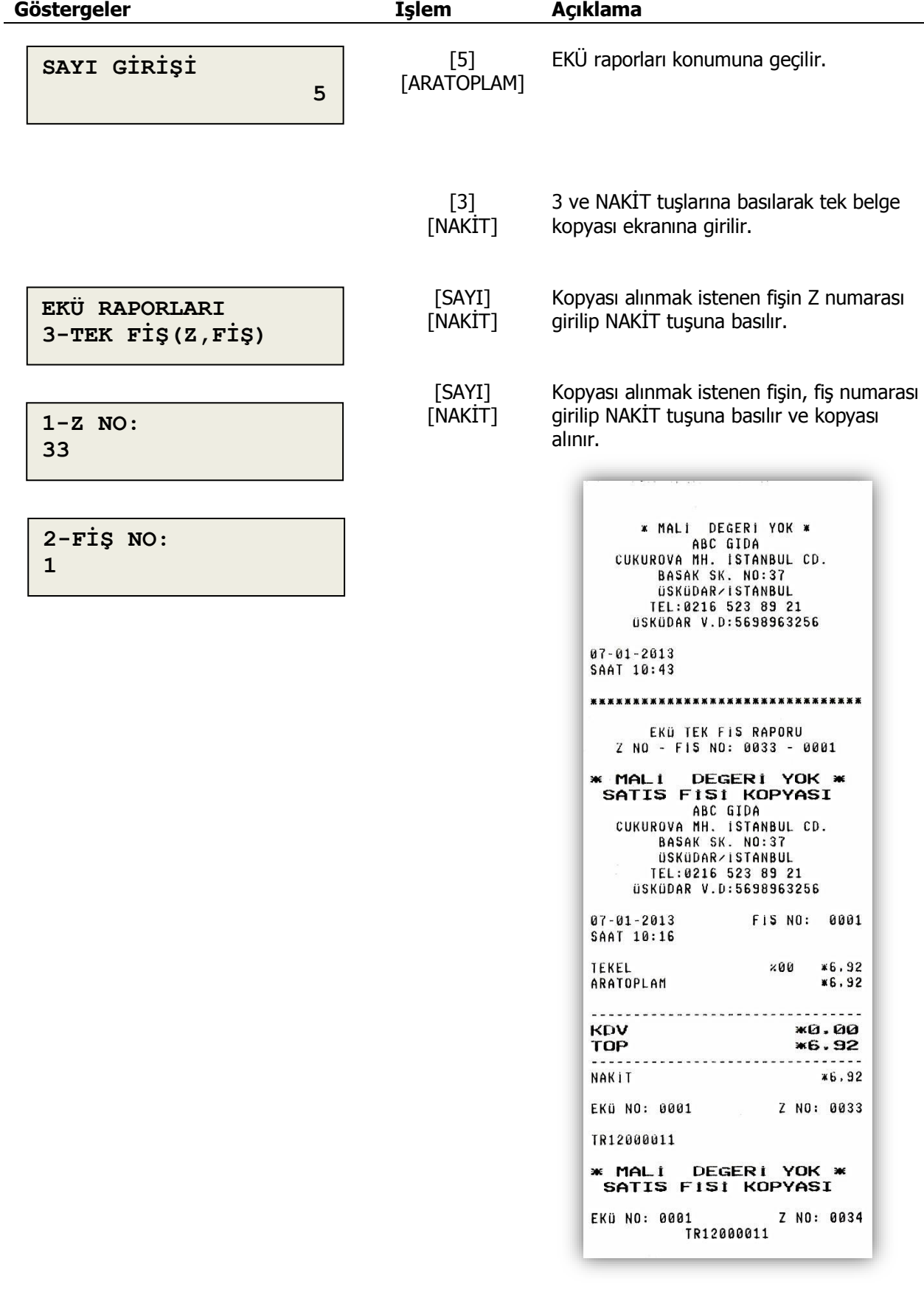

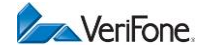

#### **10.4 Tarih Saat ile Belge Kopyası**

Girilen tarih ve saatte basılmış fiş veya fişlerin kopyasını EKÜ' den yazdırılır.

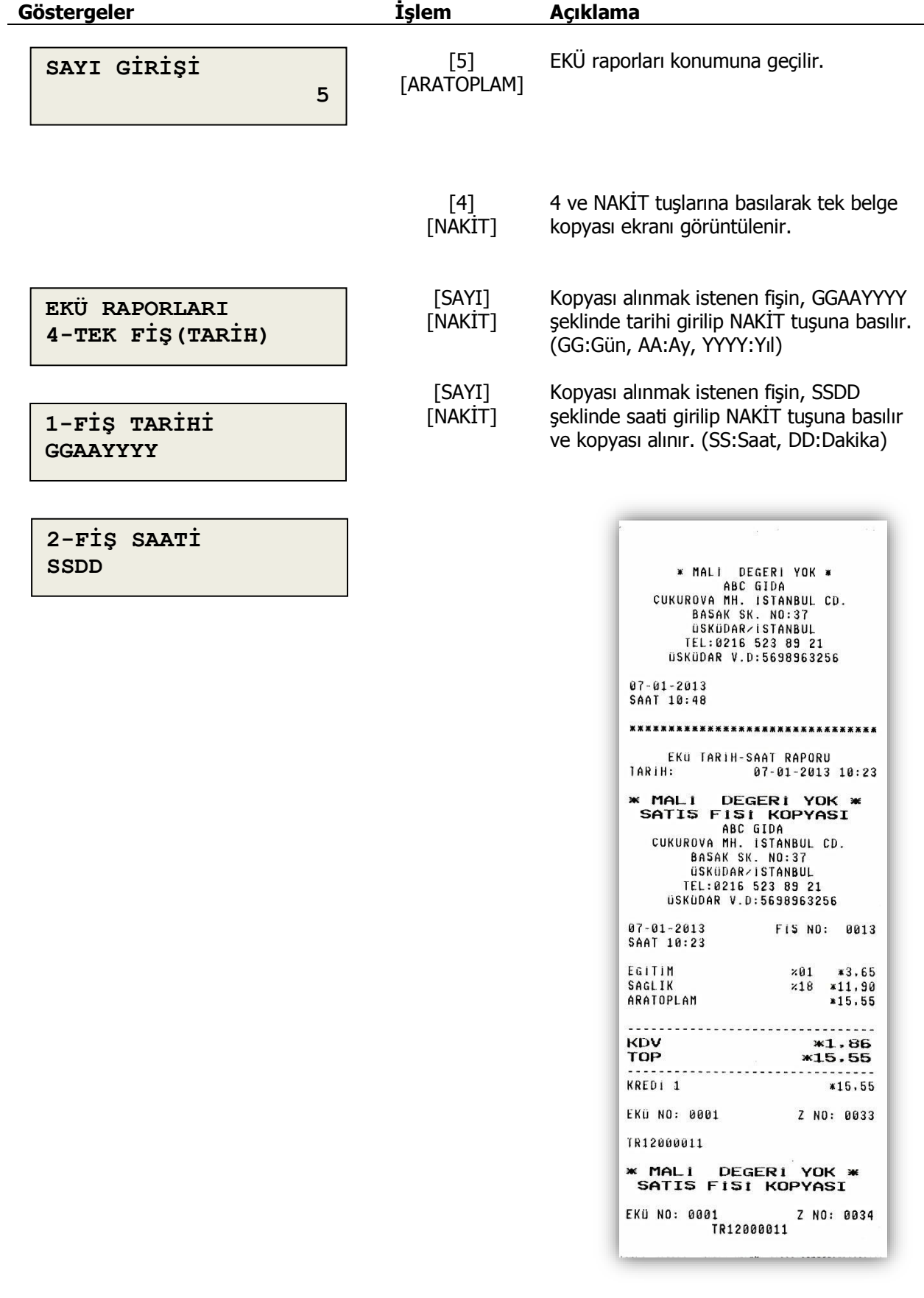

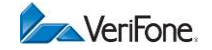

#### **10.5 Z No ve Fiş No ile Dönemsel Belge Kopyası**

Girilen Z ve fiş numaraları arasında basılmış tüm fişlerin kopyası EKÜ' den yazdırılır. **Göstergeler İşlem Açıklama**

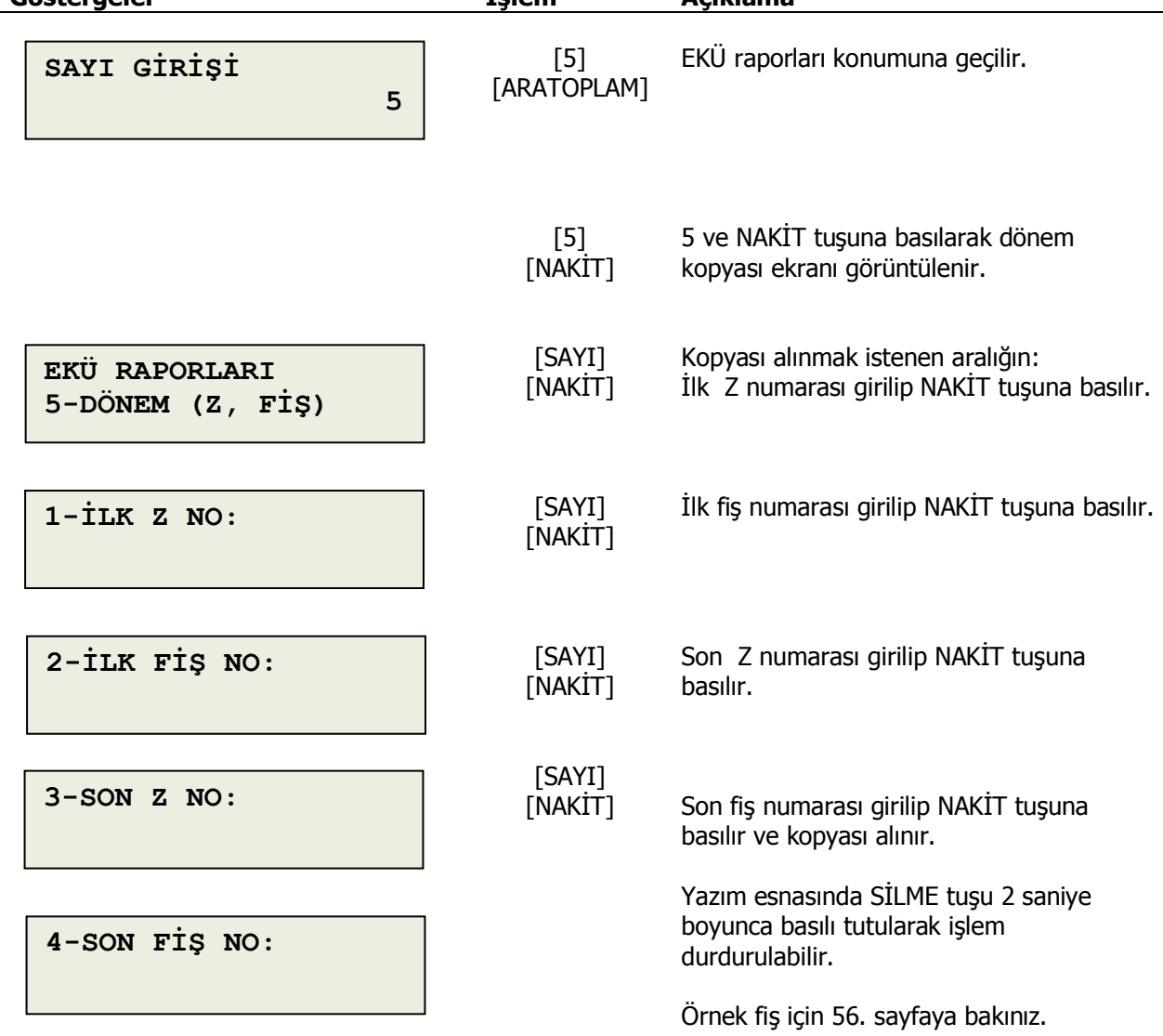

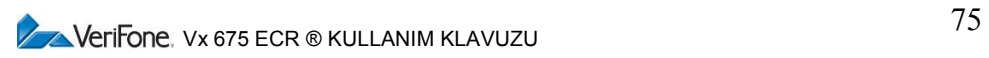

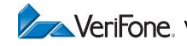

#### **10.6 Tarih Saat ile Dönemsel Belge Kopyası**

Girilen tarih ve saatler arasında basılmış tüm fişlerin kopyası EKÜ' den yazdırılır.

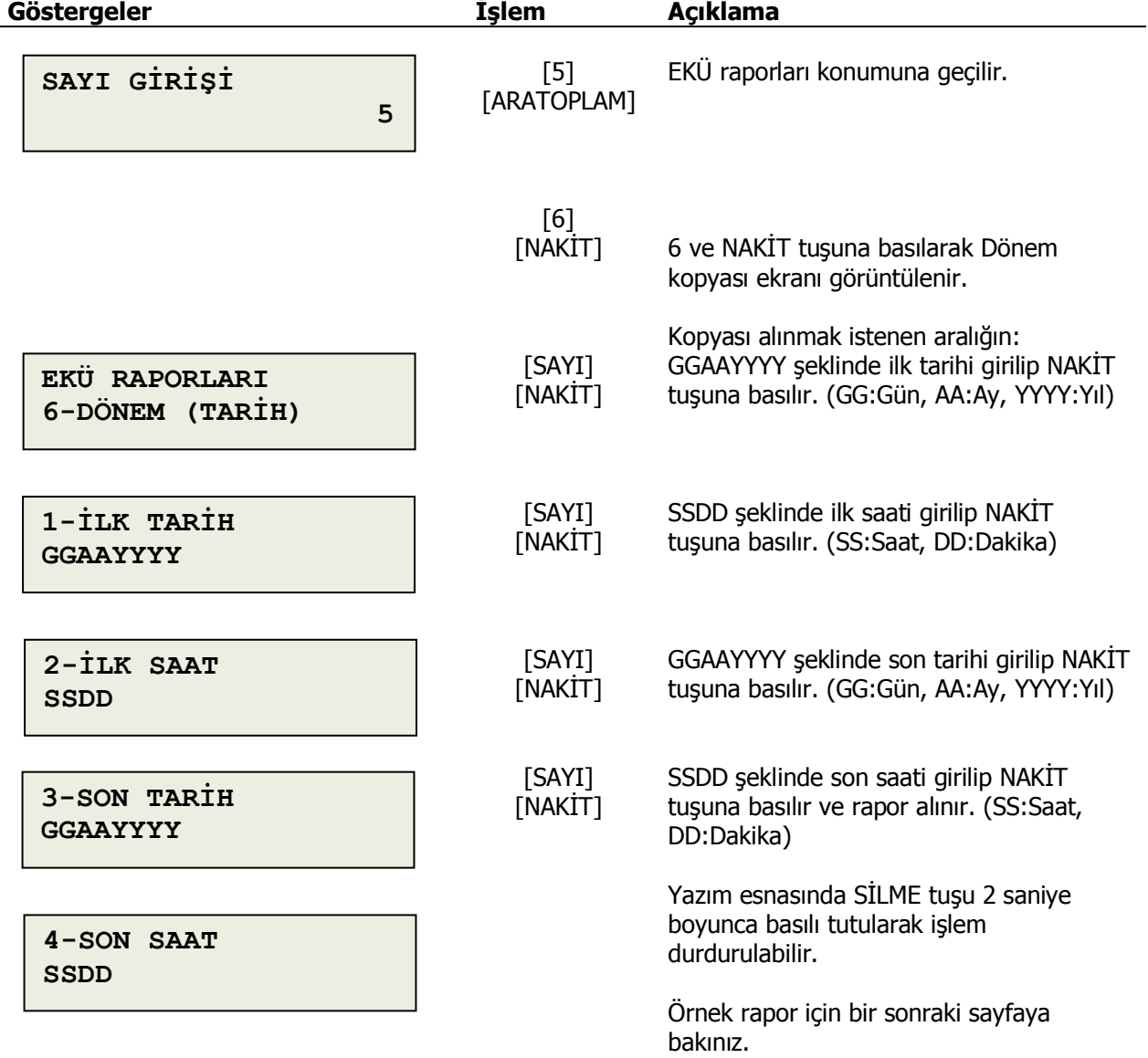

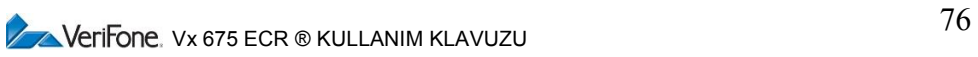

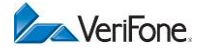

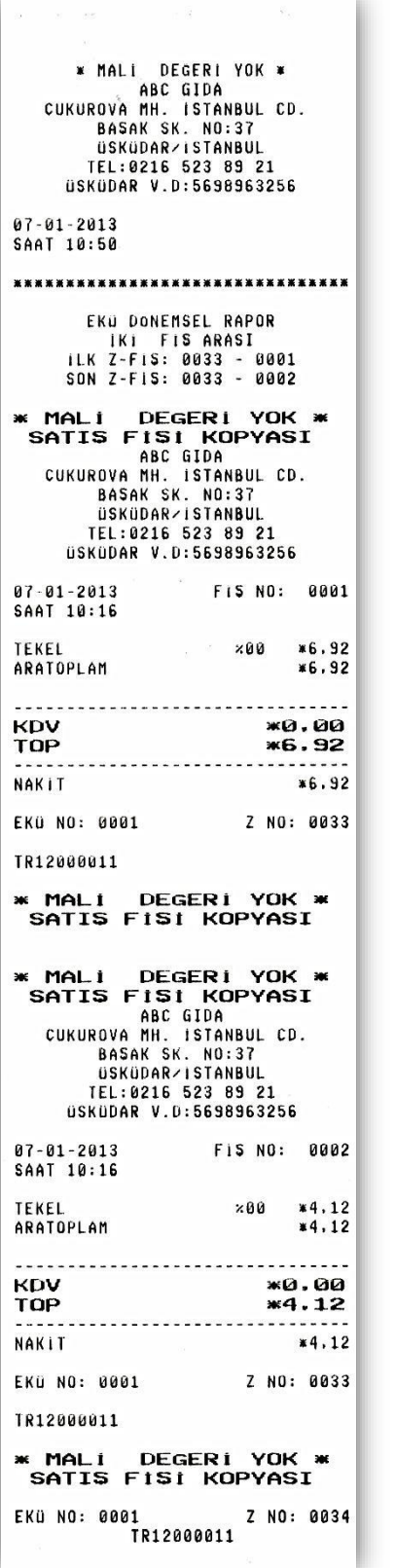

Z No Fiş No ile Dönemsel Belge Kopyası

\* MALI DEGERI YOK \* \* MALI DEGERI YOK<br>CUKUROVA MBC GIDA<br>CUKUROVA MH. ISTANBUL CD.<br>BASAK SK. NO:37<br>USKUDAR/ISTANBUL<br>ISKUDAR/ISTANBUL TEL:0216 523 89 21<br>USKÜDAR V.D:5698963256 07-01-2013<br>SAAT 10:51 \*\*\*\*\*\*\*\*\*\*\*\*\*\*\*\*\*\*\*\*\*\*\*\*\*\*\*\*\*\*\*\* EKÜ DONEMSEL RAPOR 123 19:23<br>128 1881 1881 1882<br>128 1881 1881 1882<br>1892 1893 18:24<br>1892 18:24<br>1892 18:24 **\* MALI DEGERI YOK \***<br> **SATIS FISI KOPYASI**<br>
ABC GIDA<br>
CUKUROVA MH. ISTANBUL CD.<br>
BASAK SK. NO:37<br>
USKUDAR/ISTANBUL<br>
IEL:0216 523 89 21<br>
IEL:0216 523 89 21 USKUDAR V.D:5698963256  $07 - 01 - 2013$ FIS NO: 0013 SAAT 10:23 561 11 11 11 12<br>11.90 11.99 11.99 11.99<br>15.55 16 15.55 .............................. KDV \*1.86<br>TOP \*15.55 KREDI 1  $*15,55$ EKU NO: 0001 Z NO: 0033 TR12000011 **\* MALI DEGERI YOK \***<br>SATIS FISI KOPYASI **\* MALI DEGERI YOK \***<br> **SATIS FISI KOPYASI**<br>
ABC GIDA<br>
CUKUROVA HH. ISTANBUL CD.<br>
BASAK SK. NO:37<br>
BSKÜDAR-ISTANBUL<br>
IEL:0216 523 89 21<br>
IEL:0216 523 89 21 USKUDAR V.D:5698963256 FIS NO: 0014 07-01-2013<br>SAAT 10:24 1.GIDA<br>
EKMEK ×01 ×1.25<br>
EKMEK ×00 ×6.92<br>
ARATOPLAM ×13.06<br>
ARATOPLAM ×13.06 ............................. KDV<br>TOP \*0.37 \*13.06 CEK #13.06 EKÜ NO: 0001 Z NO: 0033 TR12000011 \* MALI DEGERI YOK \*<br>SATIS FiSi KOPYASI EKÜ NO: 0001 Z NO: 0034

Tarih Saat ile Dönemsel Belge Kopyası

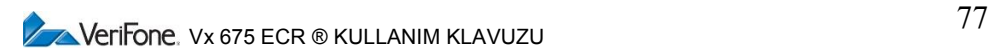

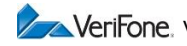

#### **10.7 Günlük Dönemsel Belge Kopyası**

Belirli bir gün içerisinde basılmış tüm fişlerin kopyası EKÜ' den yazdırılır.

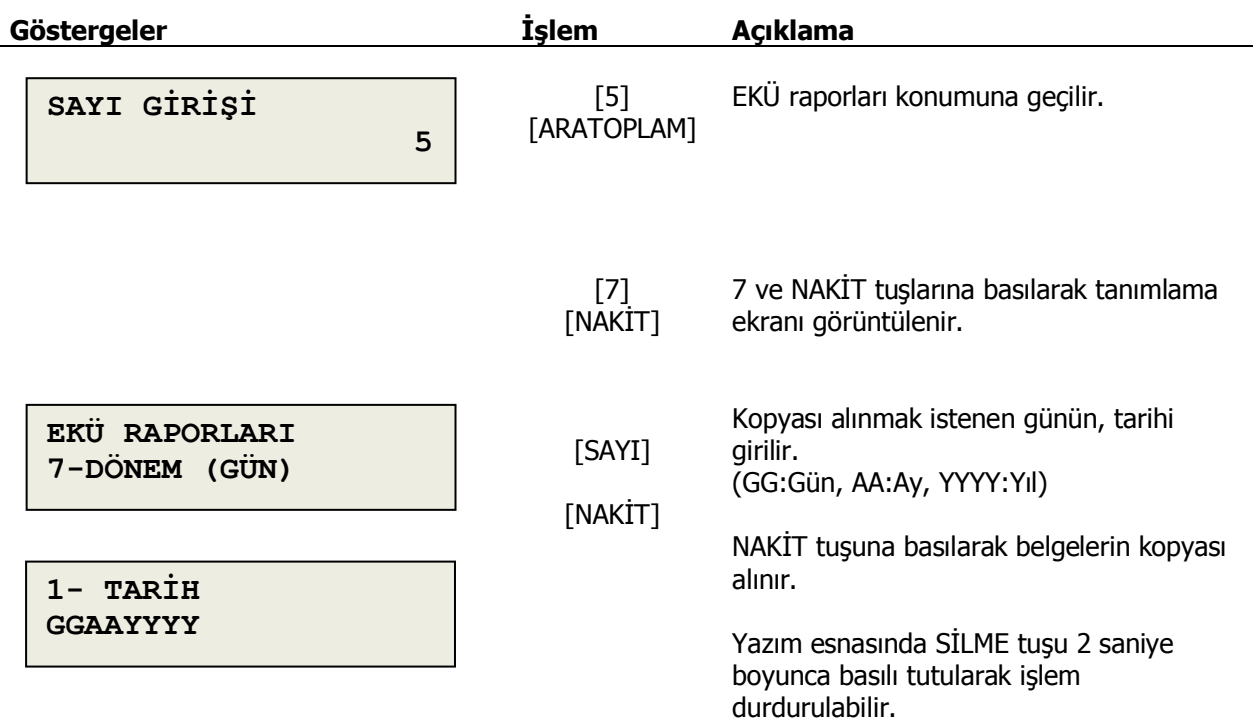

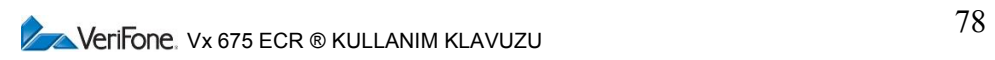

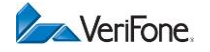

## **10.8 Uyarı Mesajları**

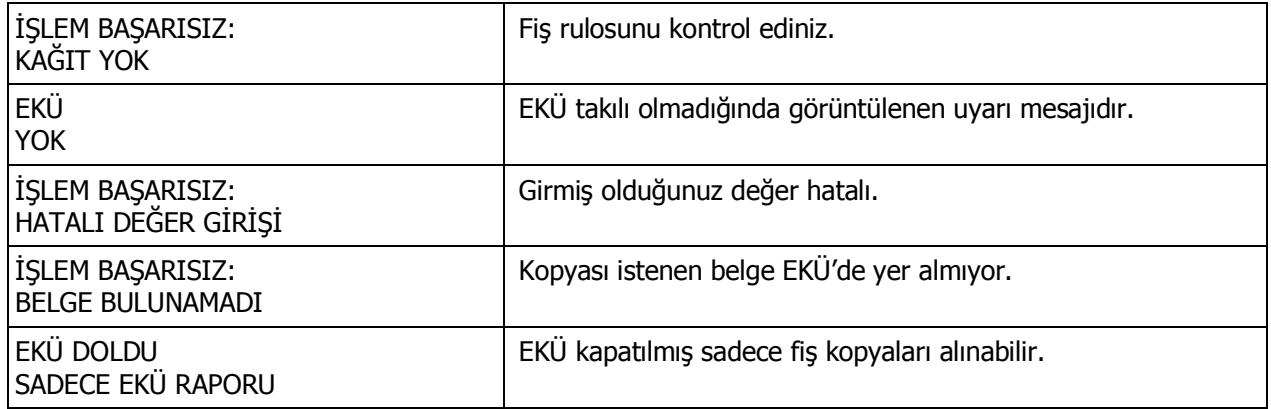

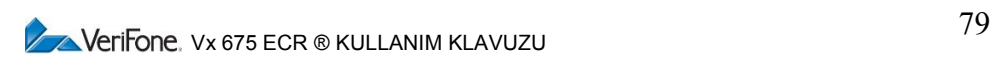

# **11. TEKNİK ÖZELLİKLER**

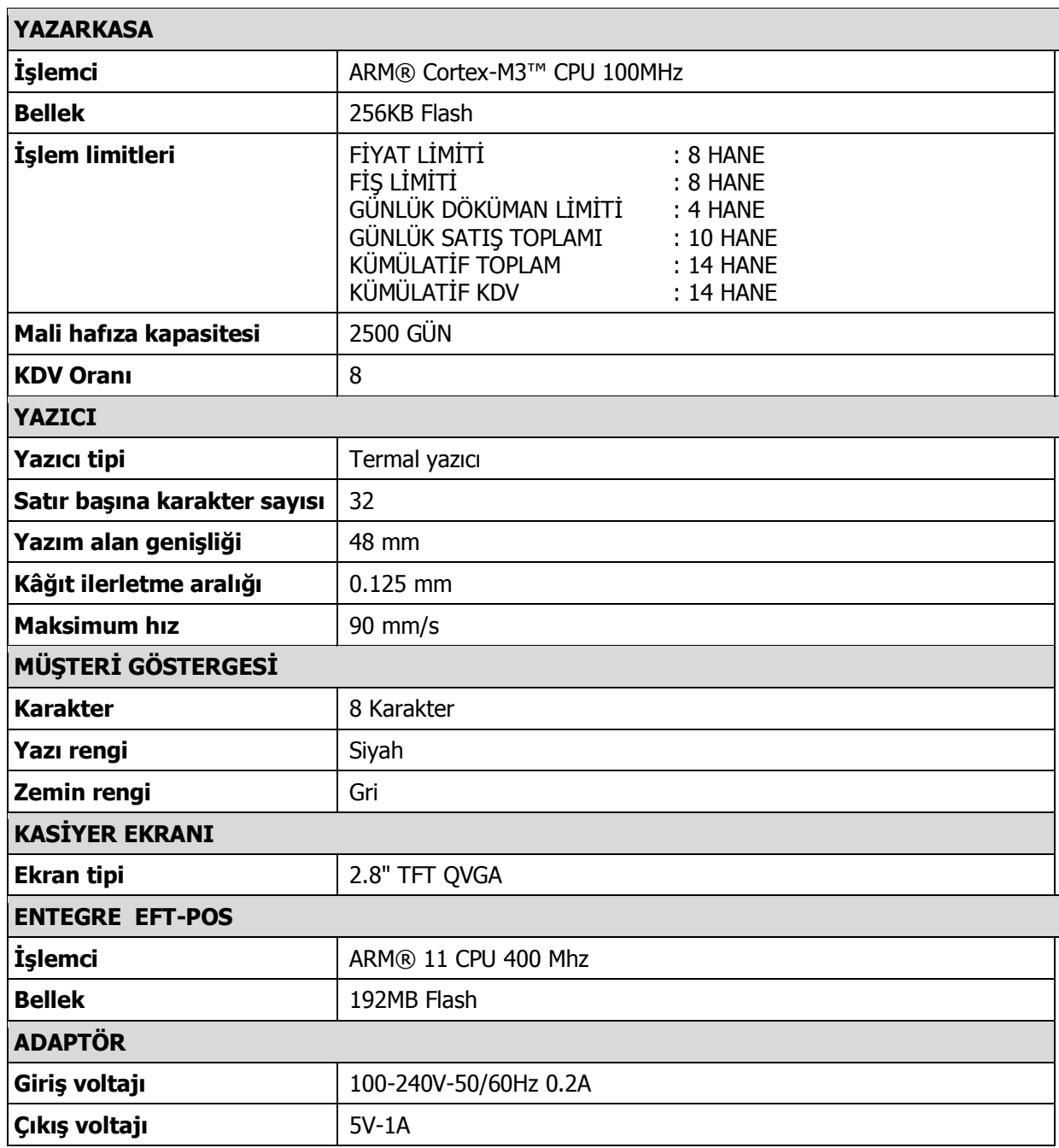

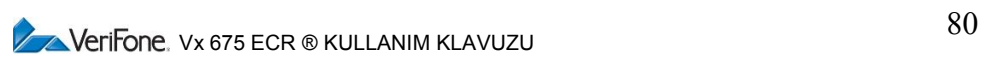

**A**VeriFone